# **Серия SD320L**

## Лифтовый привод переменного тока

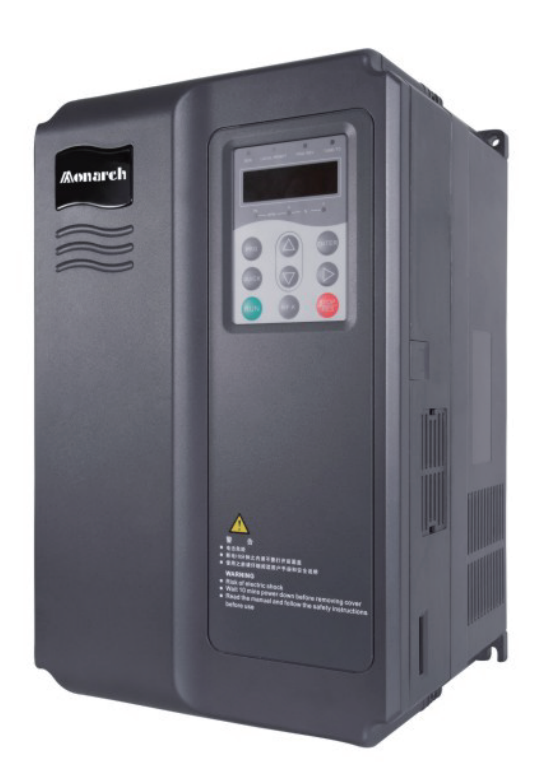

Руководство по быстрому вводу в эксплуатацию

## Содержание

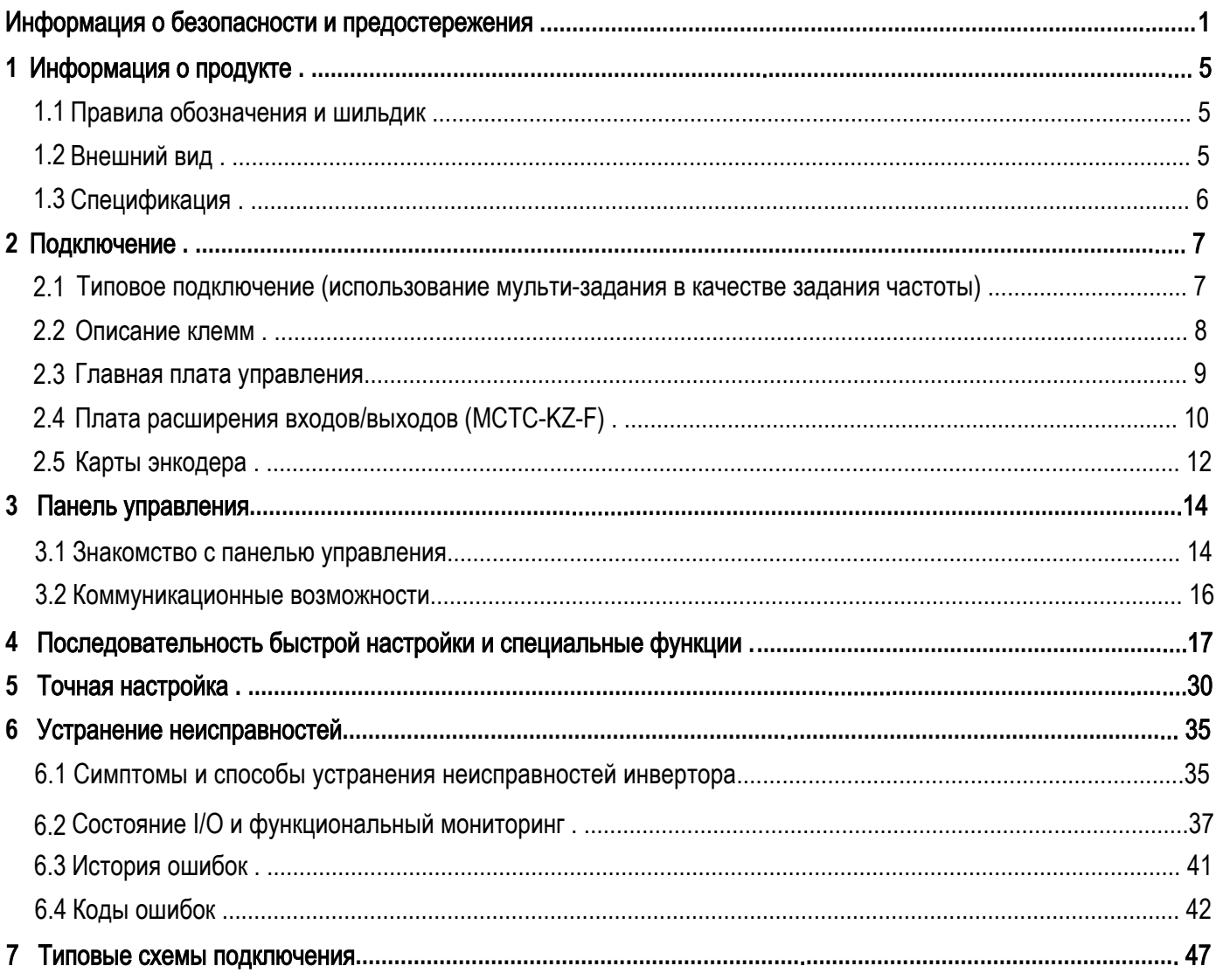

#### <span id="page-2-0"></span>**Информация о безопасности и предостережения**

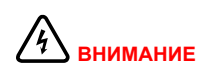

Предупреждение содержит информацию, важную для исключения угрозы безопасности.

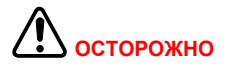

Предостережение содержит информацию, важную для исключения риска повреждения изделия или другого аппарата.

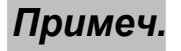

В примечании содержится информация, помогающая выполнить правильное действие.

Уведомления в этом руководстве, которые вы должны соблюдать, направлены на обеспечение вашей личной безопасности, а также на предотвращение повреждения привода переменного тока или подключенных к нему устройств. Внимательно прочитайте эту главу, чтобы иметь полное понимание и выполнять все операции, следуя указаниям в этой главе. Компания Inovance не несет никакой ответственности или ответственности за любой ущерб или убытки, вызванные неправильной эксплуатацией.

#### 1.1 Информация о безопасности

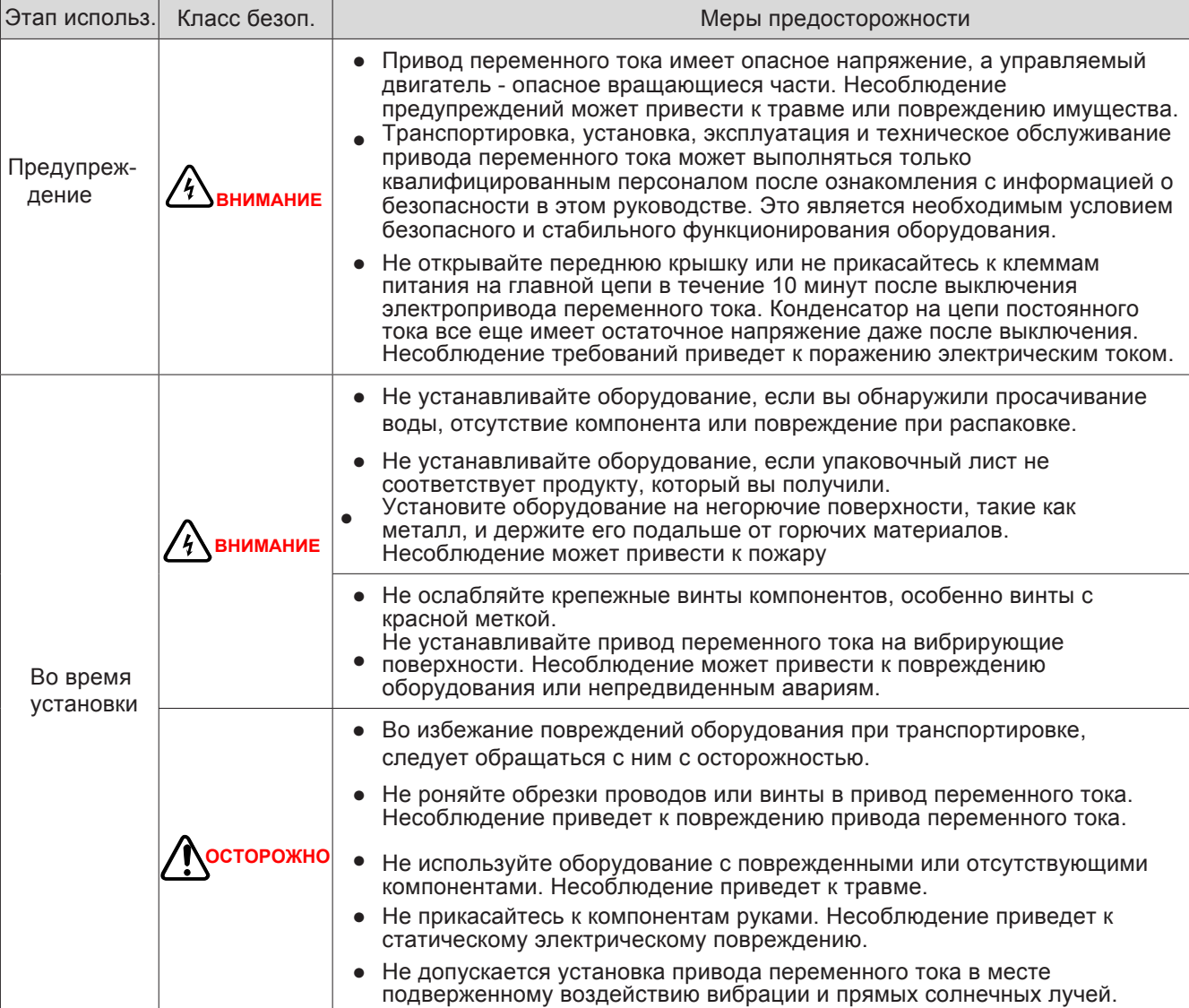

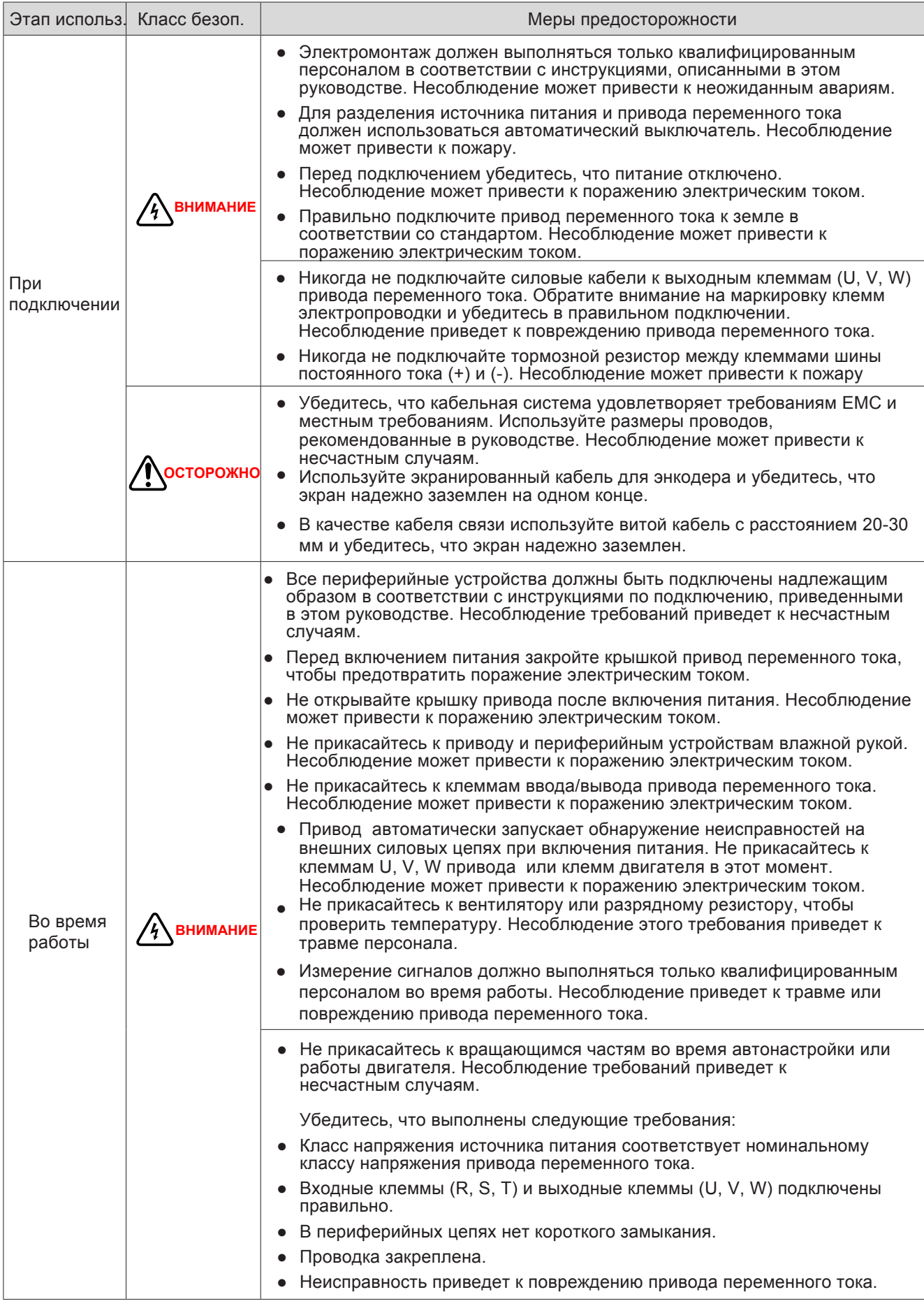

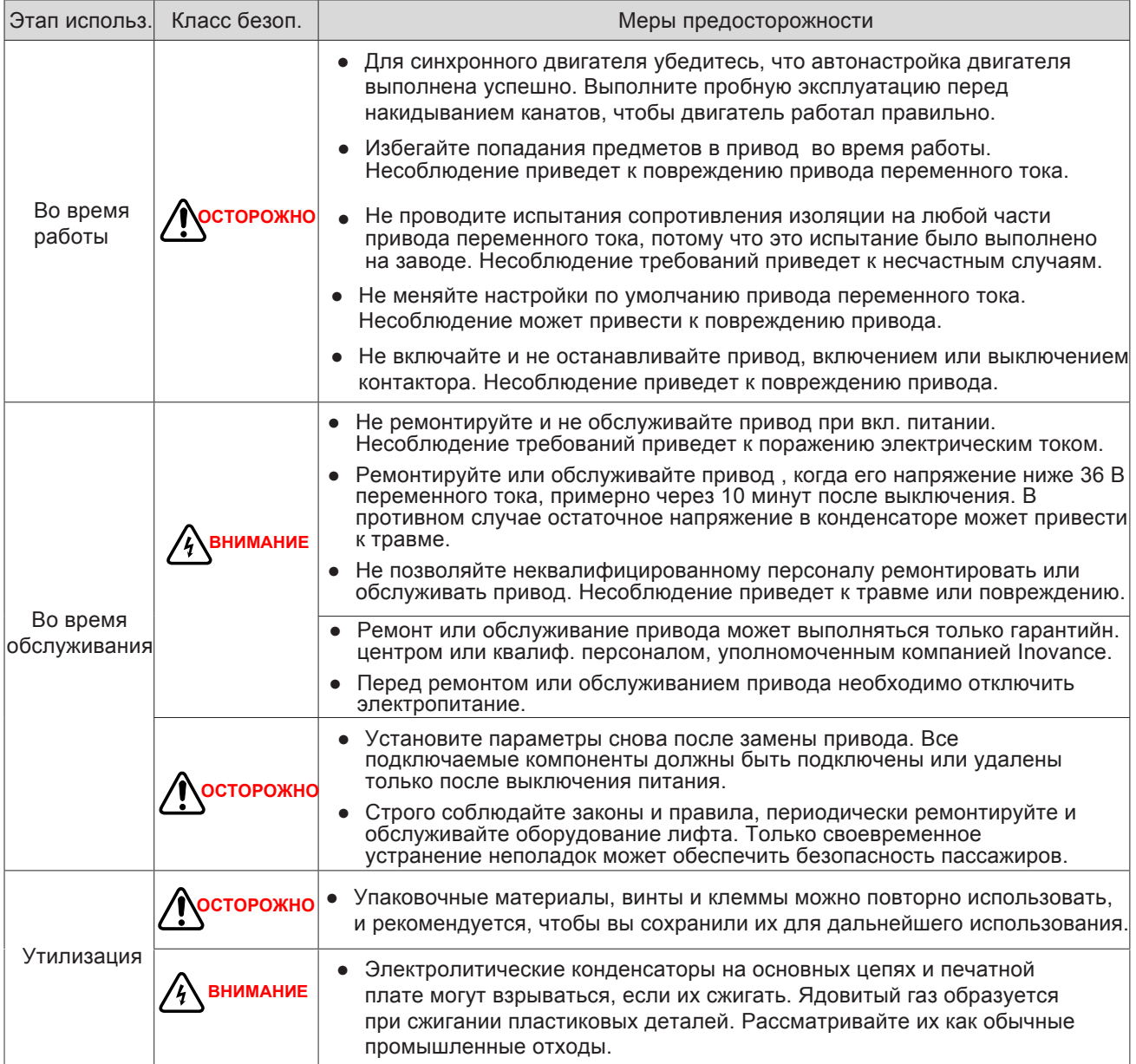

#### **Первое использование**

Пользователи, впервые использующие продукт, должны внимательно ознакомиться с руководством. Если у вас есть любая проблема относительно понимания или функций, свяжитесь со службой тех. поддержки Inovance, чтобы обеспечить правильную работу.

#### **Разрешительные документы**

Сертификационные знаки на паспортной табличке изделия указывают на соответствие соответствующему сертификату и стандартам.

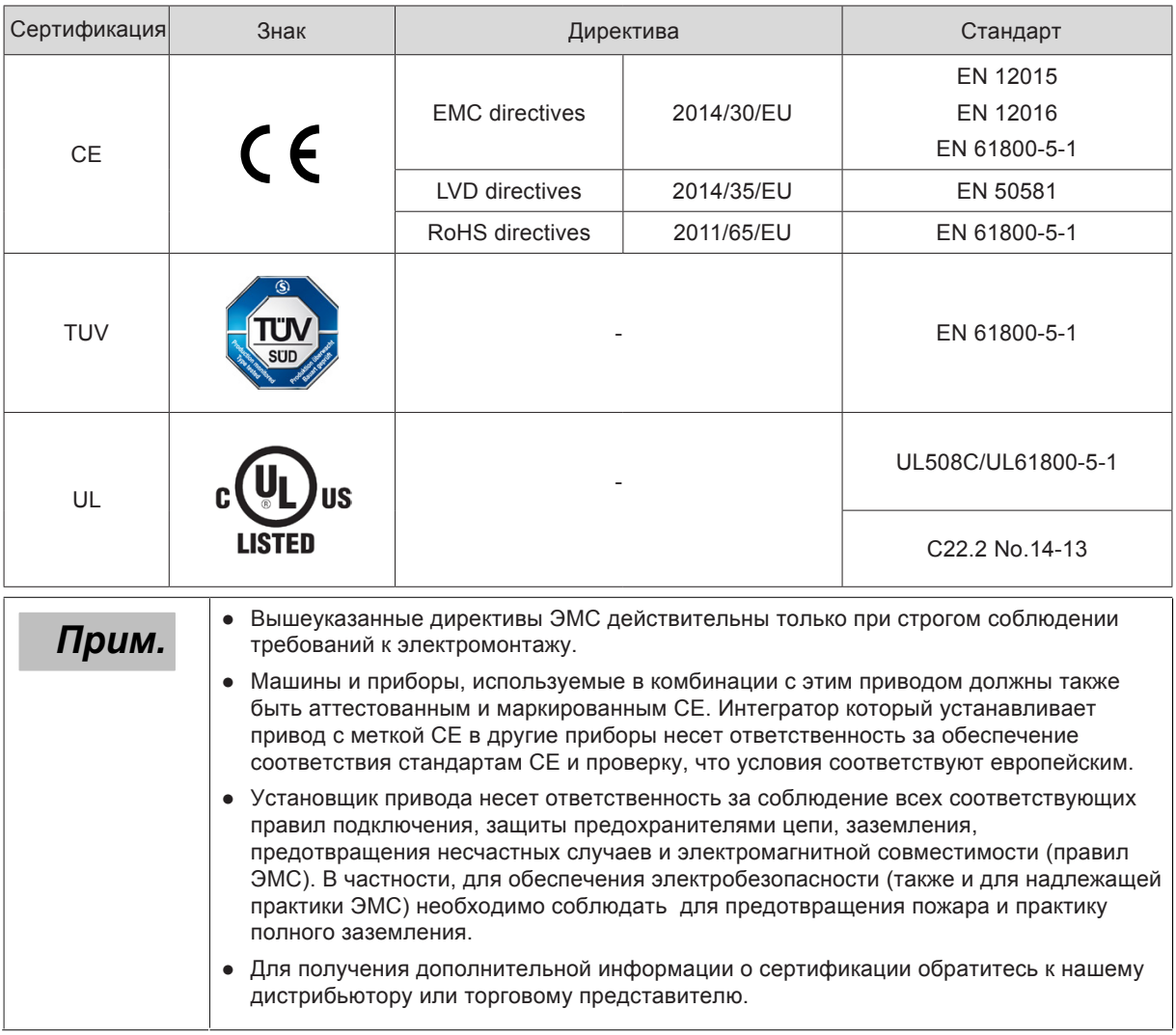

### <span id="page-6-0"></span>1 Информация о продукте

#### <span id="page-6-1"></span>1.1 Правила обозначения и шильдик

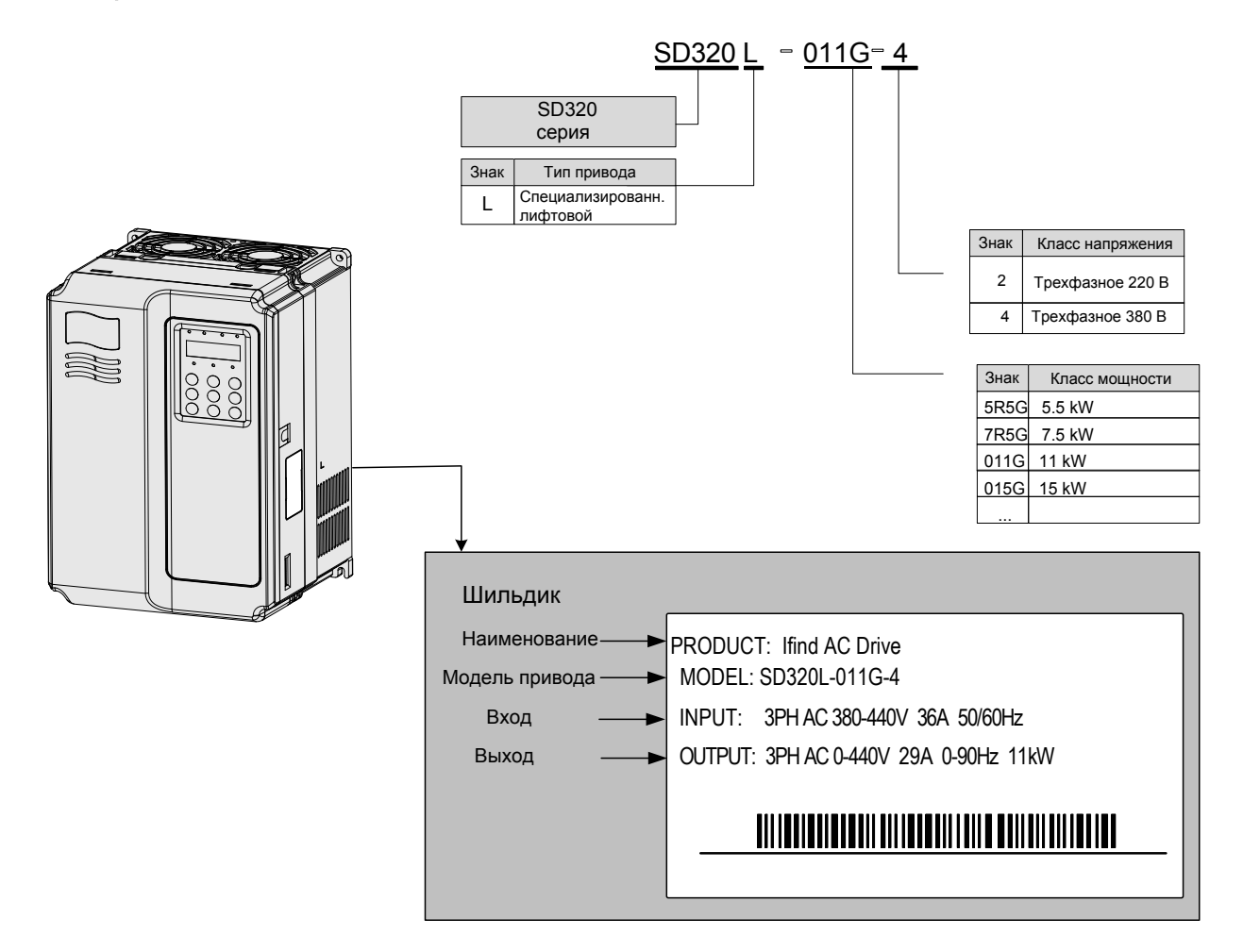

#### <span id="page-6-2"></span>1.2 Внешний вид

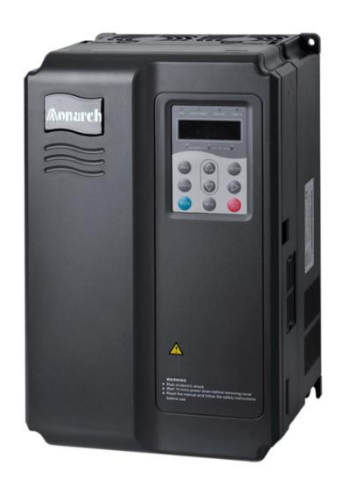

3.7кВт - 15кВт 18.5кВт и выше

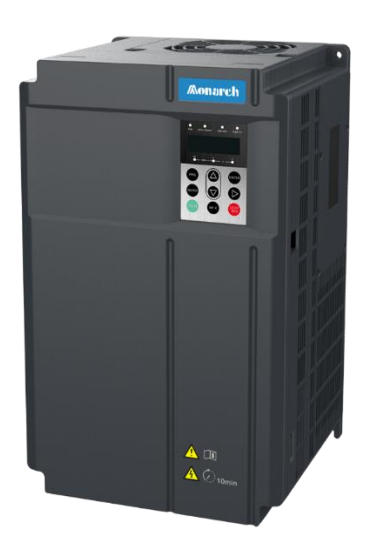

#### <span id="page-7-0"></span>1.3 Спецификация

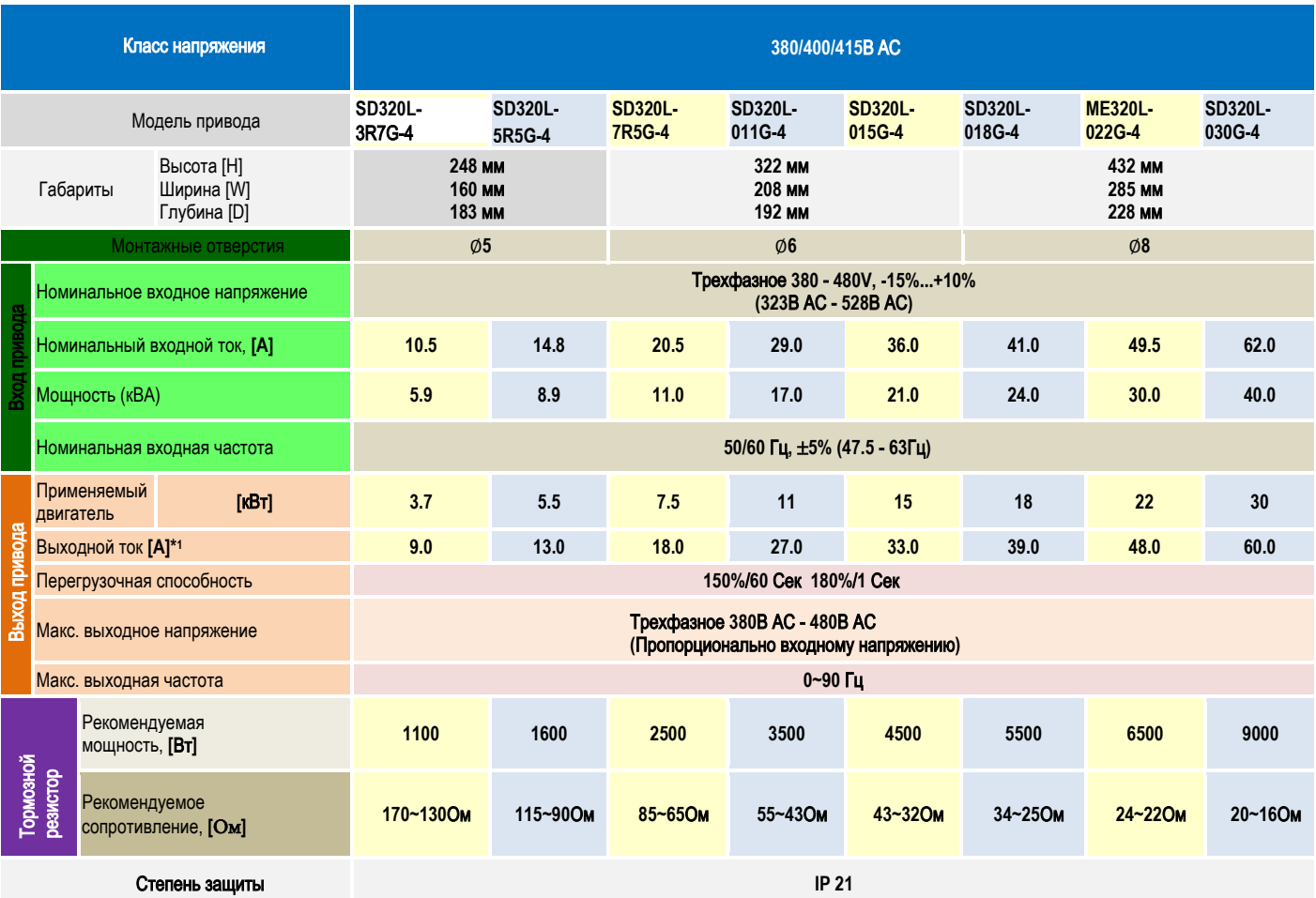

☆: При несущей частоте 4кГц без снижения характеристик

★: Монтажные размеры показаны на рис. ниже

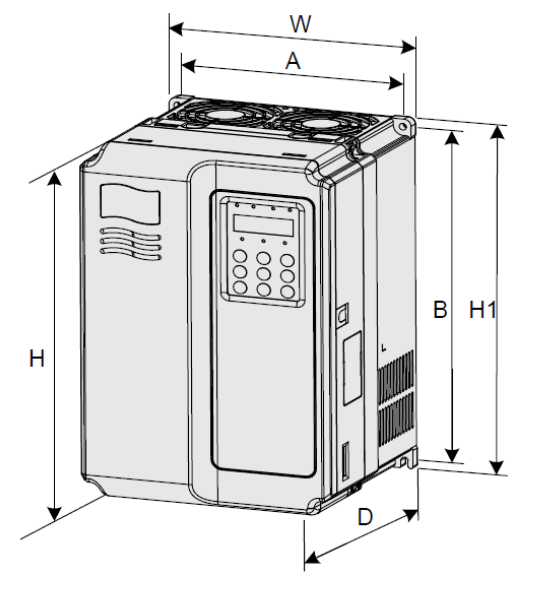

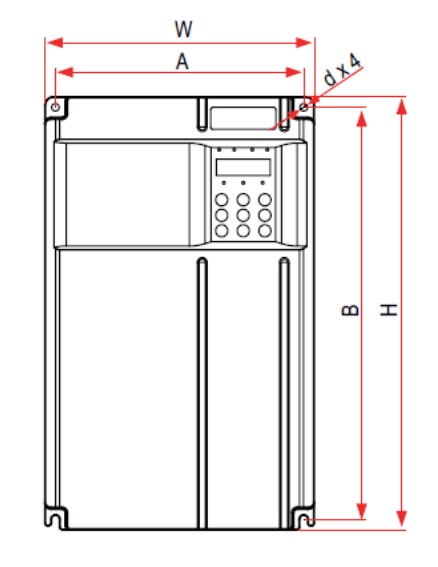

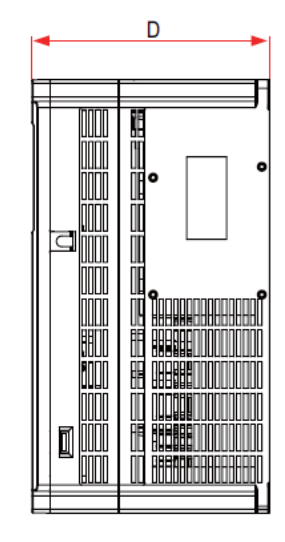

3.7кВт - 15кВт и выше

Габаритные размеры

## <span id="page-8-0"></span>2 Подключение

#### 2.1 Типовое подключение (использование мульти-задания в качестве задания частоты)

<span id="page-8-1"></span>(По умолчанию: F0-02=1, использование мульти-задания)

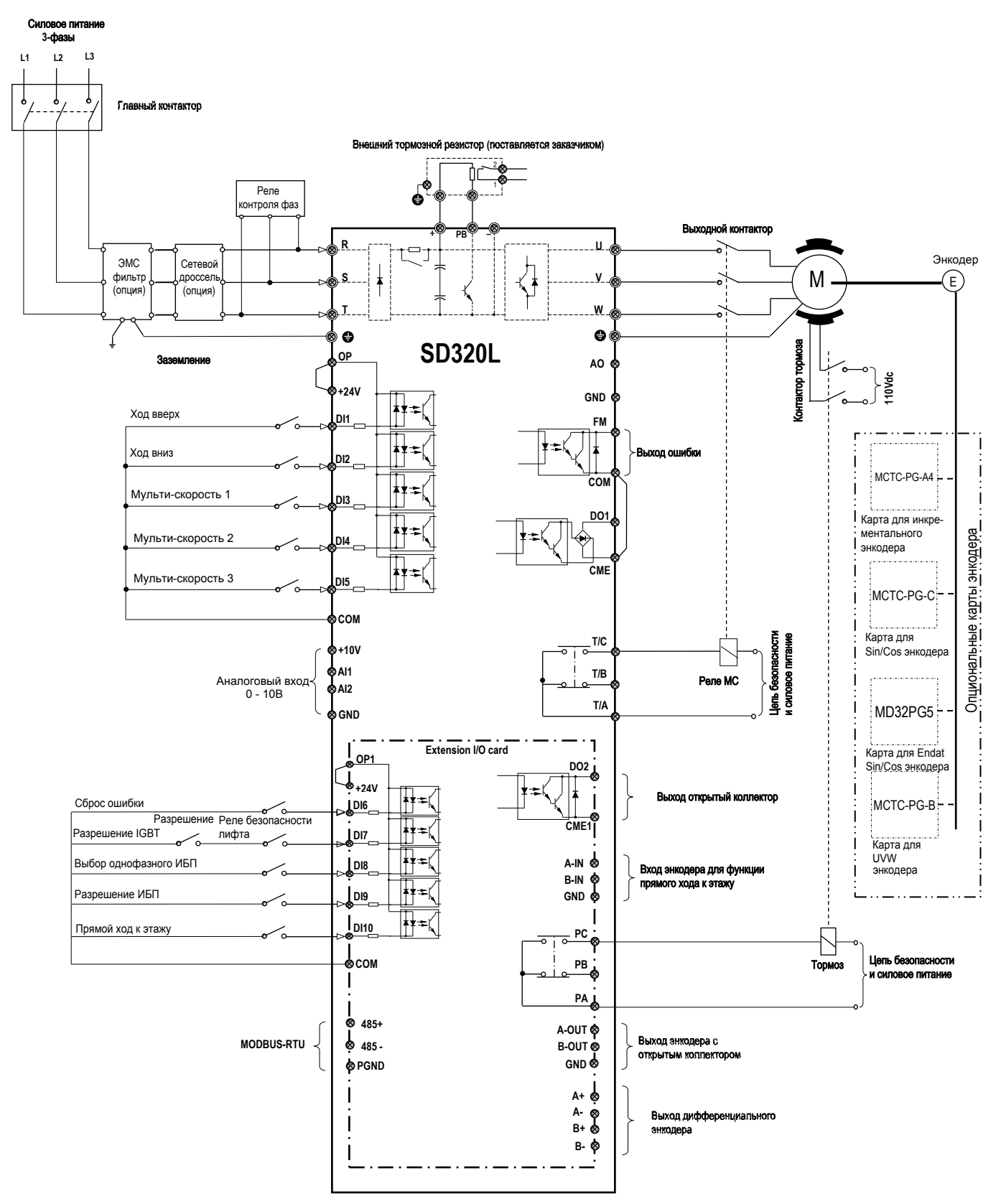

Прим. Карта расширения входов/выходов подходит для моделей 3,7 кВт и выше

#### <span id="page-9-0"></span>2.2 Описание клемм

#### ✓ Силовые клеммы

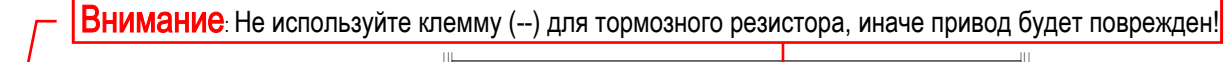

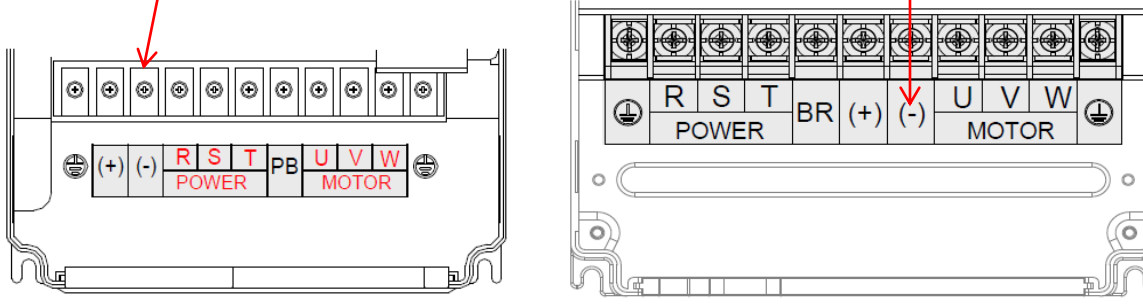

**2.2**кВт - **15**кВт **18.5**кВт - **30**кВт

| Обозн.         | Название клеммы                                | Функциональное описание                                                 |
|----------------|------------------------------------------------|-------------------------------------------------------------------------|
| <b>R. S. T</b> | Клеммы трехфазного питания                     | Обеспечивает трехфазное питание 380 В                                   |
| $(+), (-)$     | Клеммы + и - звена постоянного<br>тока         | Подключение внешнего тормозного модуля для<br>моделей от 37 кВт и выше. |
| $(+)$ , PB     | Клеммы для подключения<br>тормозного резистора | Подключение тормозного резистора до 37 кВт.                             |
| <b>U, V, W</b> | Выходные клеммы привода                        | Подключение трехфазного двигателя                                       |
| 言              | Клемма заземления                              | Должна быть заземлена                                                   |

#### <span id="page-10-0"></span>2.3 Главная плата управления

✓ Клеммы главной платы управления

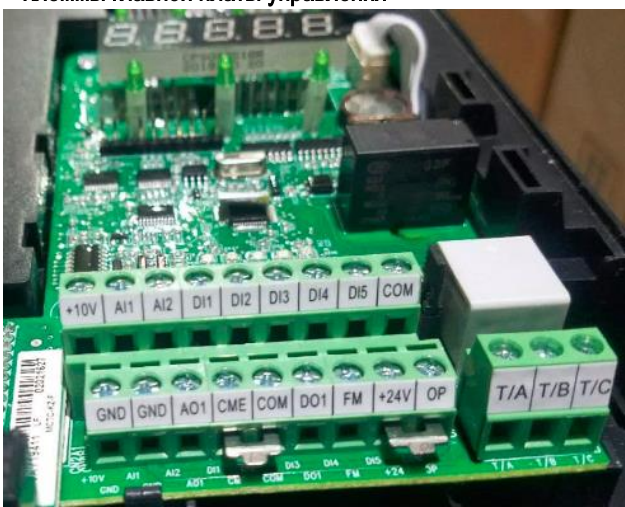

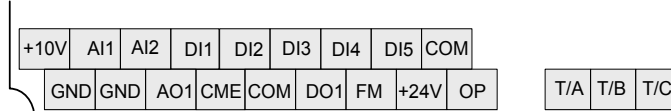

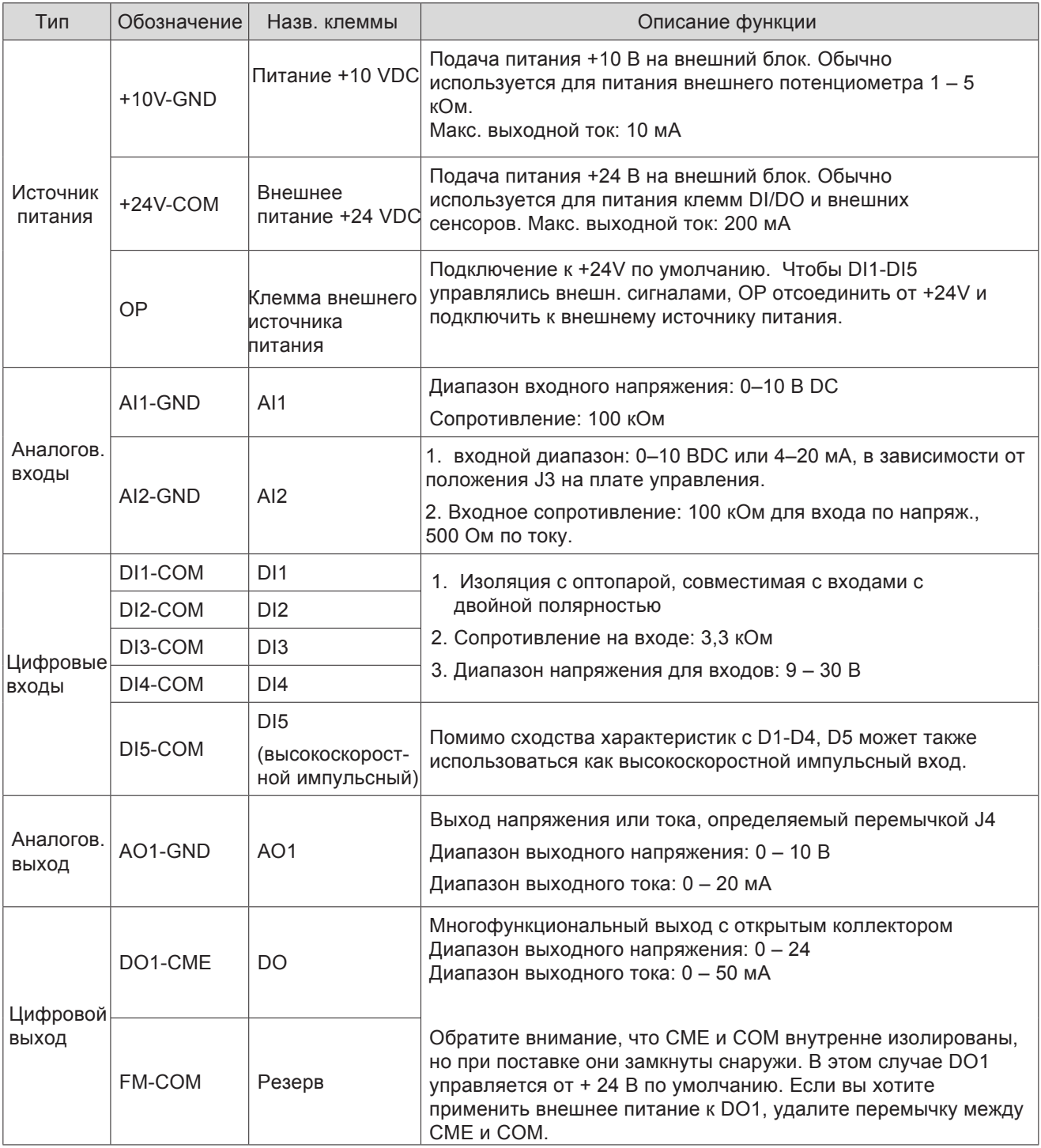

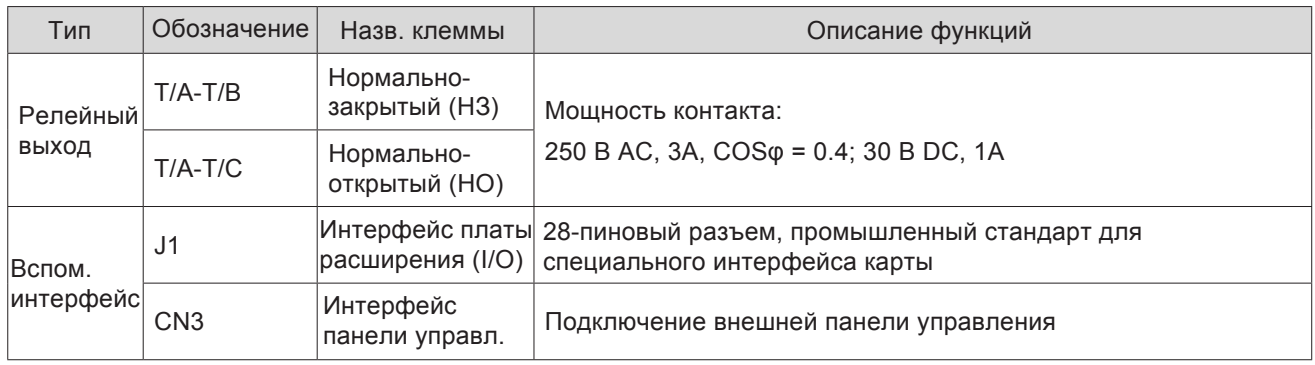

#### 2.4 Карта расширения входов/выходов (MCTC-KZ-F)

Прим.: Плата расширения входов/выходов подходит только для моделей 3,7кВт и выше

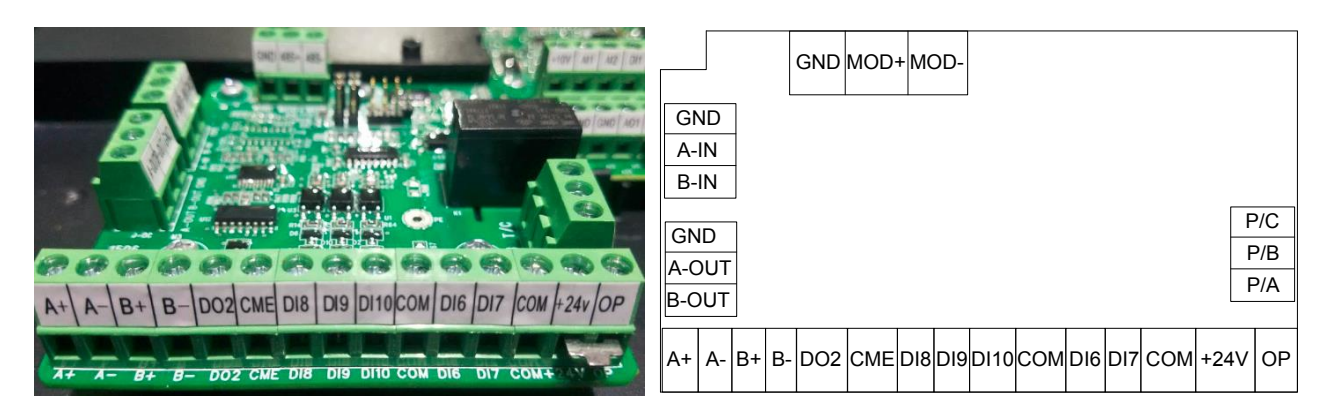

Прим.: по умолчанию на плате установлены перемычки между клеммами +24V → OP и CME → COM.

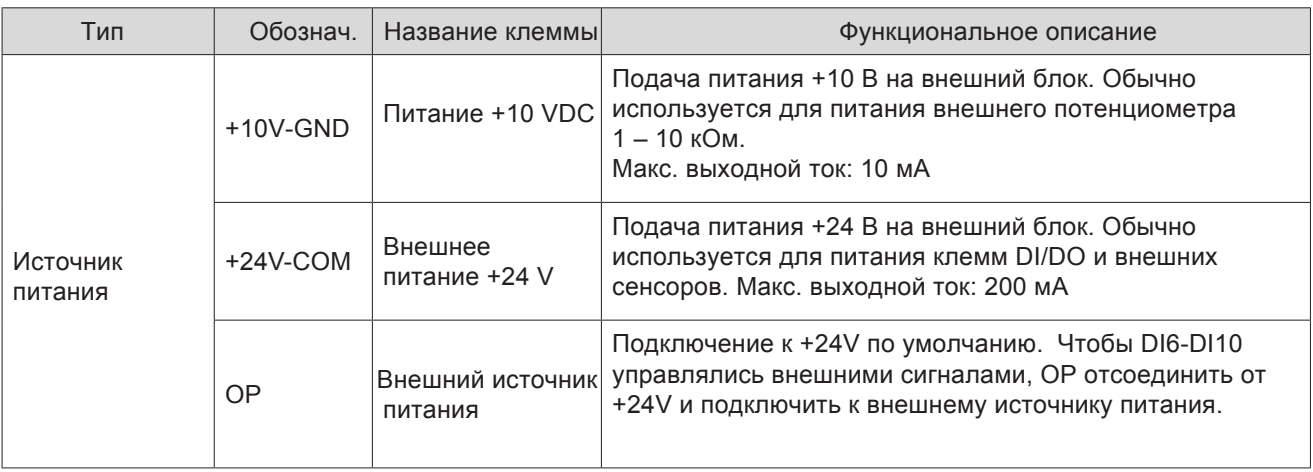

<span id="page-12-0"></span>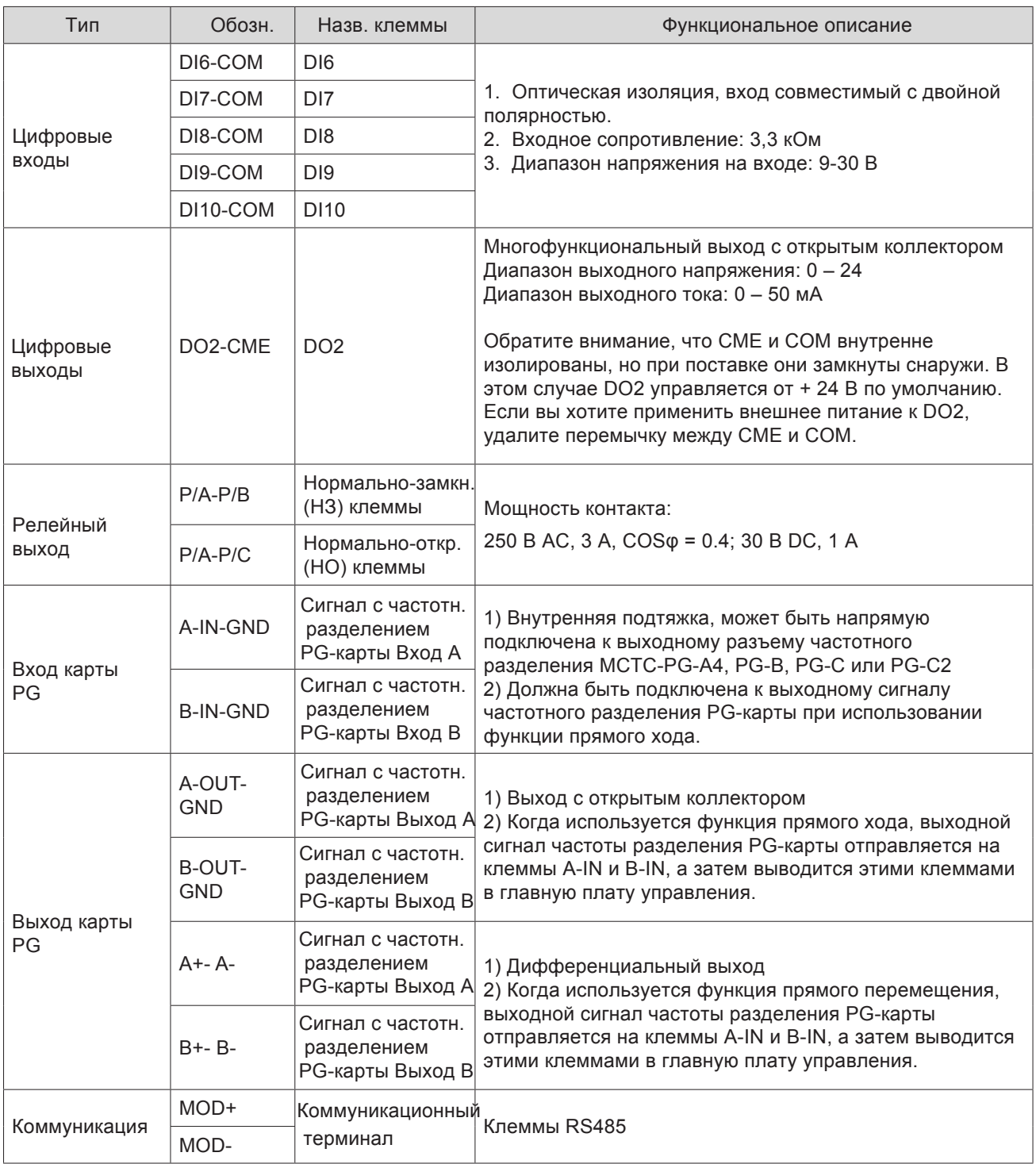

#### <span id="page-13-0"></span>2.5 Карты энкодера

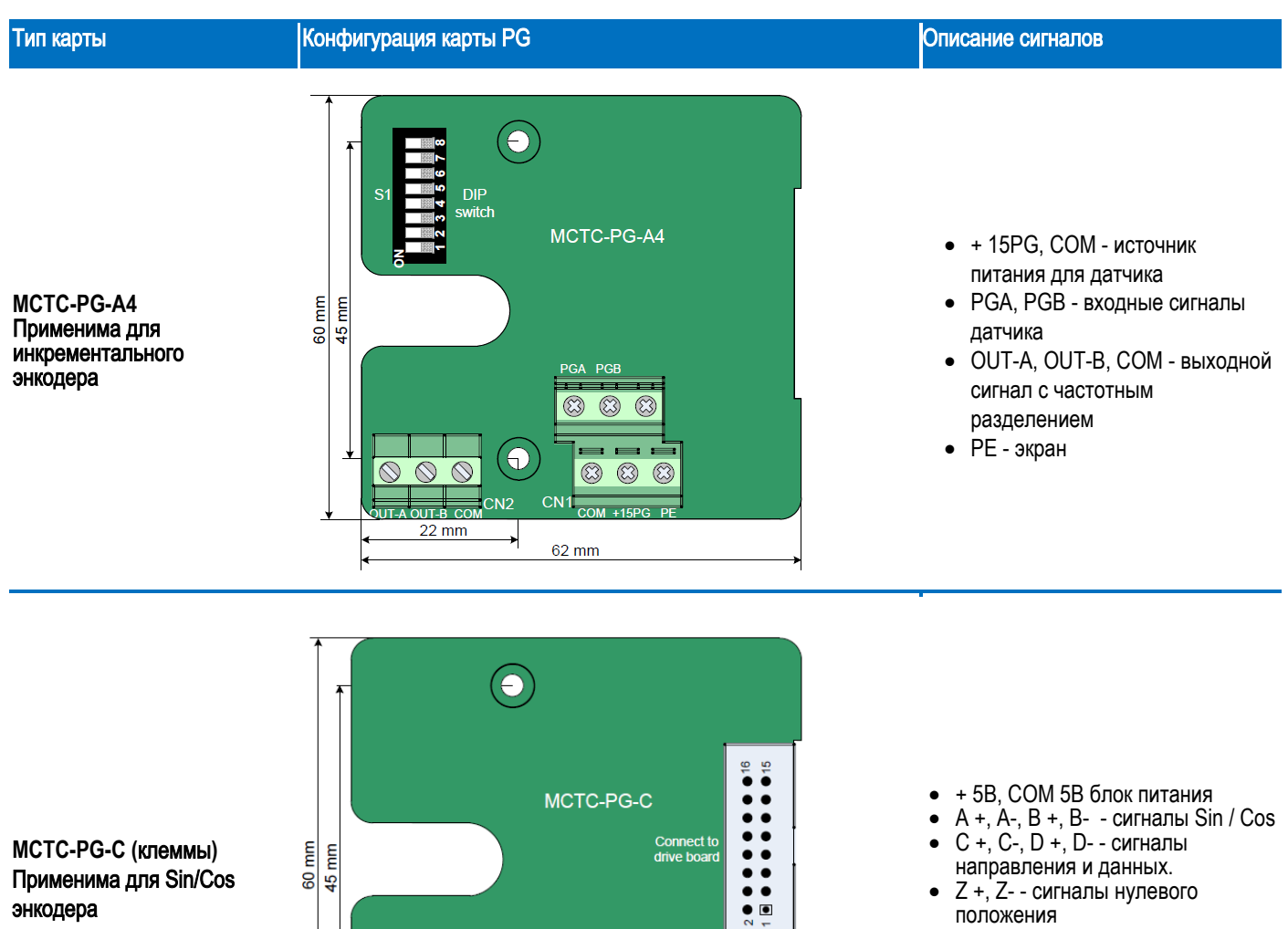

• OUT-A, OUT-B, COM - выходной сигнал датчика

энкодера

 $\frac{1}{2}$  $CN3$  $CN<sub>2</sub>$  $\overline{CM1}$ 000000  $CMA$  $\Theta$ ा लाने  $\oslash$  $\circledcirc$  $\circ$ **KHELCOM**  $| \mathfrak{B} \, \mathfrak{B} \, \mathfrak{B} | \mathfrak{B} \, \mathfrak{B} \, \mathfrak{B}$ |<del>[현망생</del>  $22 \text{ mm}$ 62 mm

- $6.5 \text{ mm}$ C38 CN<sub>1</sub> L<sub>2</sub> C<sub>59</sub>  $\overline{6}$  $\overline{R}$  $NC$ ٠ MCTC-PG-C2  $Z^+$  $\bullet$  $\epsilon$  $Z<sub>1</sub>$  $\bullet$ **MCTC-PG-C2 (DB15)**  45 mm E  $A^+$ Применима для Sin/Cos ခွ энкодера •  $+5B$ , COM 5B блок питания<br>• A + A - R + R - - сигналы Si  $J<sub>1</sub>$ •  $A +$ , A-, B  $+$ , B- - сигналы Sin / Cos  $\bigoplus$ • C +, C-, D +, D- - сигналы 12  $\overline{\frac{3.5 \text{ mm}}{5}}$ направления и данных.  $\circ$   $\circ$ ۱o  $\circ$  $\Box$  $\Box$ Ø  $\bullet$  Z +, Z- - сигналы нулевого положения III III
	- OUT-A, OUT-B, COM выходной сигнал датчика

 $rac{1}{100}$  C

 $-B+$  $\frac{-B+}{-VC}$  D-<br>- $\frac{1}{-C+}$  NC

 $\overline{-c+}$ 

"ы

- NC

#### Тип карты Конфигурация карты PG от в общественности от в общественности об общественно при открыти от в общест

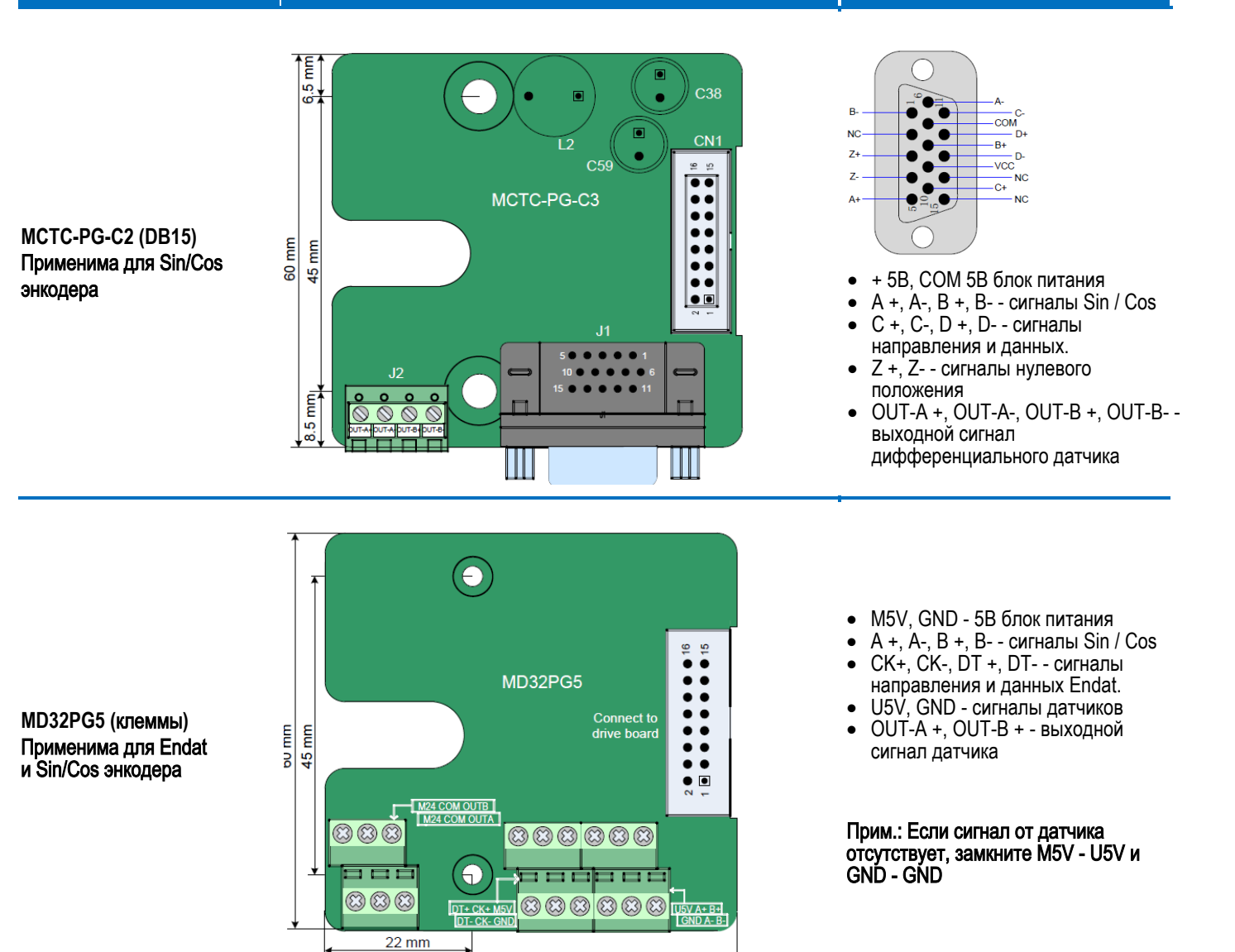

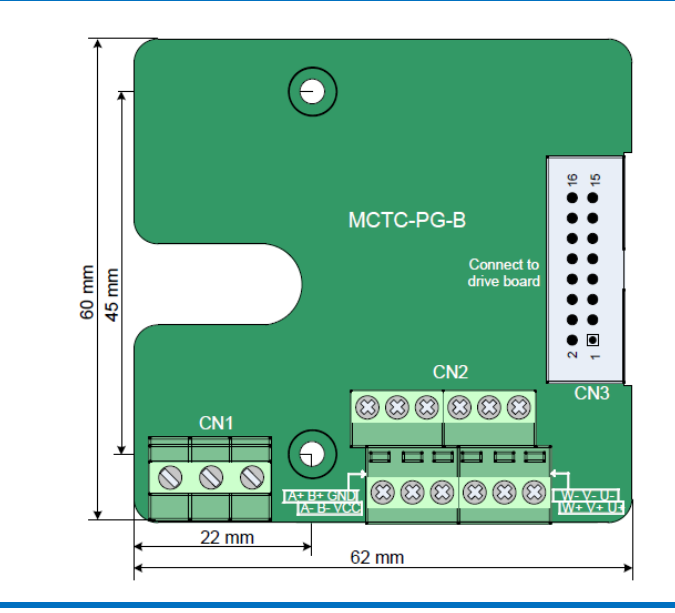

62 mm

- VCC, GND: питание энкодера
- A +, B +, A-, B-, U +, V +, W +, U-, V-, W-: входной сигнал датчика
- OUT-A, OUT-B, COM: выход сигнала энкодера

**MCTC-PG-B (DB15)**  Применима для **UVW** энкодера

## <span id="page-15-0"></span>3 Панель управления

#### <span id="page-15-1"></span>3.1 Знакомство с панелью управления

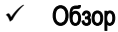

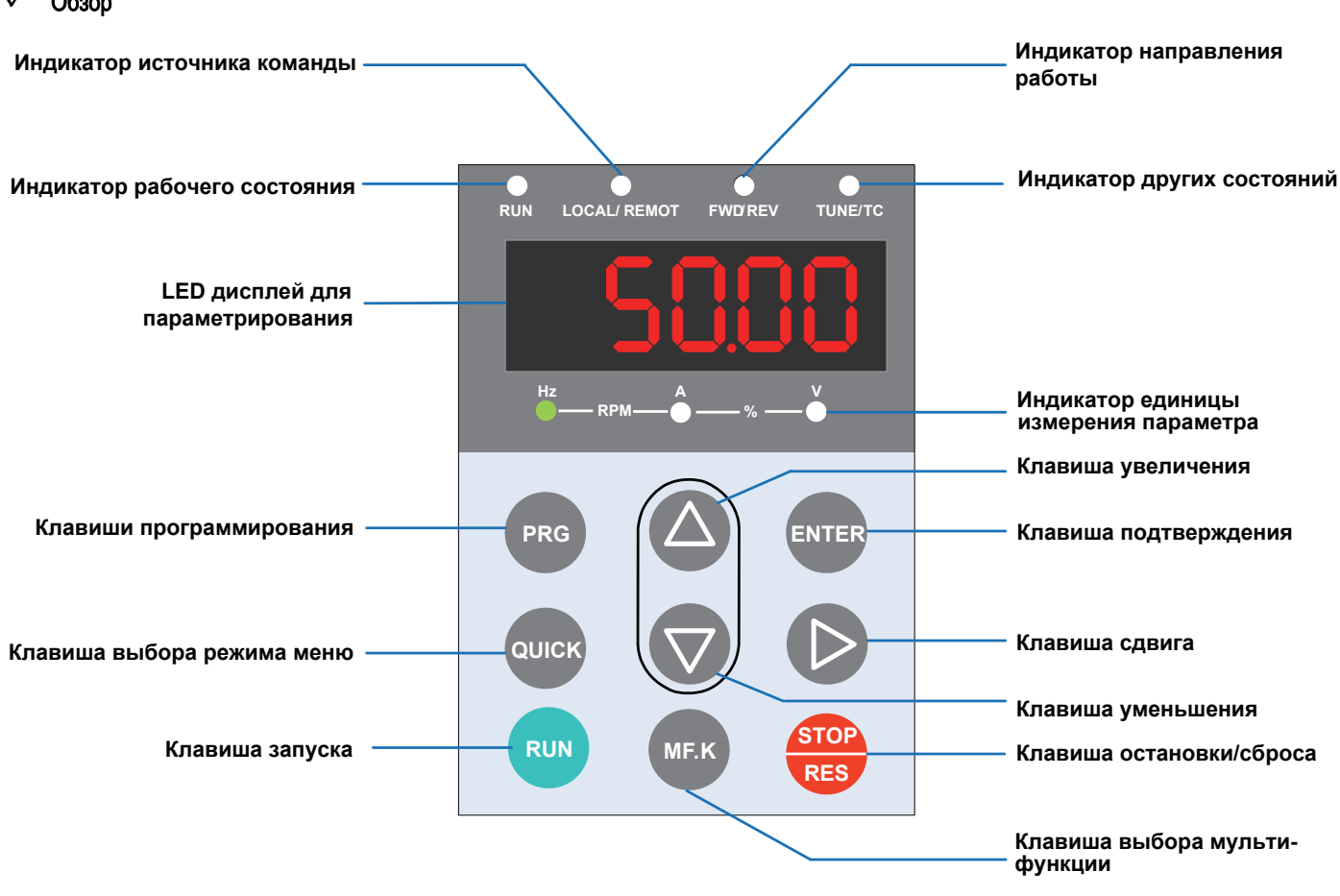

#### ✓ индикатор единиц измерения

значит, что индикатор Вкл, а  $\bigcirc$  значит, что индикатор Выкл.

Hz A V RPM % Hz: единицы частоты

Hz A V RPM % A: единицы тока

- Hz A V RPM % V: единицы напряжения
- <sup>Нz</sup> RPM $\rightarrow$  A—%—∑ RPM: единицы скорости вращения
- <sup>Нz</sup> А —‰ <sup>У</sup> %: проценты

#### $\checkmark$  Кнопки на панели управления

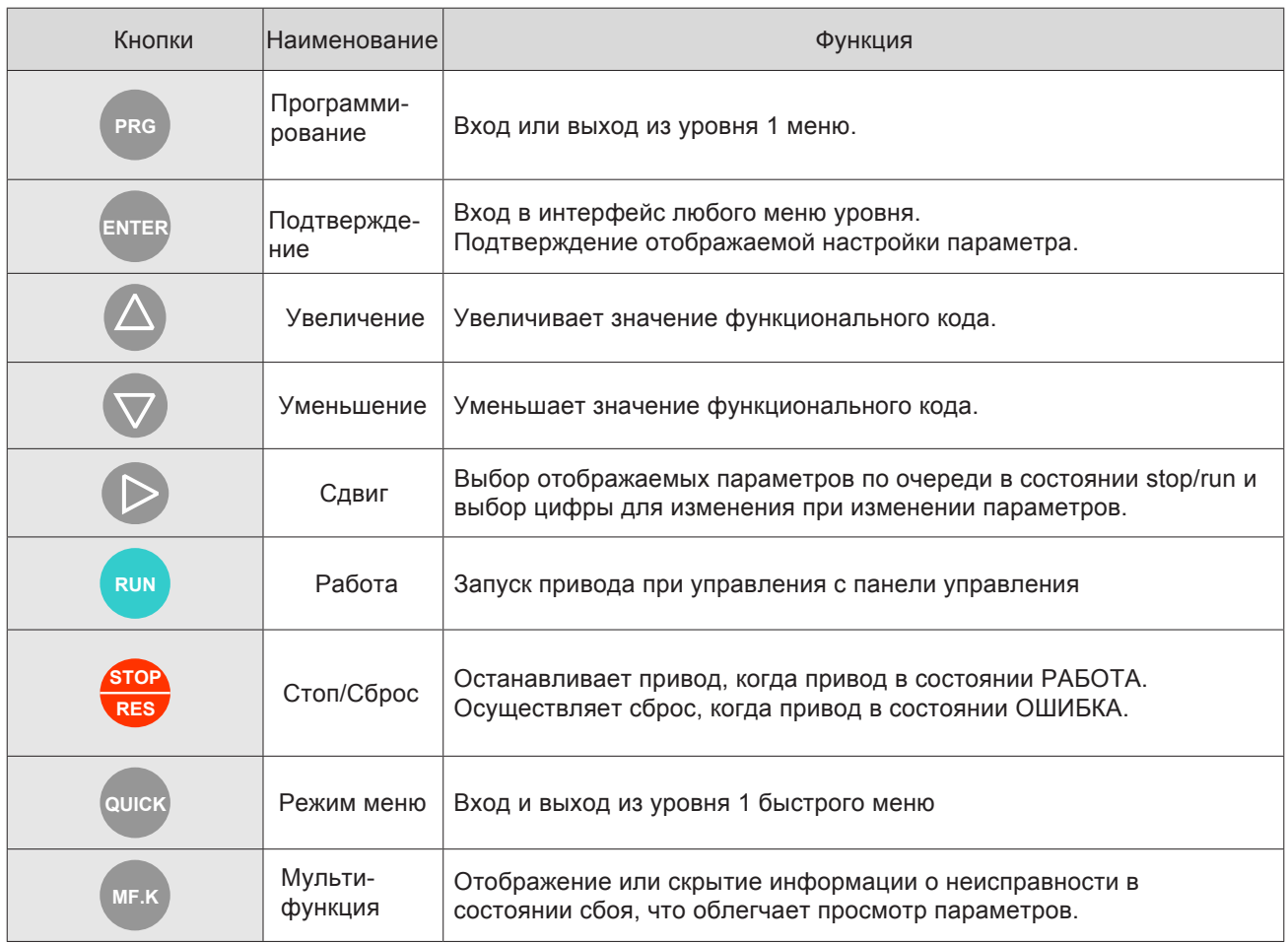

#### $\checkmark$  Параметры для настройки панели управления

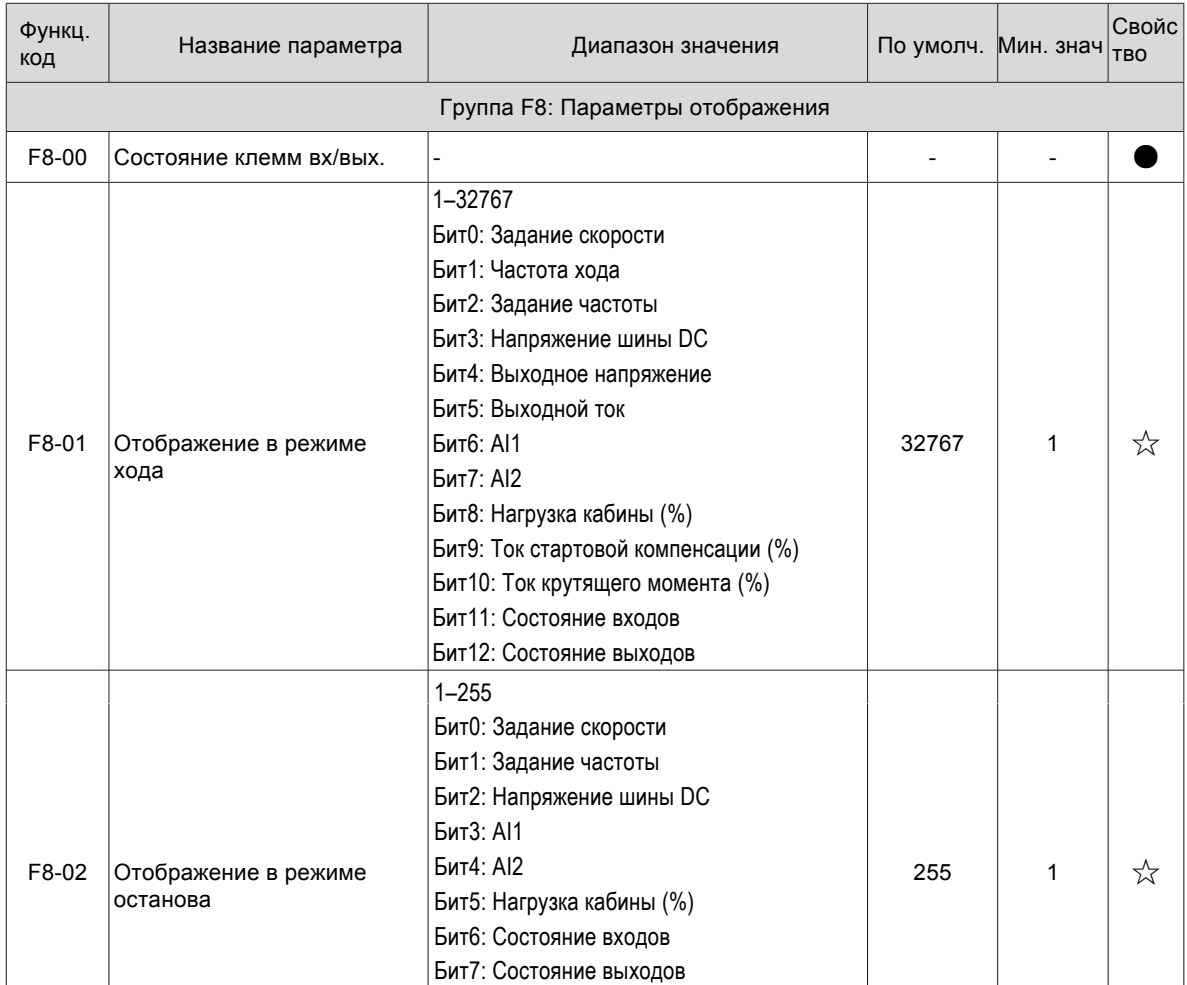

#### 3.2 Коммуникационные возможности

Для удобства ввода в эксплуатацию частотного преобразователя SD320L предусмотрены следующие возможности:

3.2.1 Внешняя русскоязычная многострочная панель управления MDKE9.

С помощью MDKE9 возможно параметрирование, просмотр текущих значений ПЧ, считывание и загрузка наборов параметров.

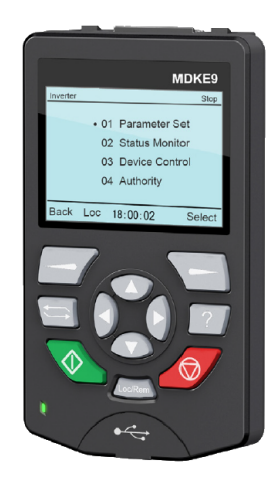

Прим. Для корректной работы панели MDKE9 необходимо установить параметр FB-01 = 1 на встроенной панели ПЧ.

3.2.2 Программное обеспечения для ввода в эксплуатацию - InodriveShop

InodriveShop значительно упрощает ввод ПЧ в эксплуатацию, поддерживает считывание и загрузку наборов параметров, построение осциллограмм работы ПЧ в режиме реального времени.

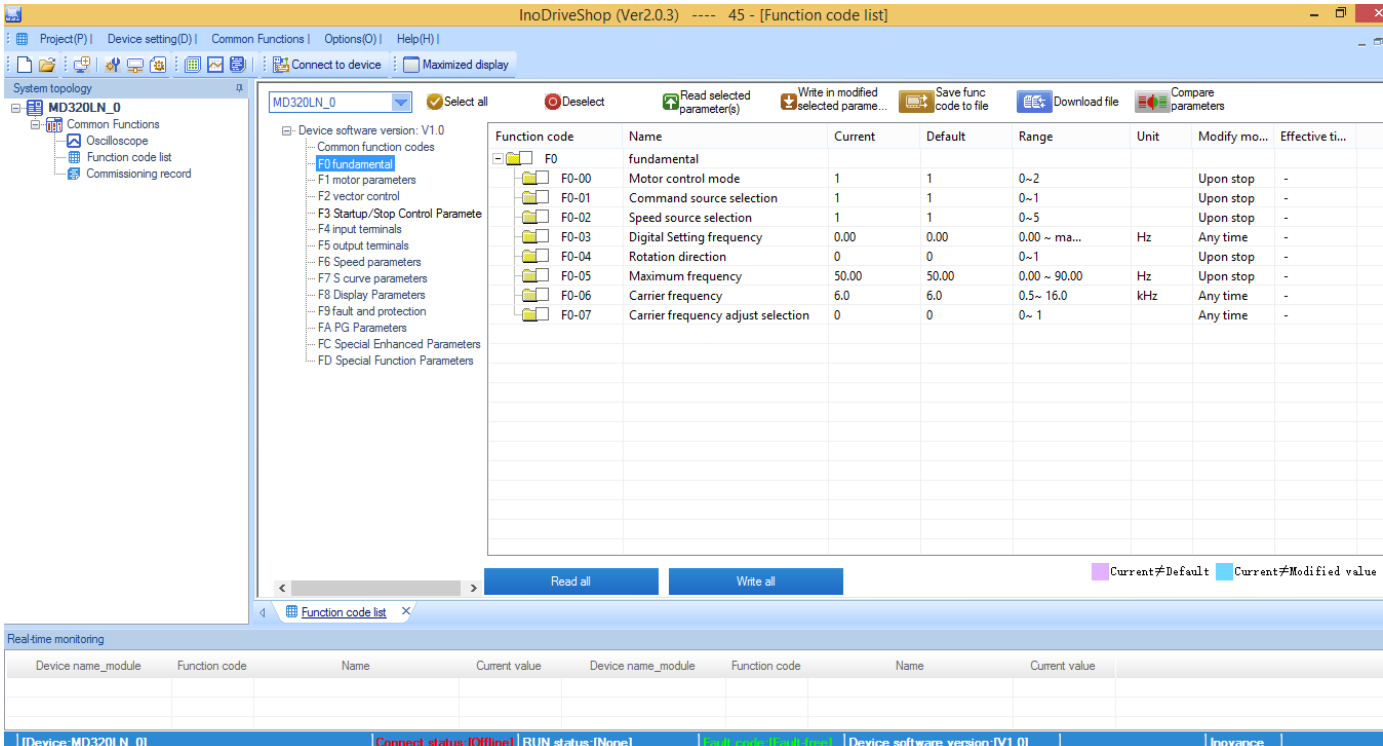

 Прим. Для корректной работы InodriveShop необходимо установить параметр FB-00 в соответствии со скоростью передачи данных в настройках COM порта в окне Comm Setting.

Для стандартной скорости передачи 115200кб/сек, параметр FB-00 = 4

## <span id="page-18-0"></span>4 Последовательность быстрой настройки и специальные функции

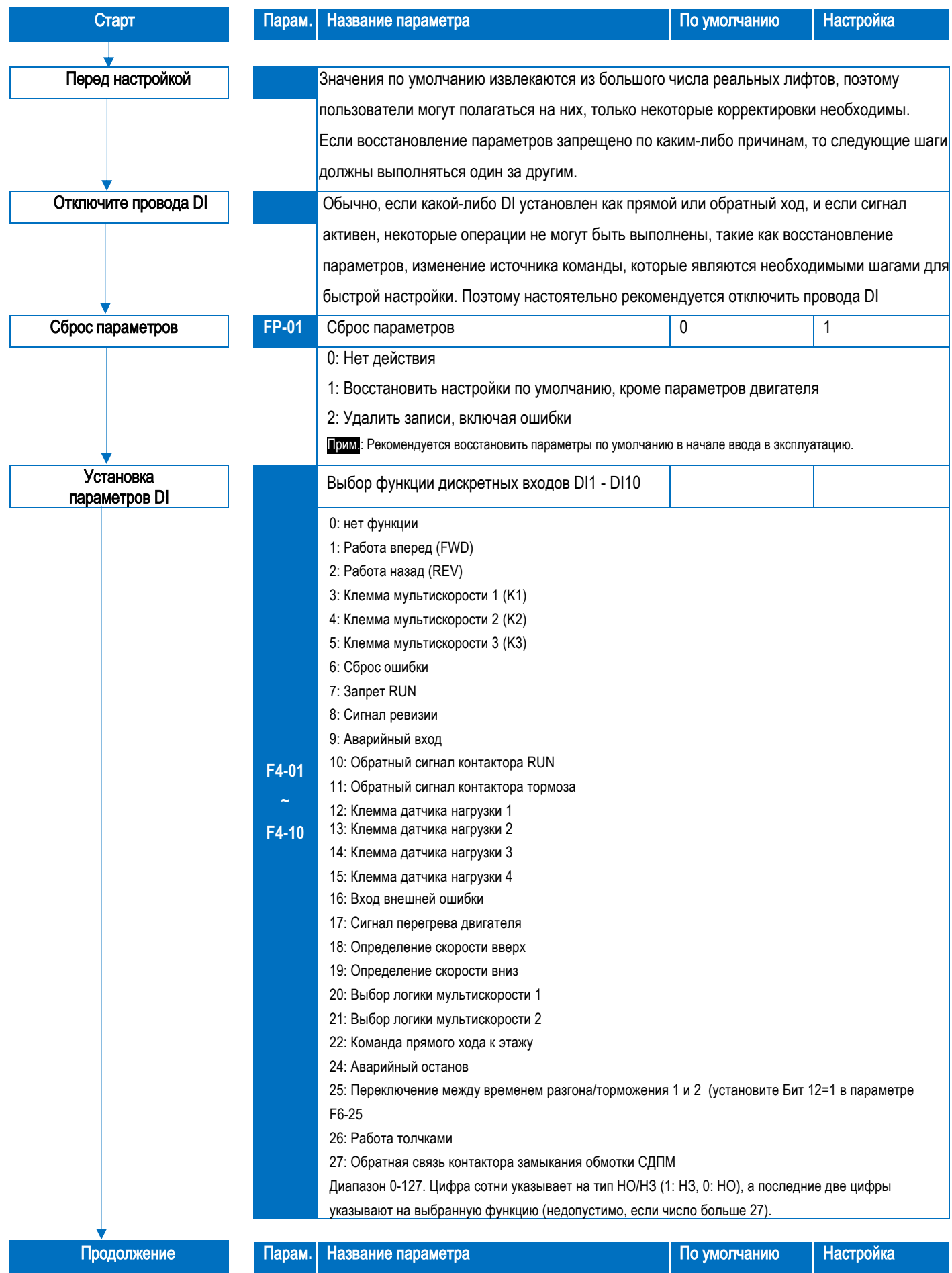

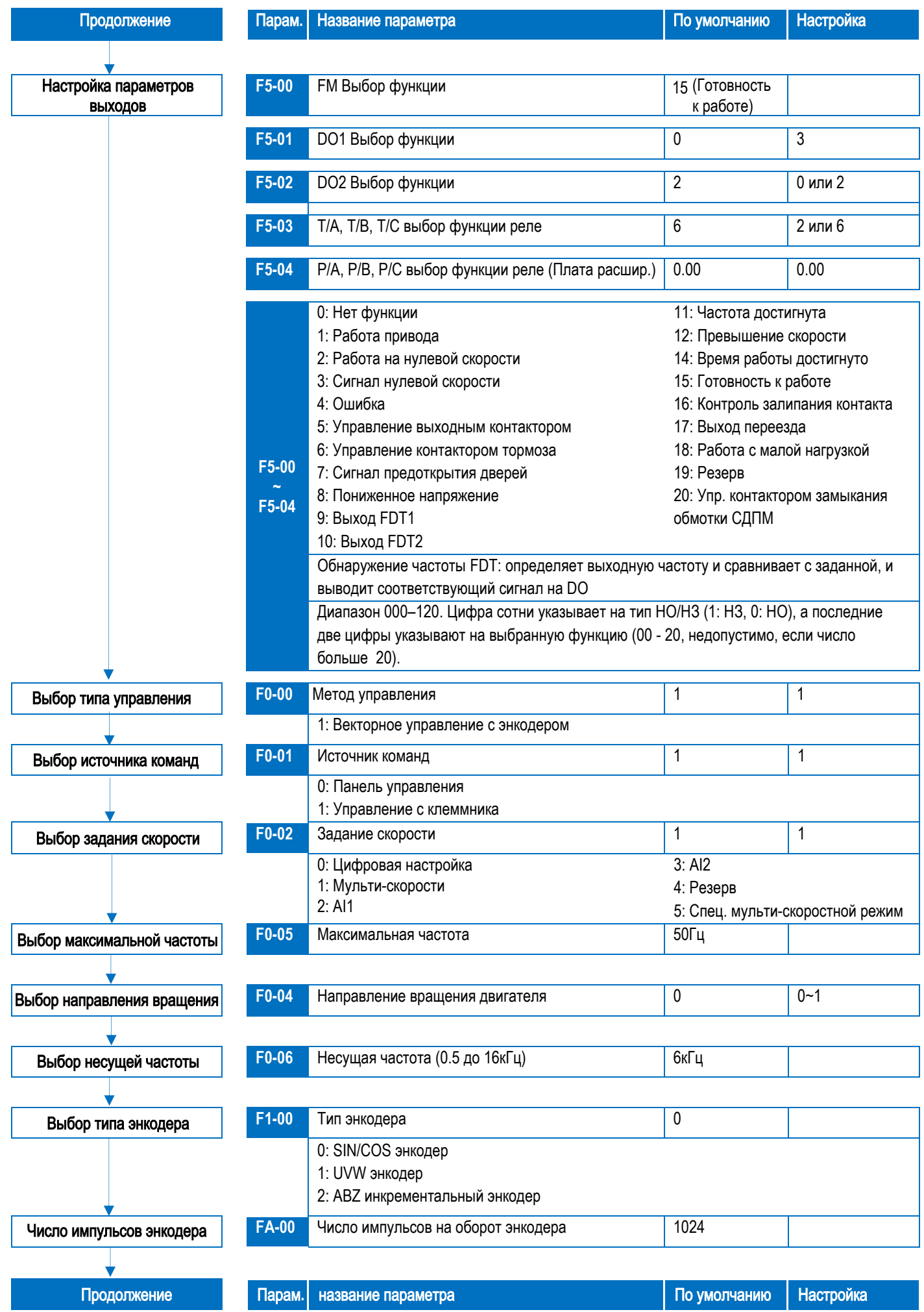

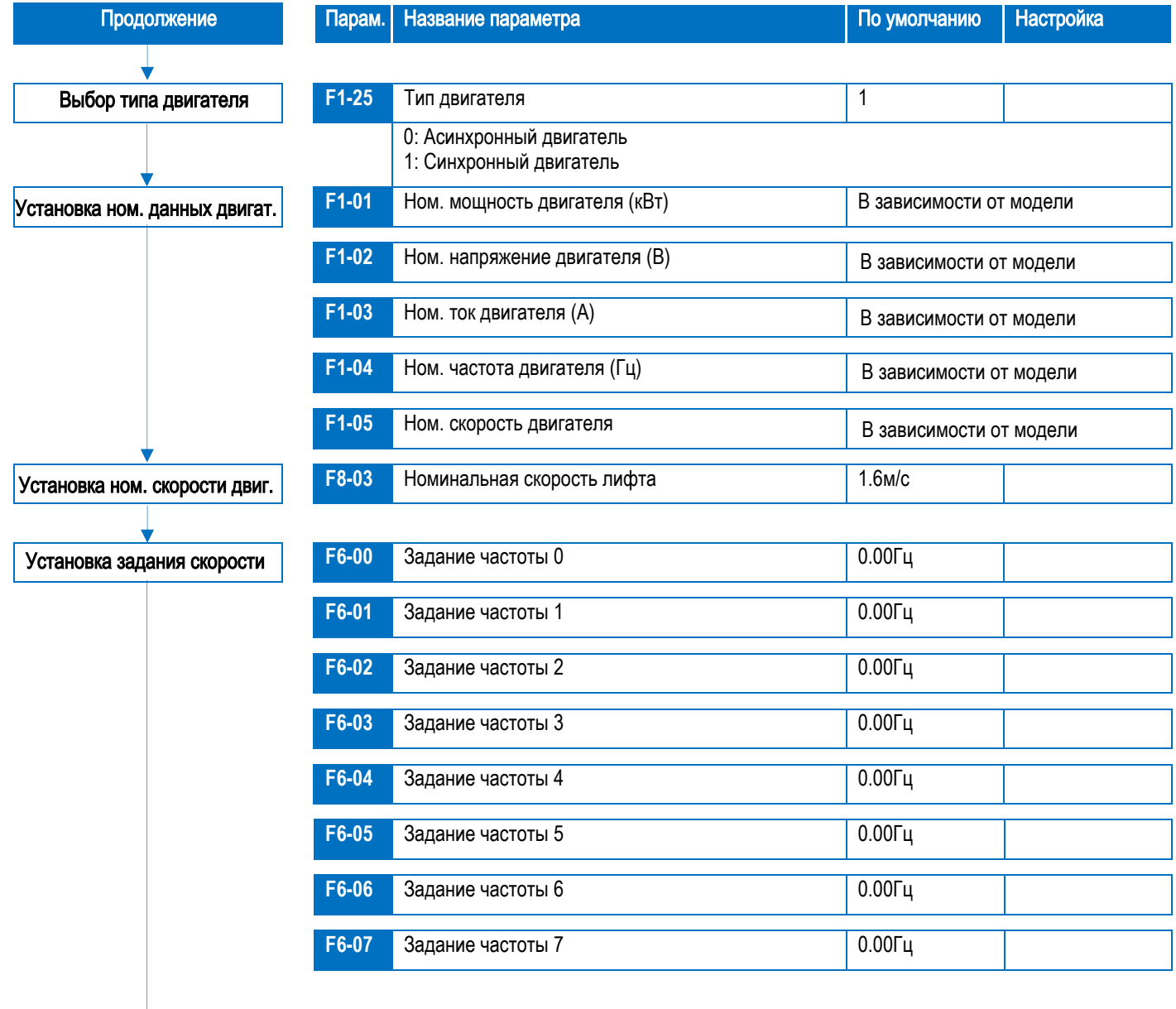

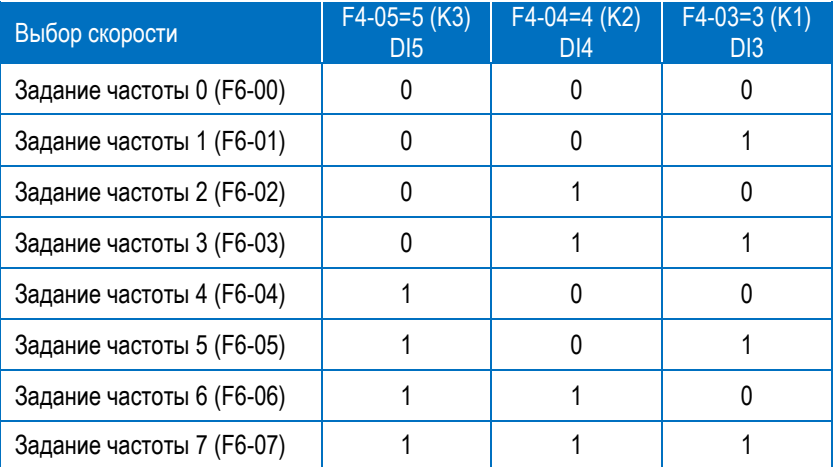

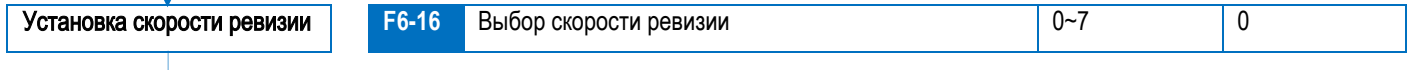

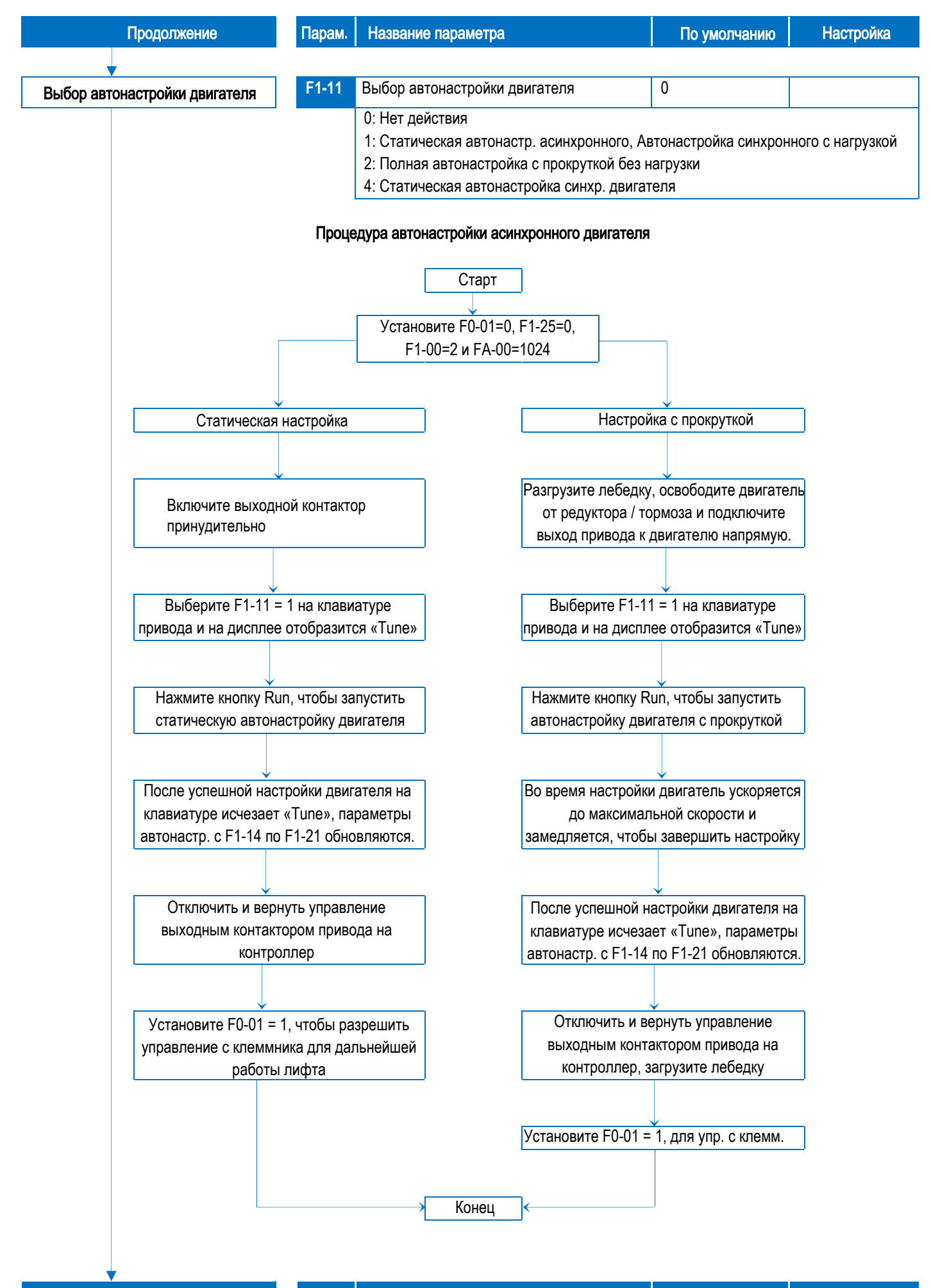

Продолжение Парам**.** Название параметра По умолчанию Настройка

#### Процедура автонастройки безредукторной синхронной лебедки

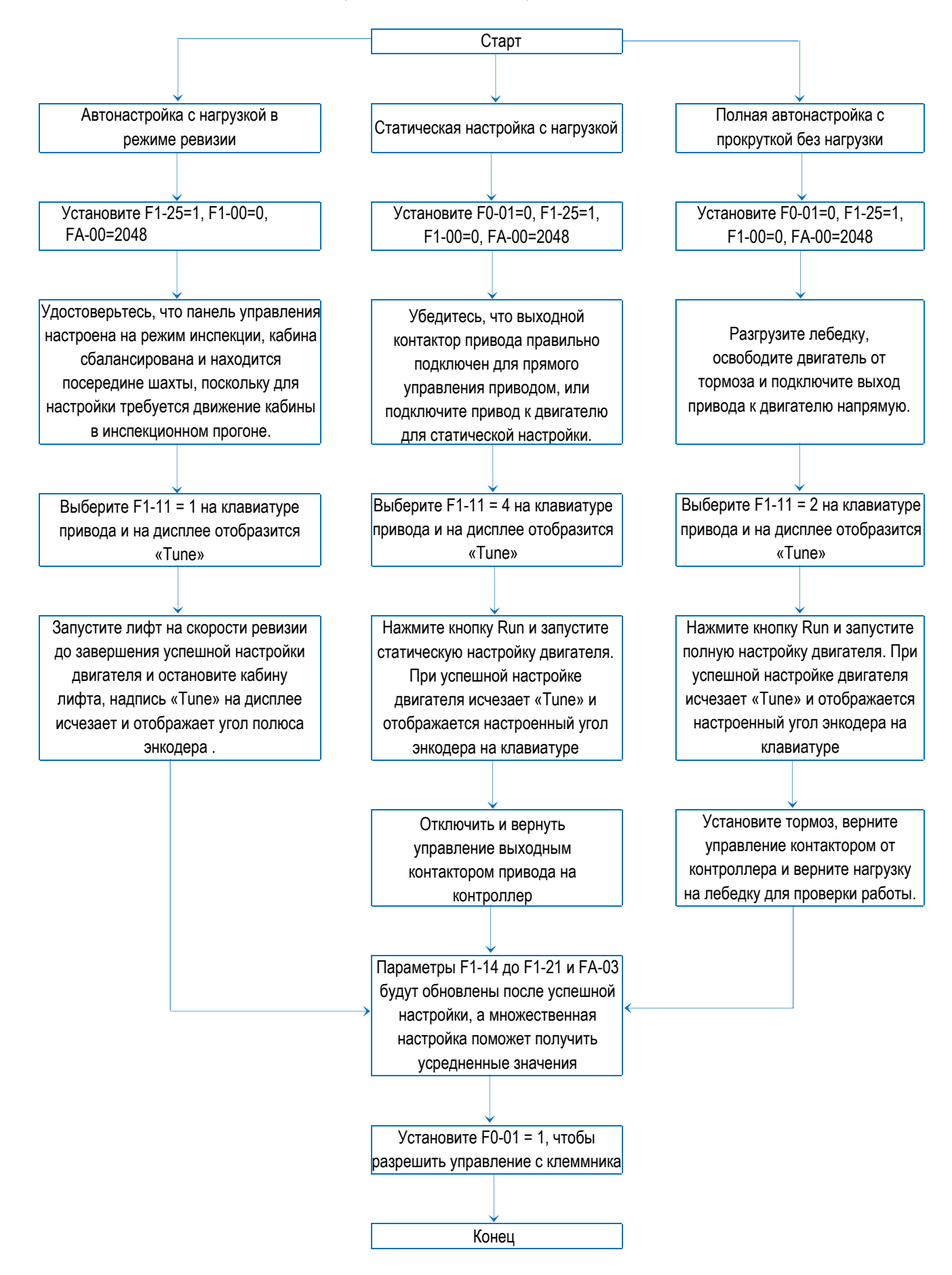

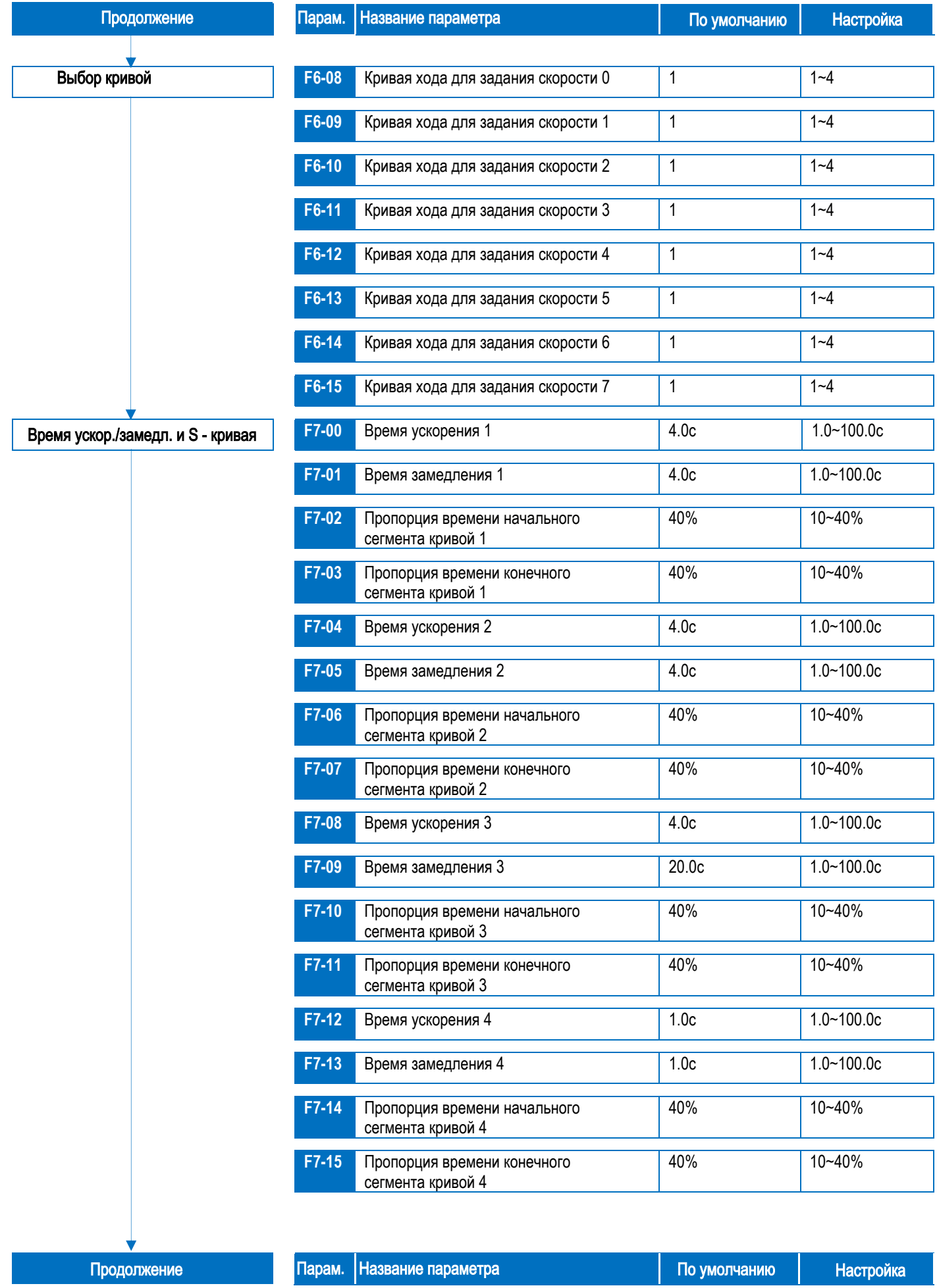

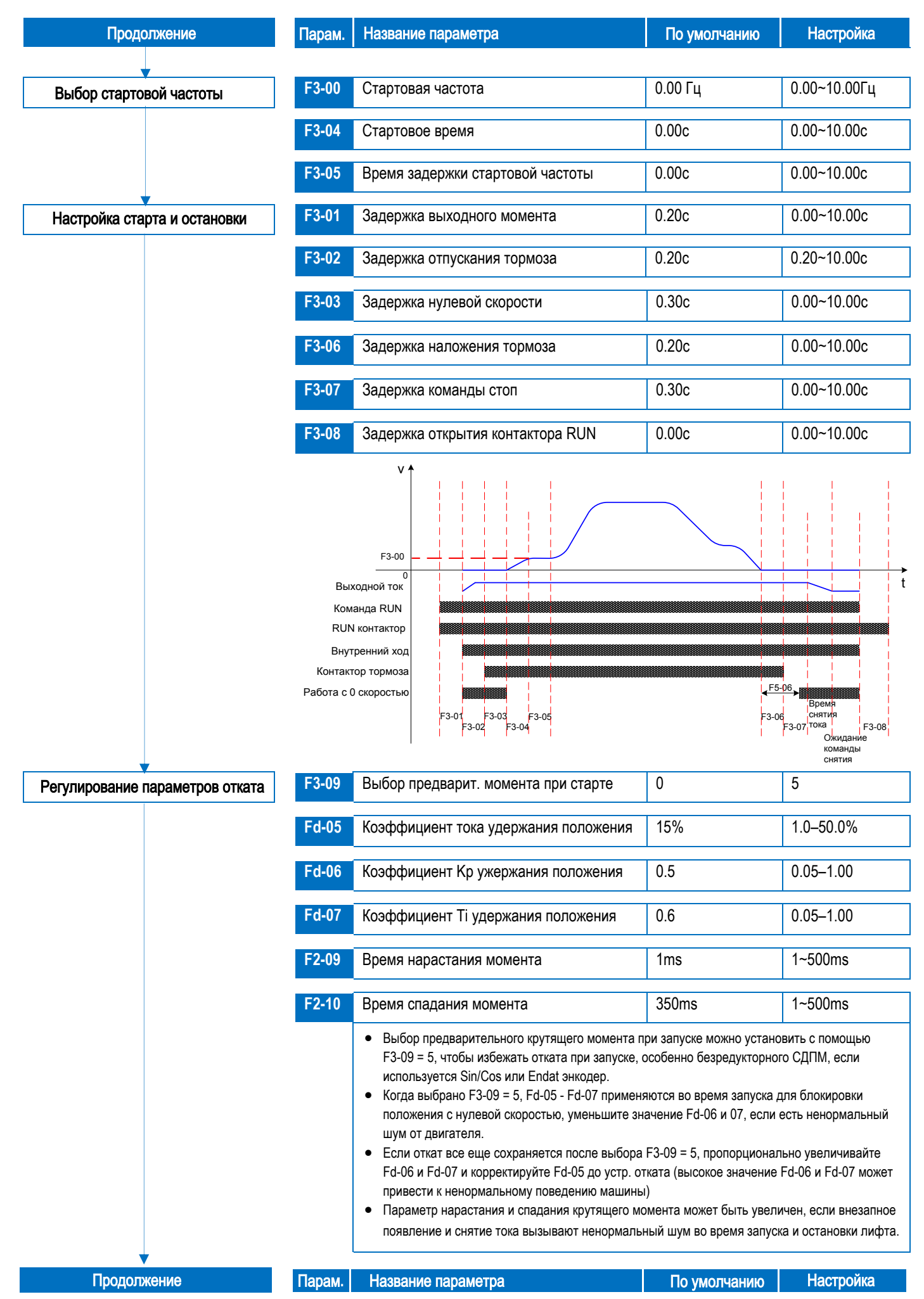

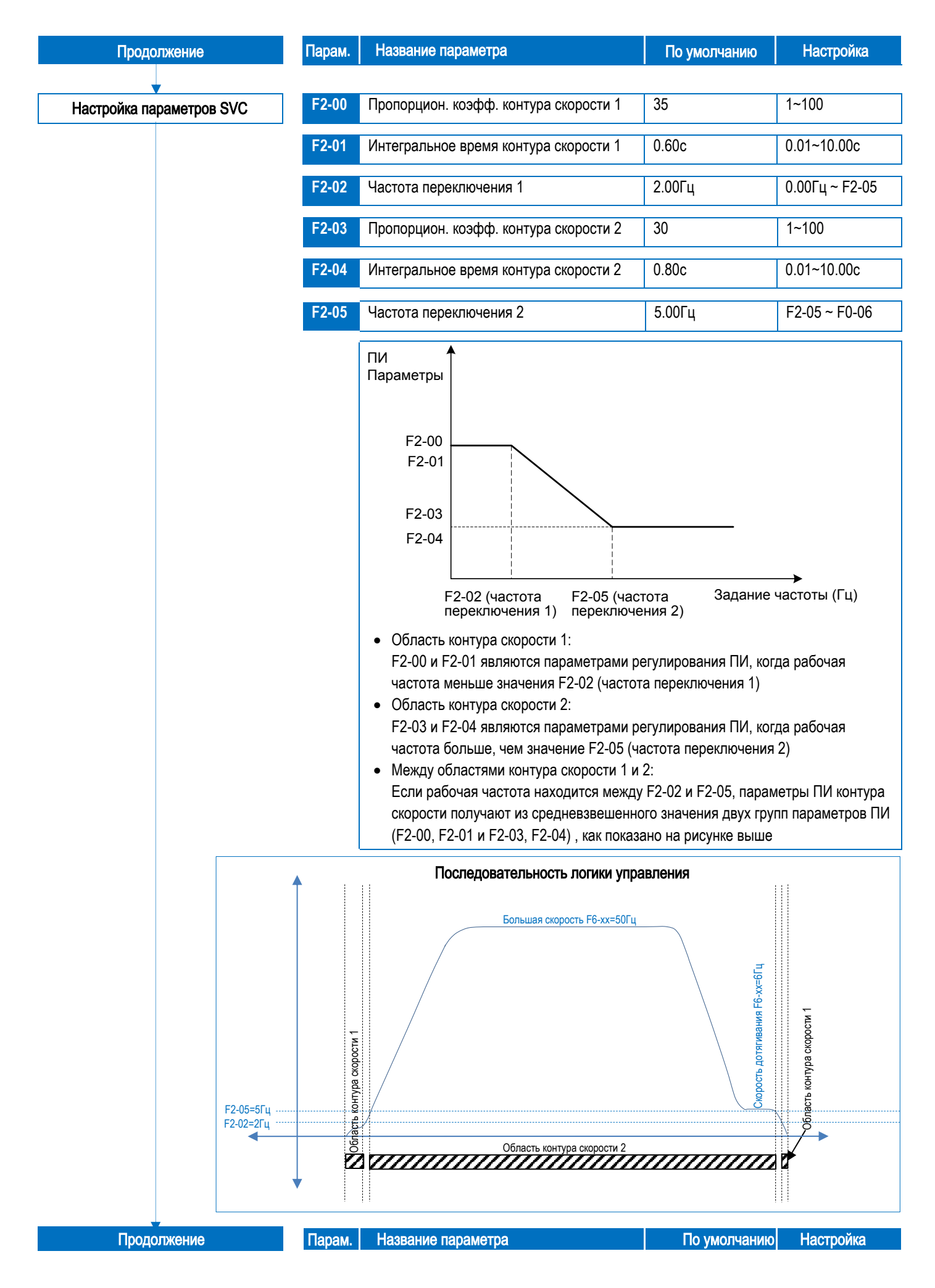

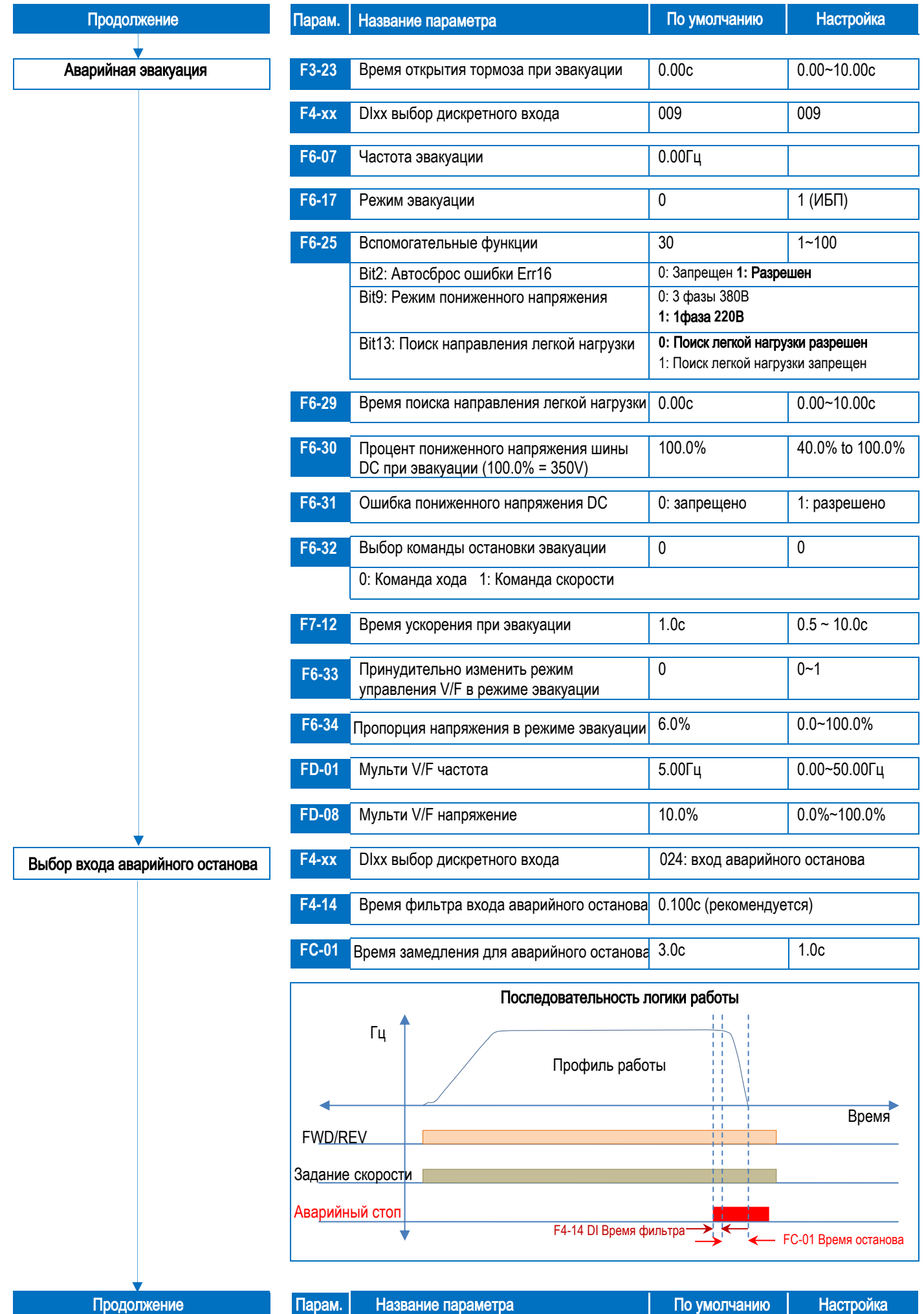

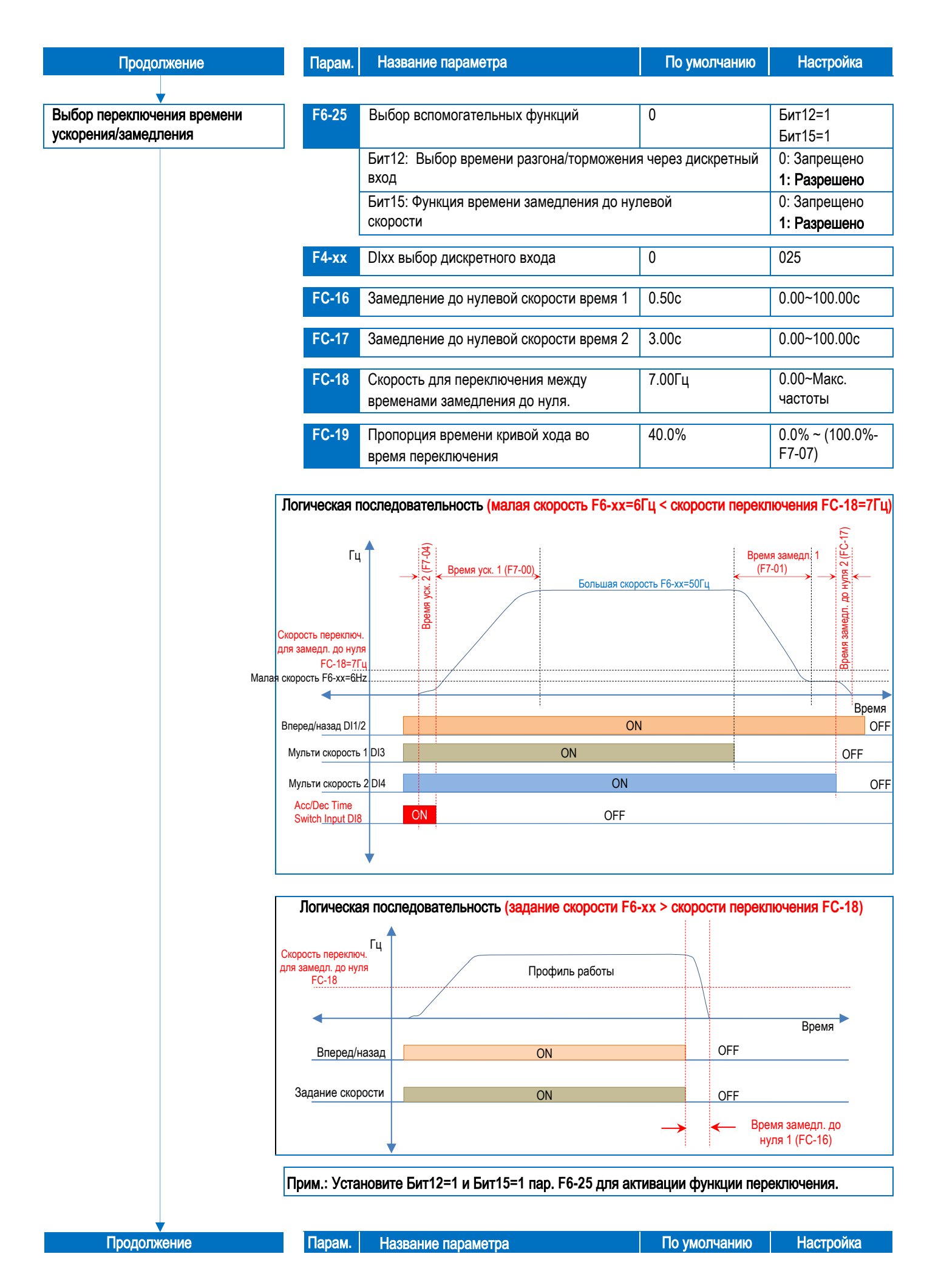

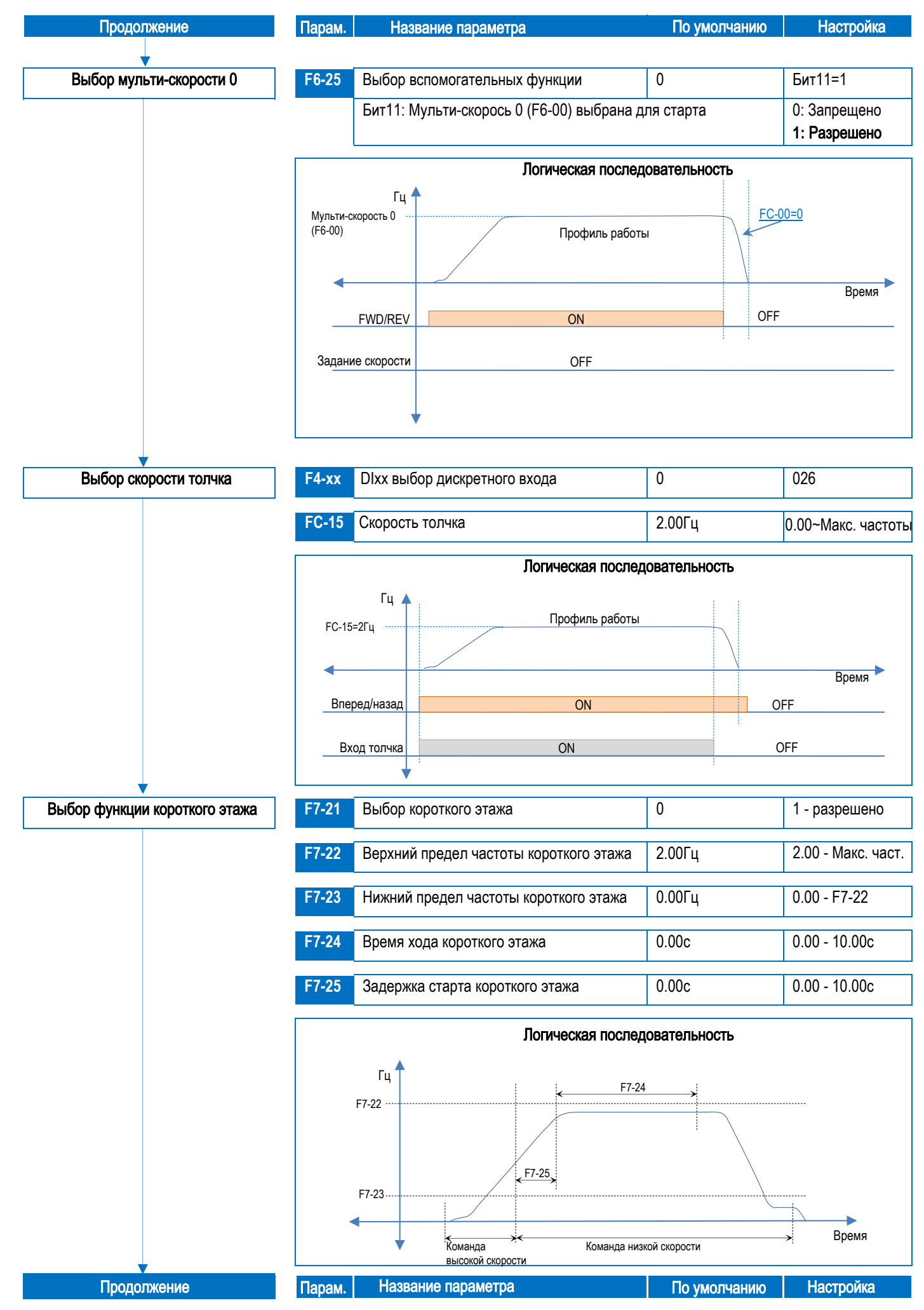

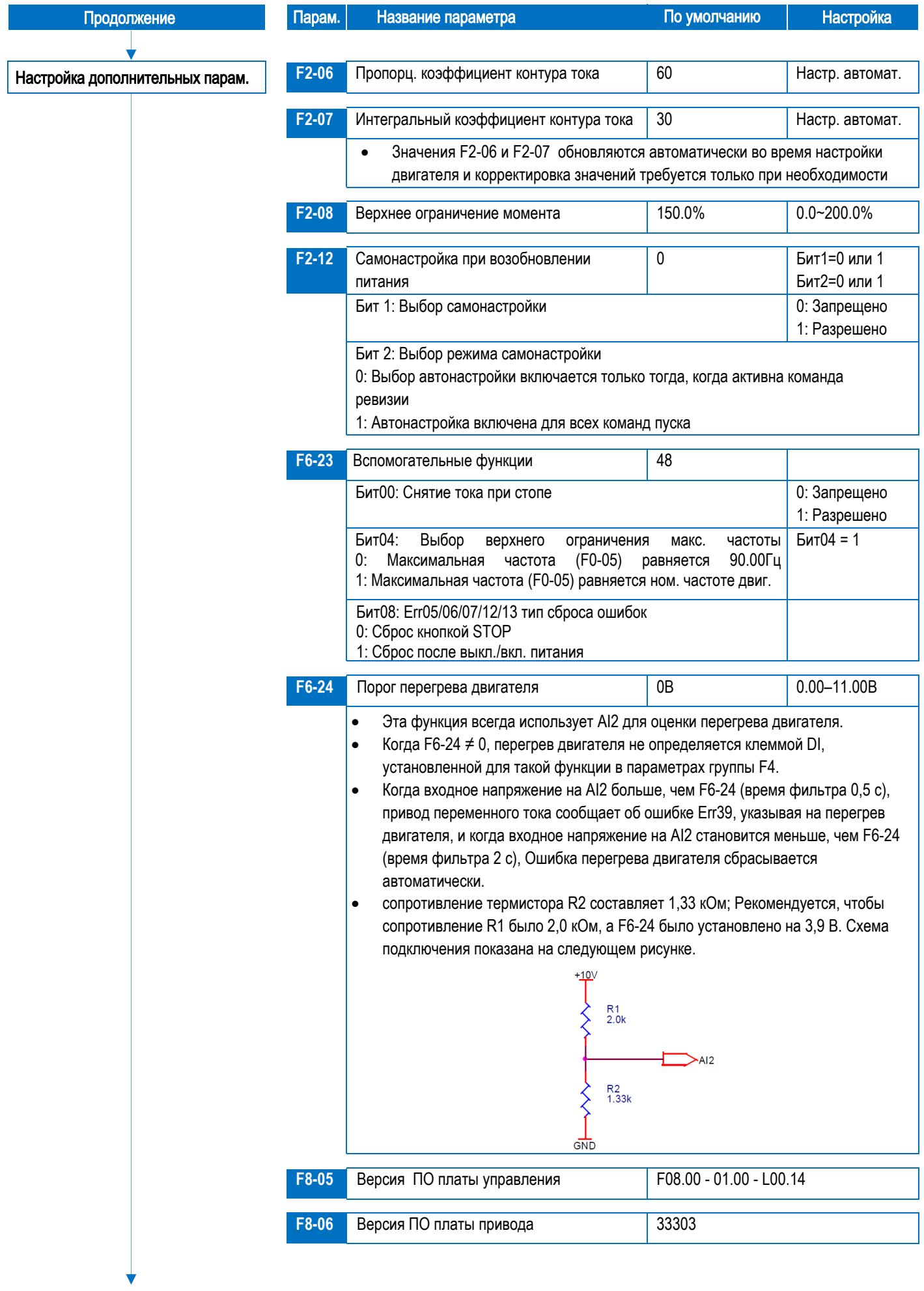

Парам. Название параметра

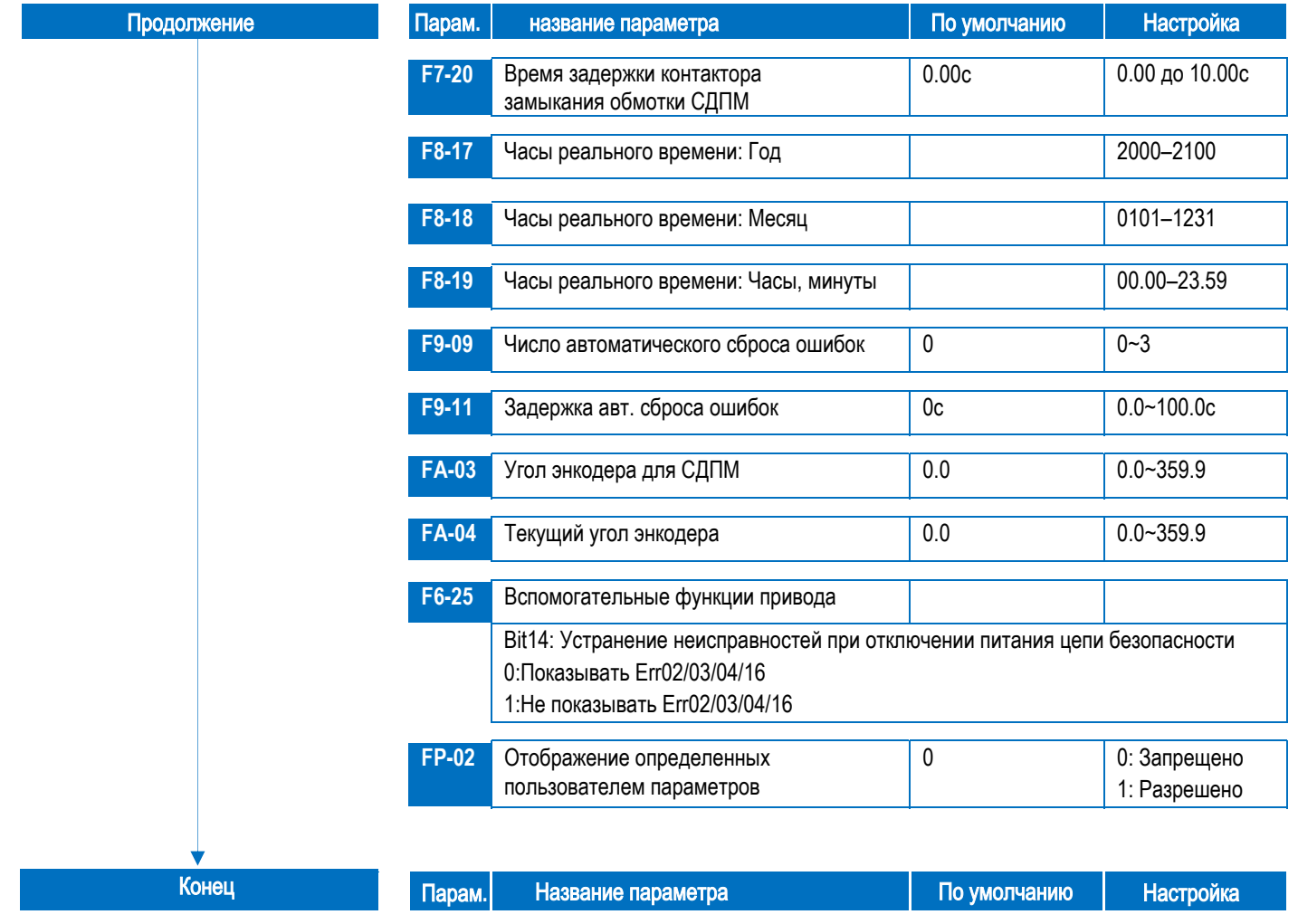

## <span id="page-31-0"></span>5 Точная настройка

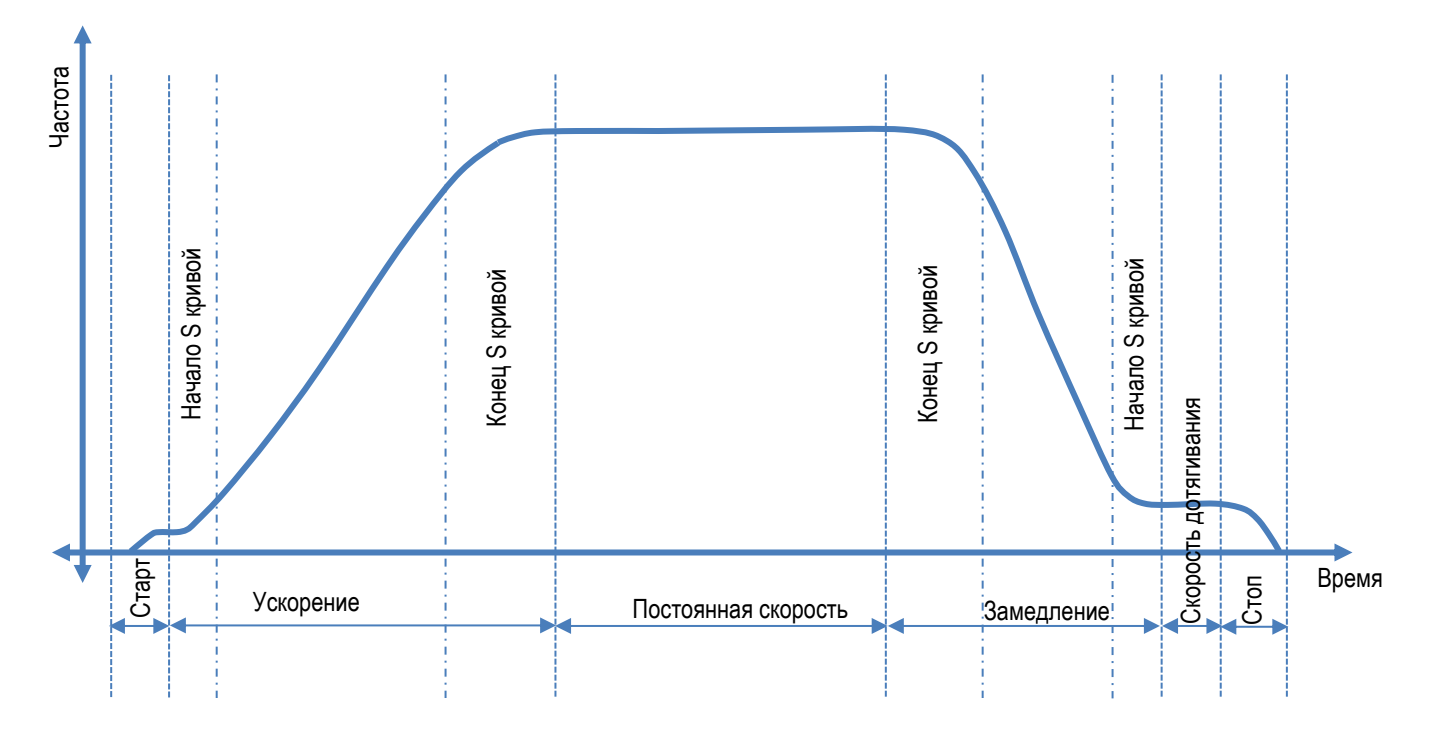

Примечание: перед тем, как приступить к точной настройке, убедитесь, что следующие пункты выполнены правильно

- Правильные данные паспортной таблички двигателя введены в параметрах привода с F1-01 по F1-05  $1.$
- $2.$ Была выполнена успешная настройка двигателя и проверены настроенные значения двигателя с F1-14 по F1-21
- $3.$ Правильно введены параметры энкодера в FA-00 и F1-01.
- 4. За правильной последовательностью ввода / вывода следует правильный выбор задания скорости
- $5.$ Управление тормозом настроено через последовательность привода для плавного пуска и остановки

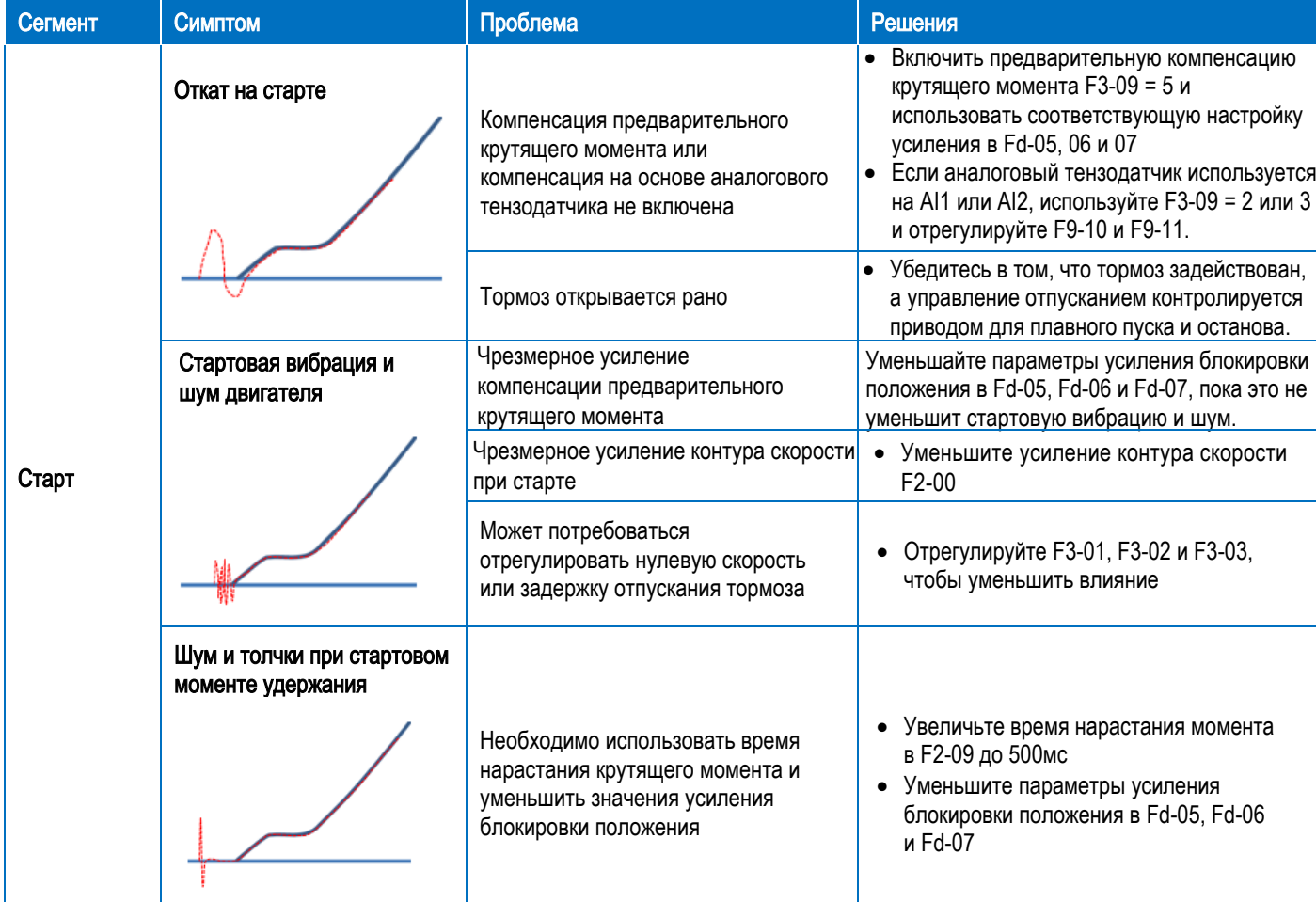

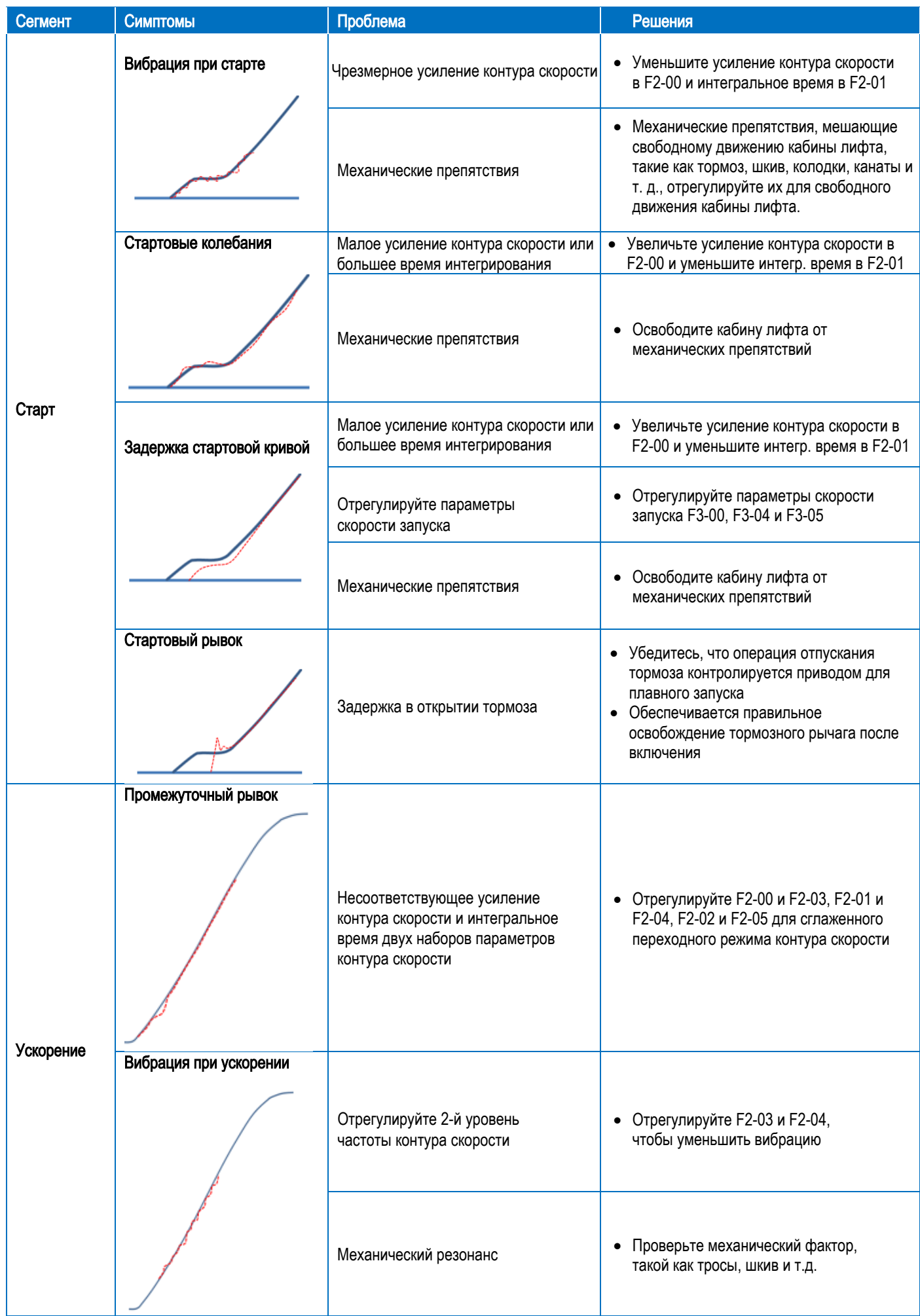

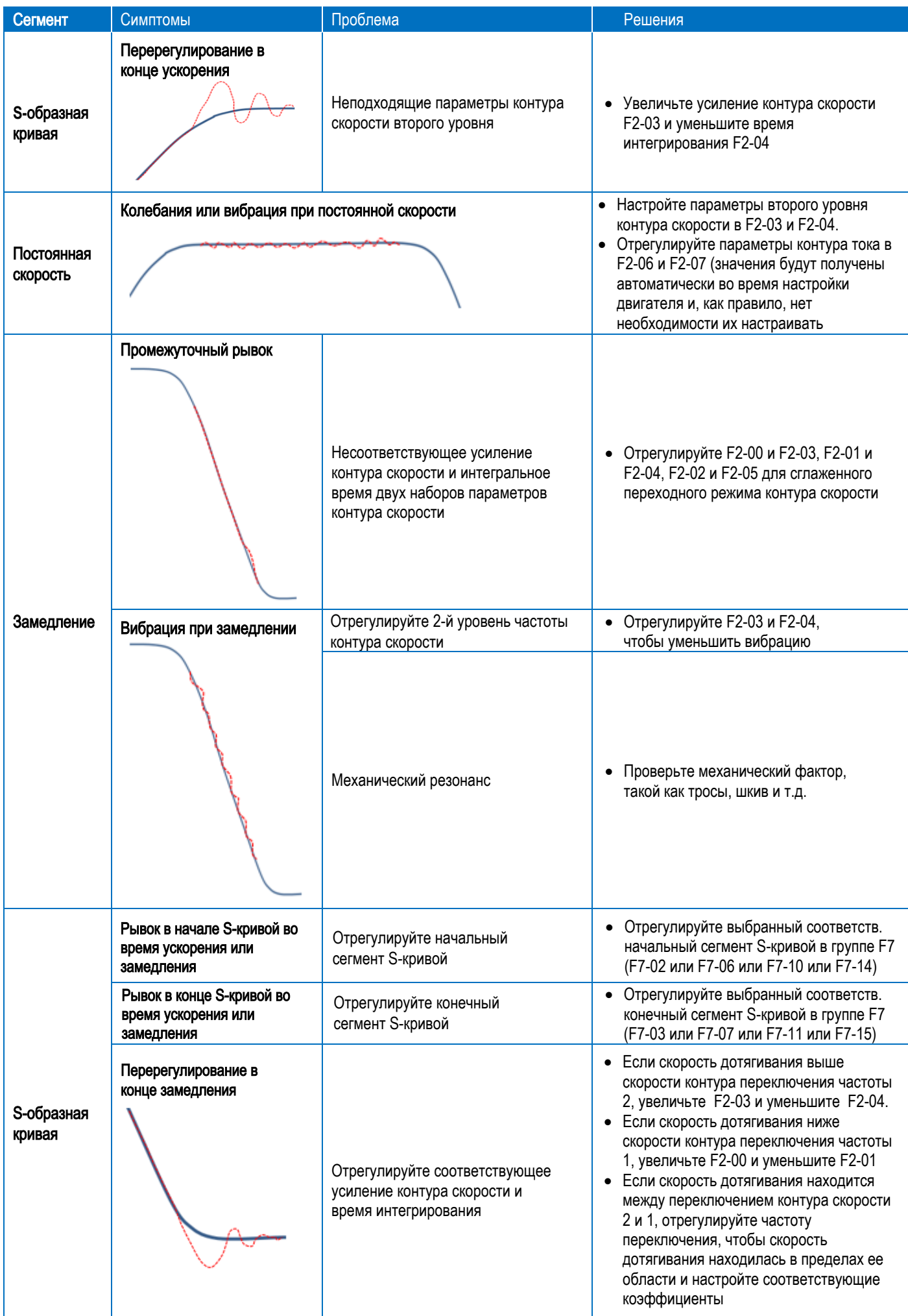

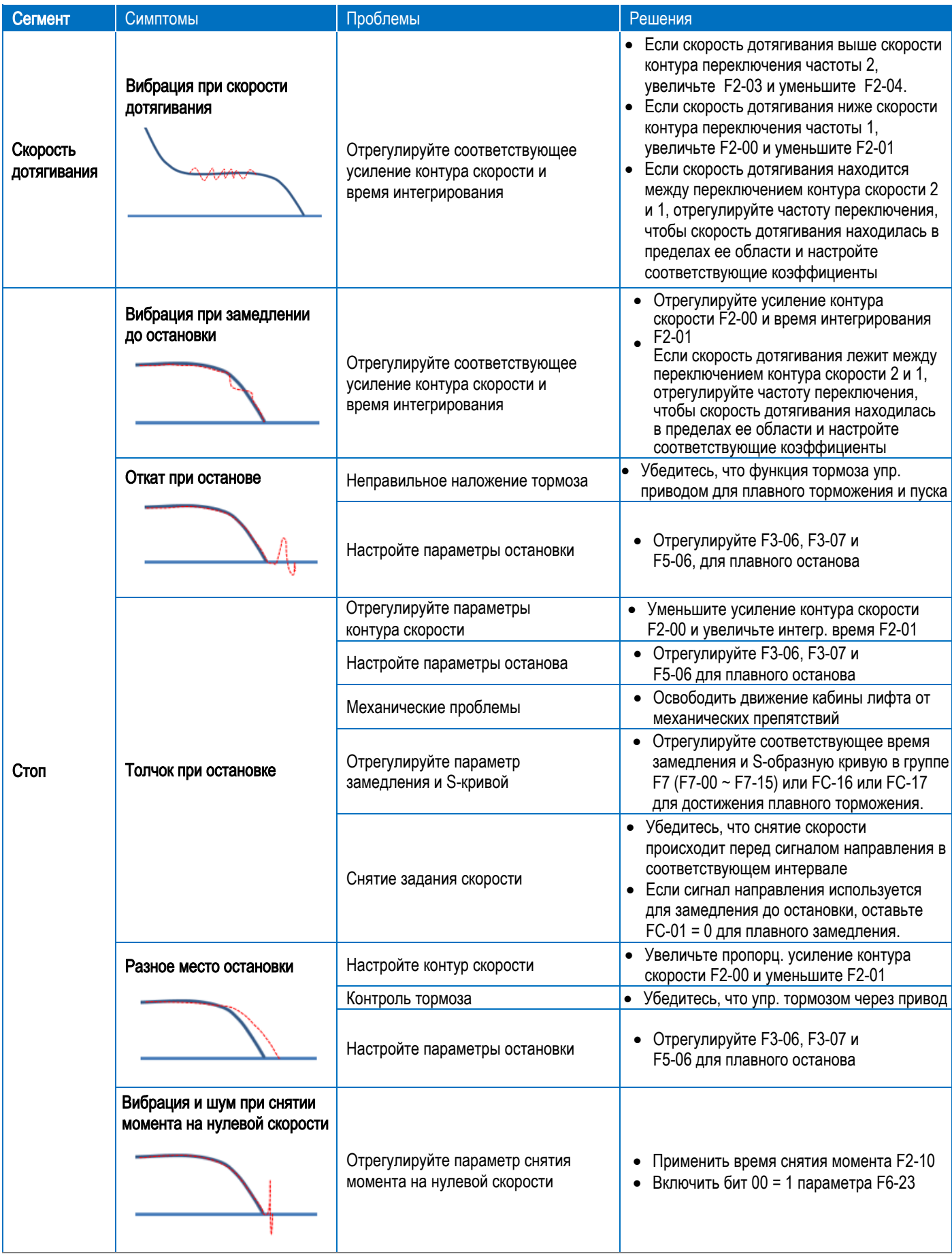

## Порядок настройки при откате на старте

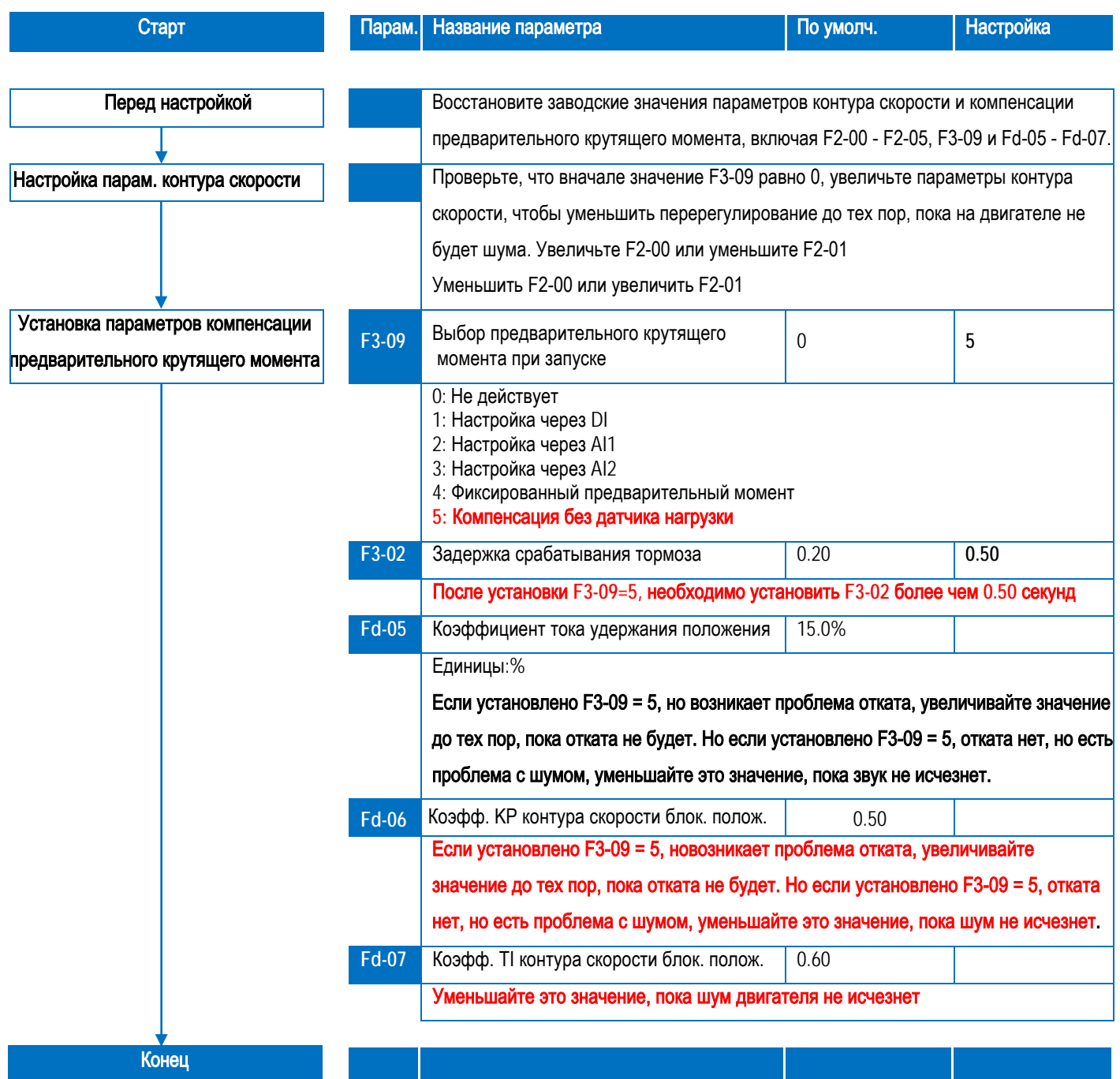

#### Рекомендуемые экспериментальные настройки

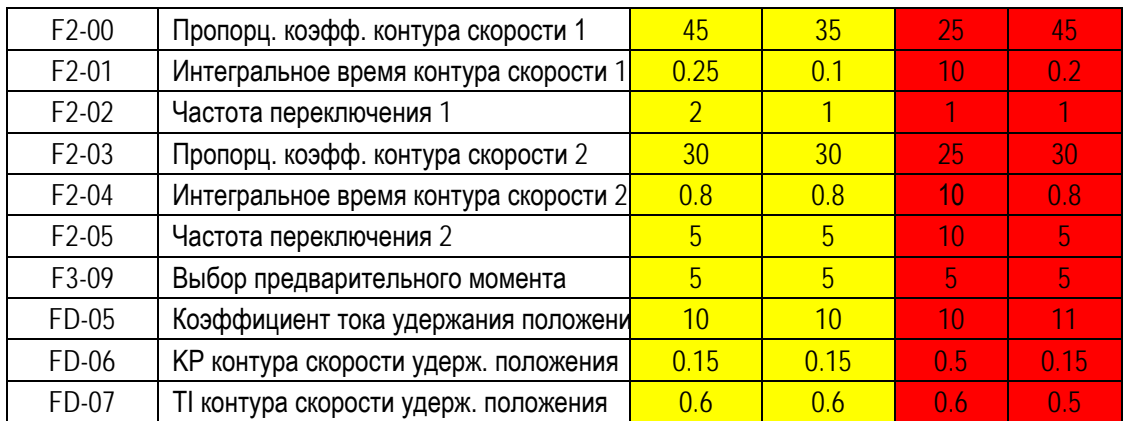

## 6 Устранение неисправностей

## 6.1 Симптомы и способы устранения неисправностей инвертора

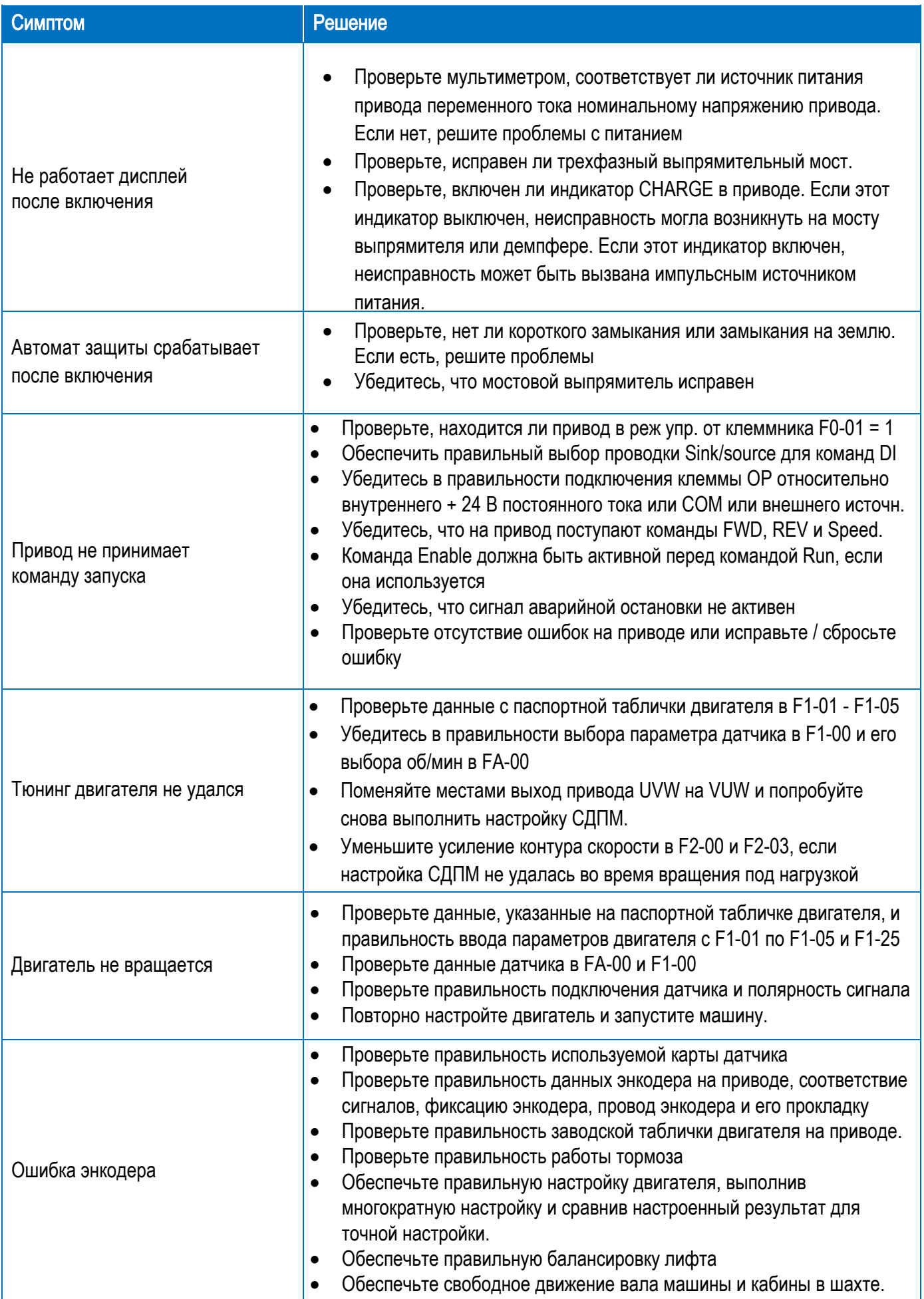

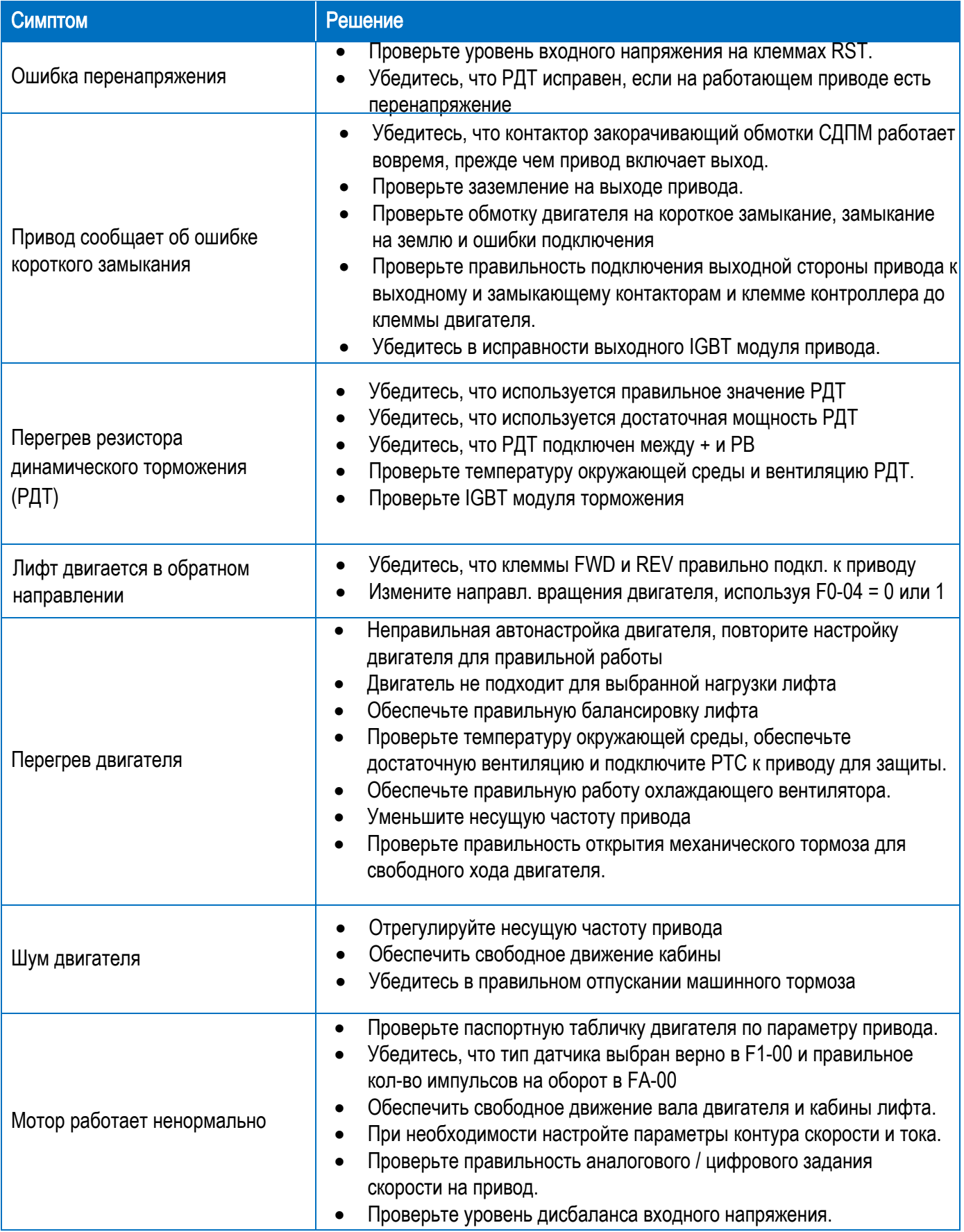

#### <span id="page-38-1"></span><span id="page-38-0"></span>6.2 Состояние I/O и функциональный мониторинг

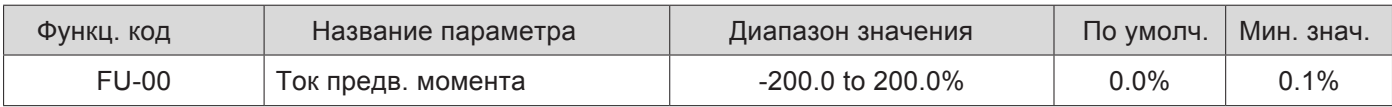

Отображает процентное значение тока предварительного крутящего момента (положительный или отрицательный, указывающий на режим двигателя или генератора)

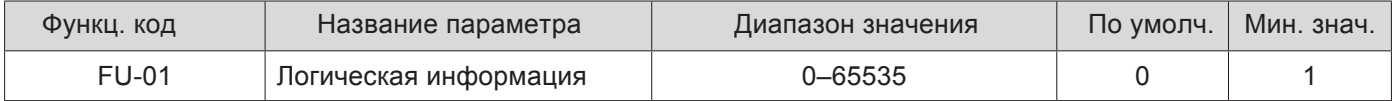

#### Он отображает состояние лифта

Рисунок 6-16 Индикация состояния лифта

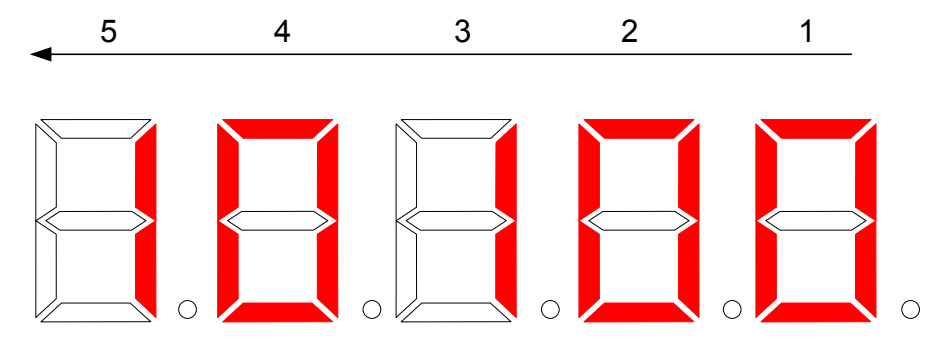

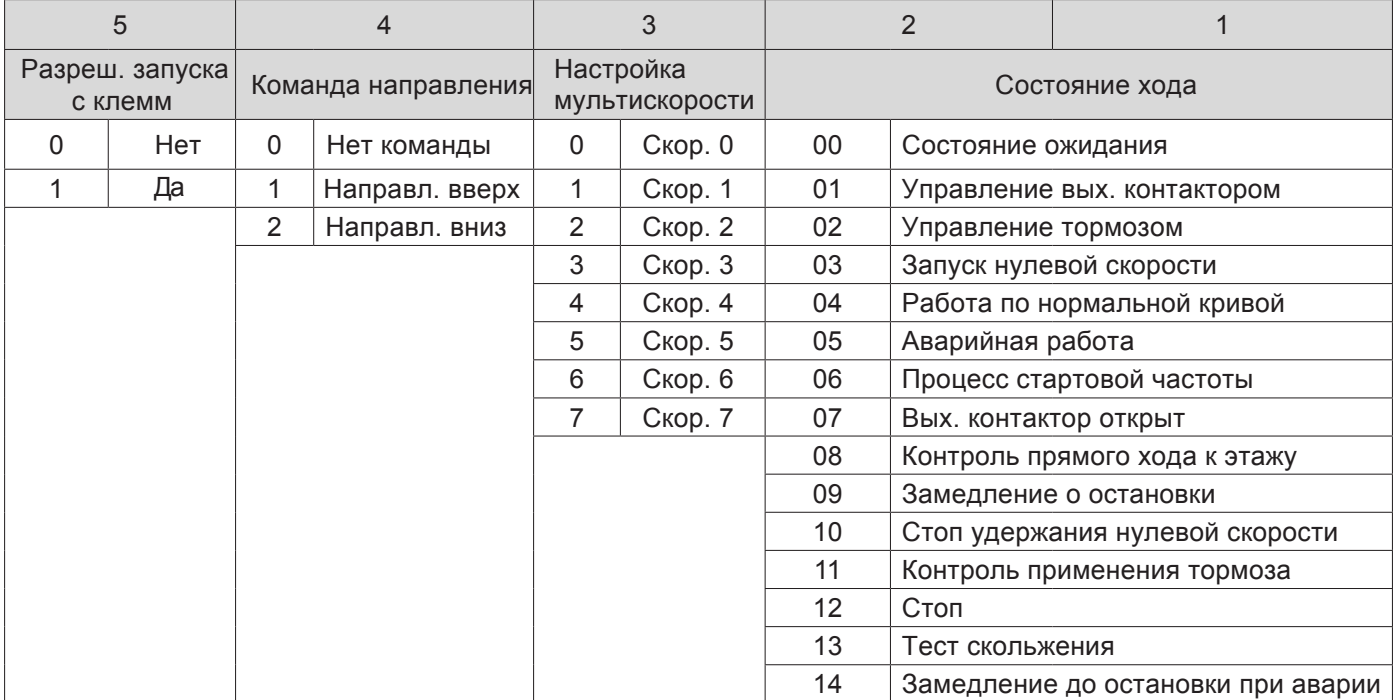

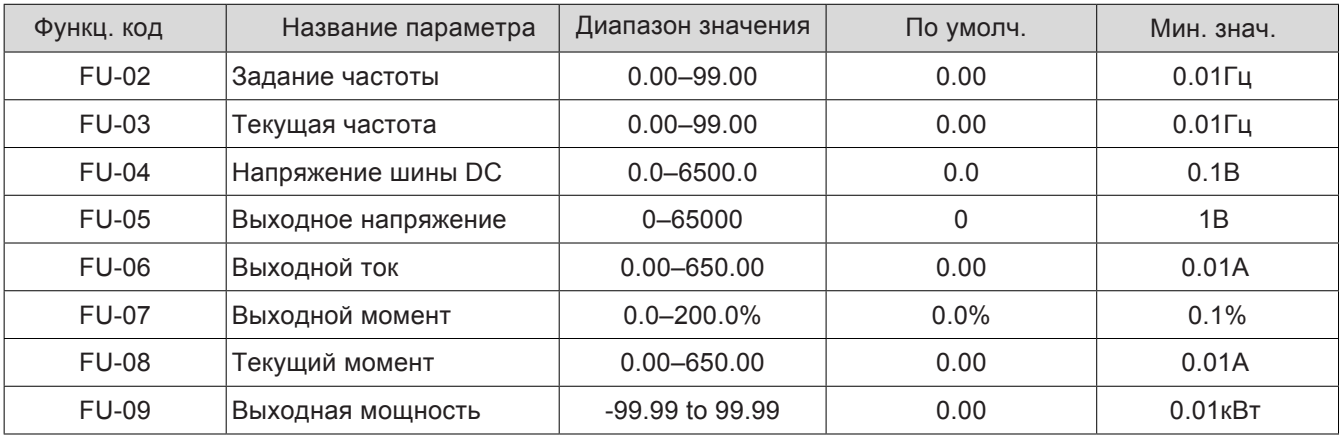

Эти параметры отображают текущее состояние производительности системы. FU-09 может быть положительным или отрицательным.

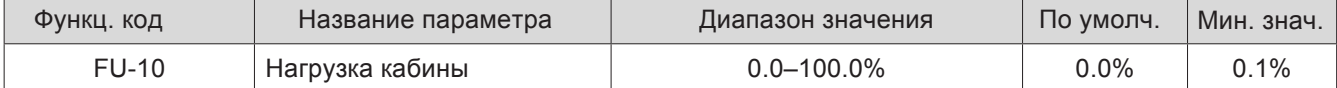

Показывает нагрузку кабины измеренную датчиком нагрузки когда функция предварительного вращающего момента использована.

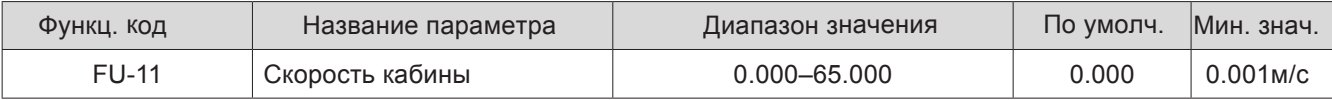

Отображает скорость движения кабины. Отображаемое значение правильно только при правильной установке F8-03.

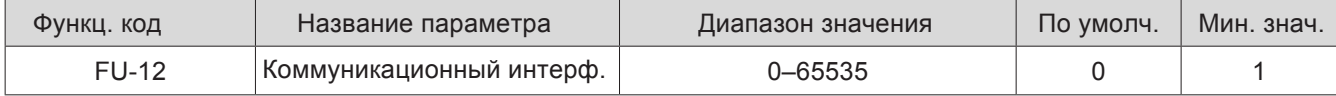

Отображает качество связи между главной платой управления и платой привода. Отображение от 0 до 9. Чем больше значение, тем более серьезные помехи связи, и тем хуже качество связи.

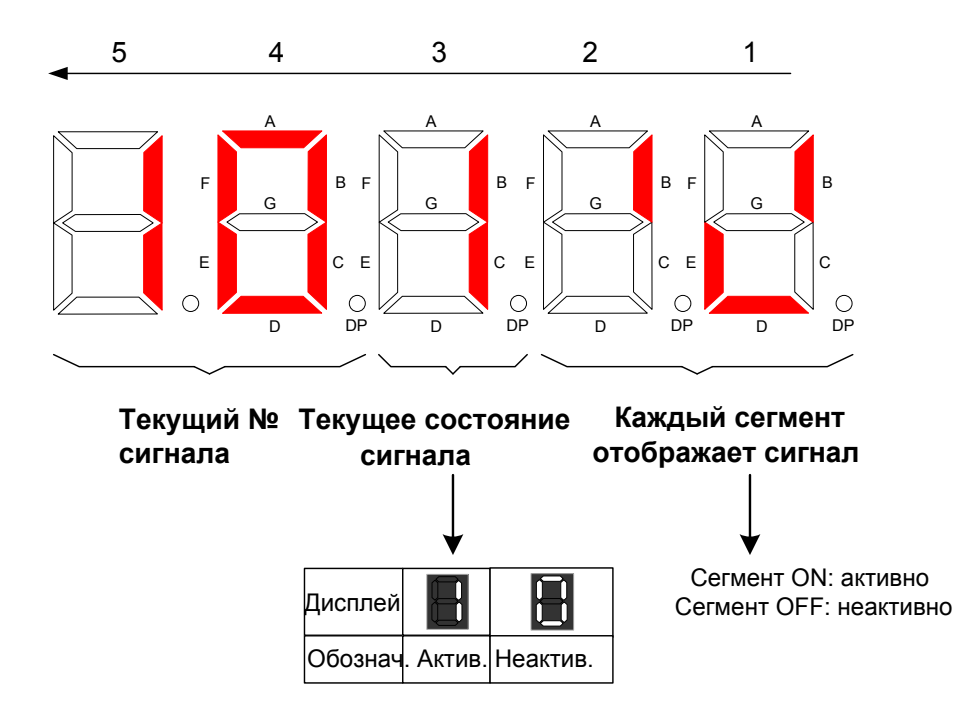

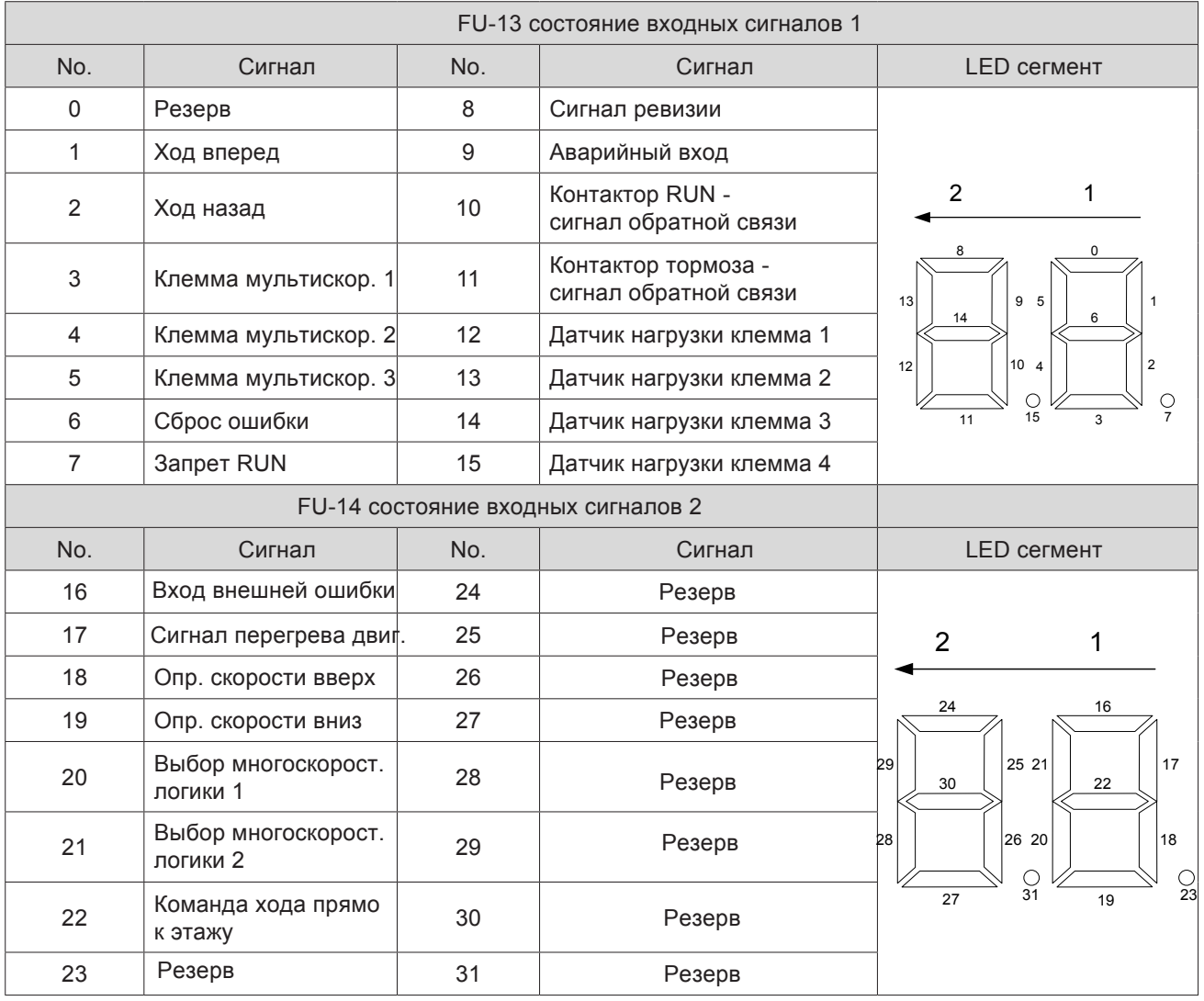

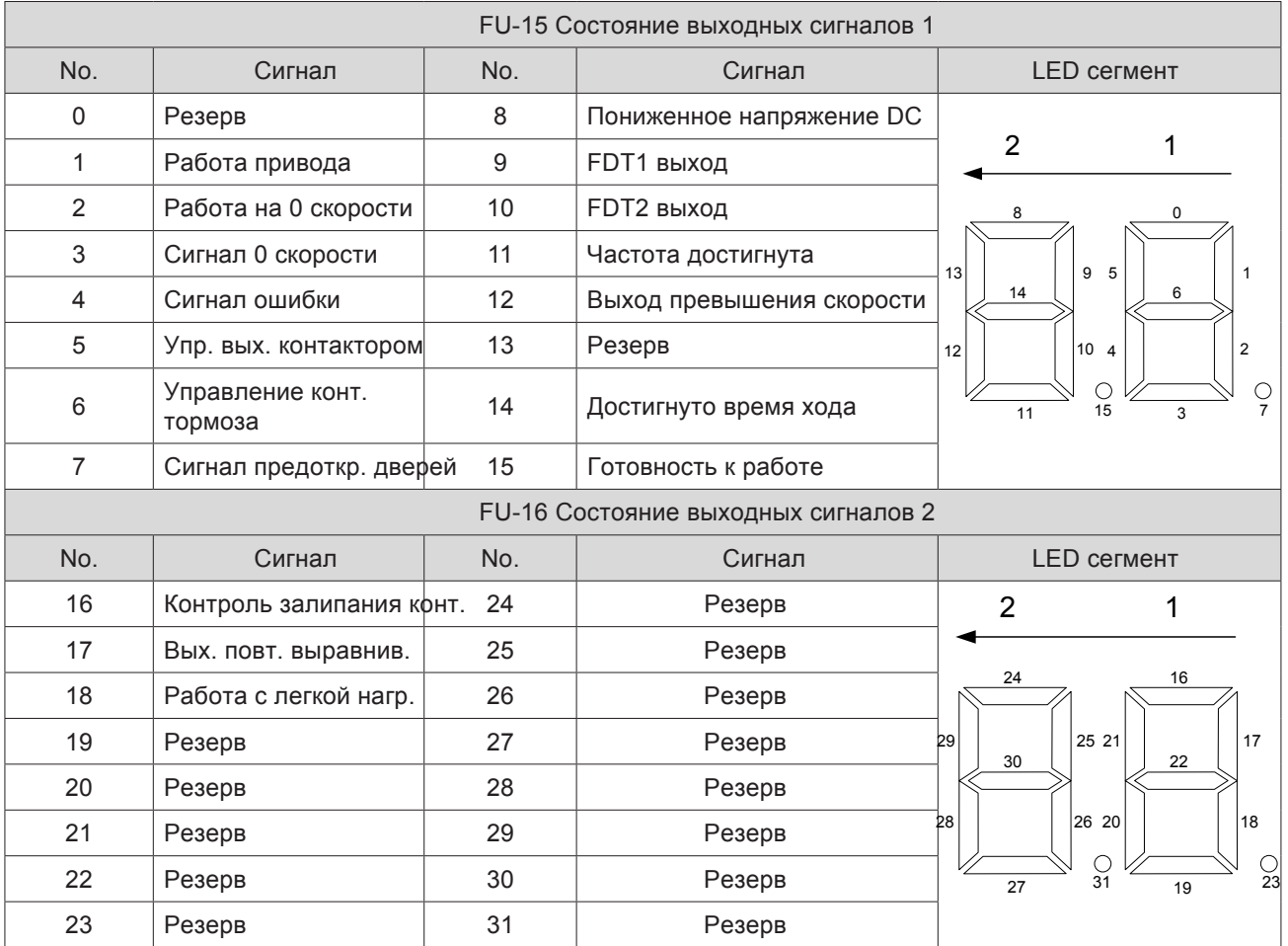

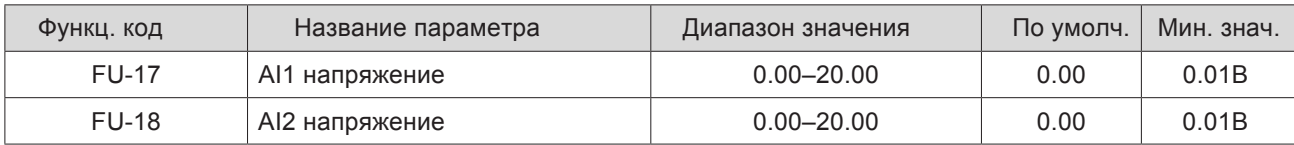

Эти два параметра соответственно отображают напряжение AI1 и напряжение AI2.

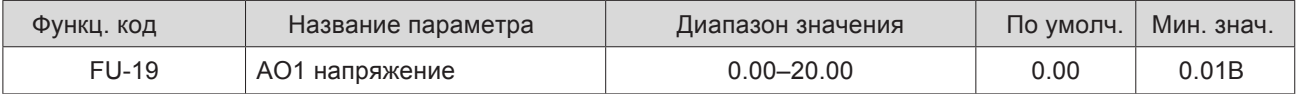

Отображает напряжение AO1

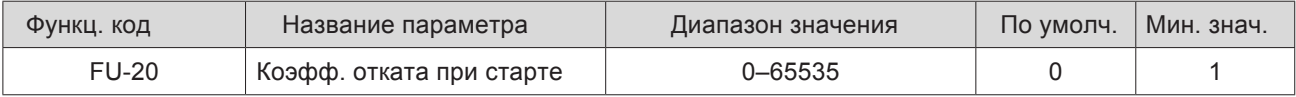

Используется для наблюдения за откатом кабины при запуске при использовании функции без датчика нагрузки (F3-09 = 5).

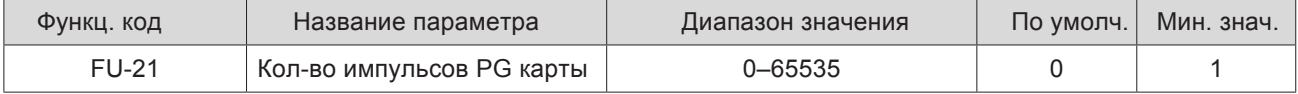

#### <span id="page-42-0"></span>6.3 История ошибок

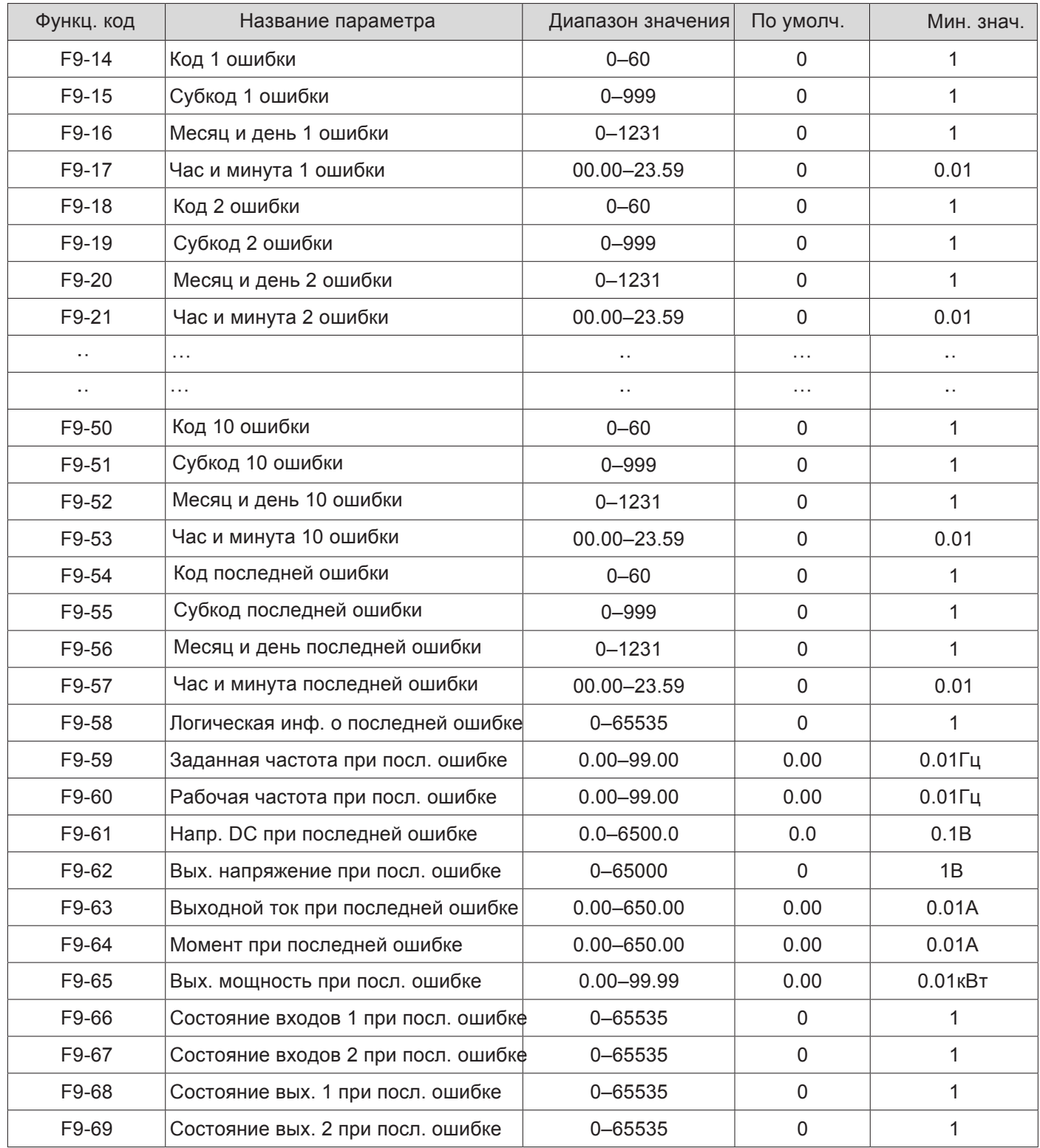

## 6.4 Коды ошибок

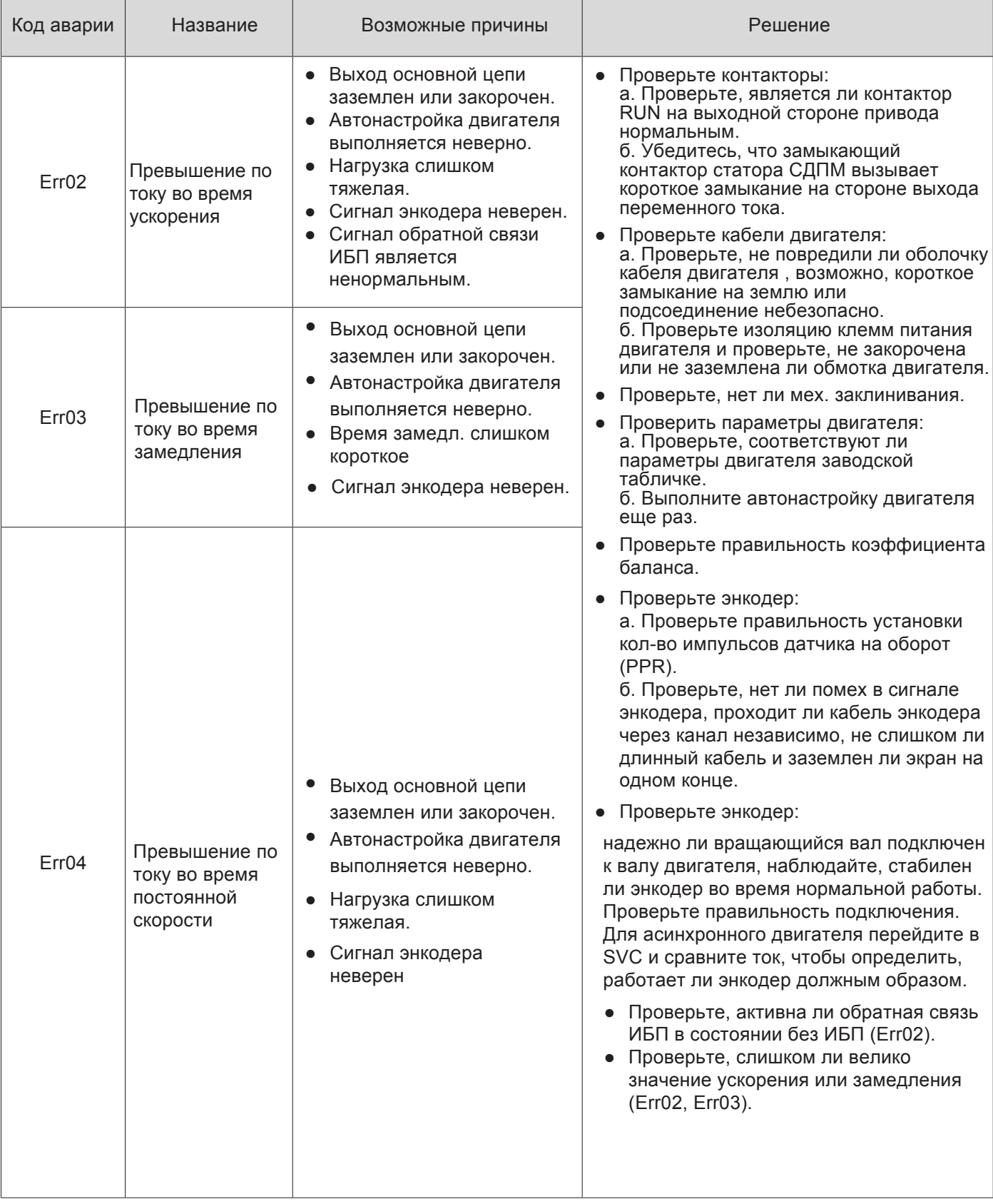

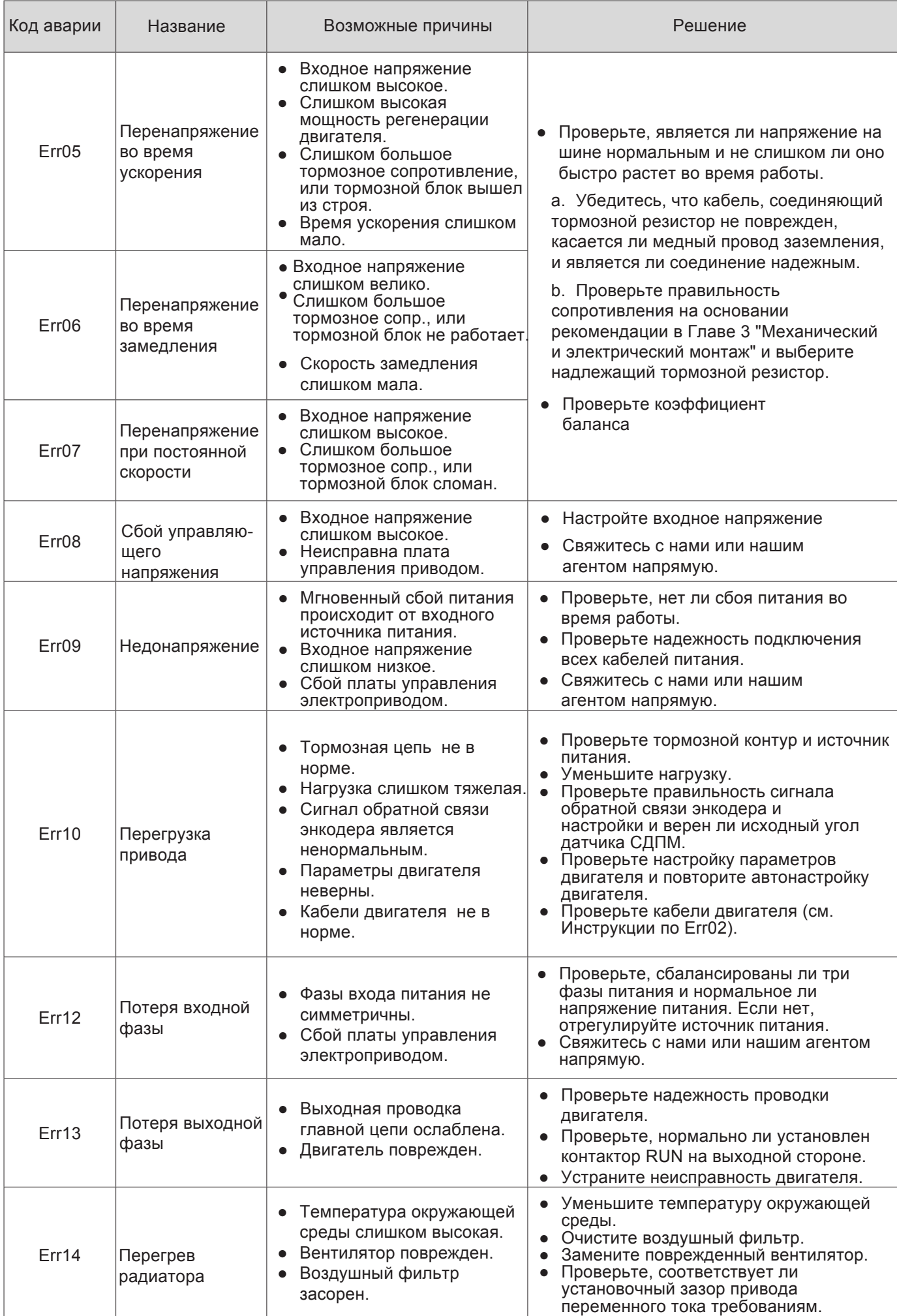

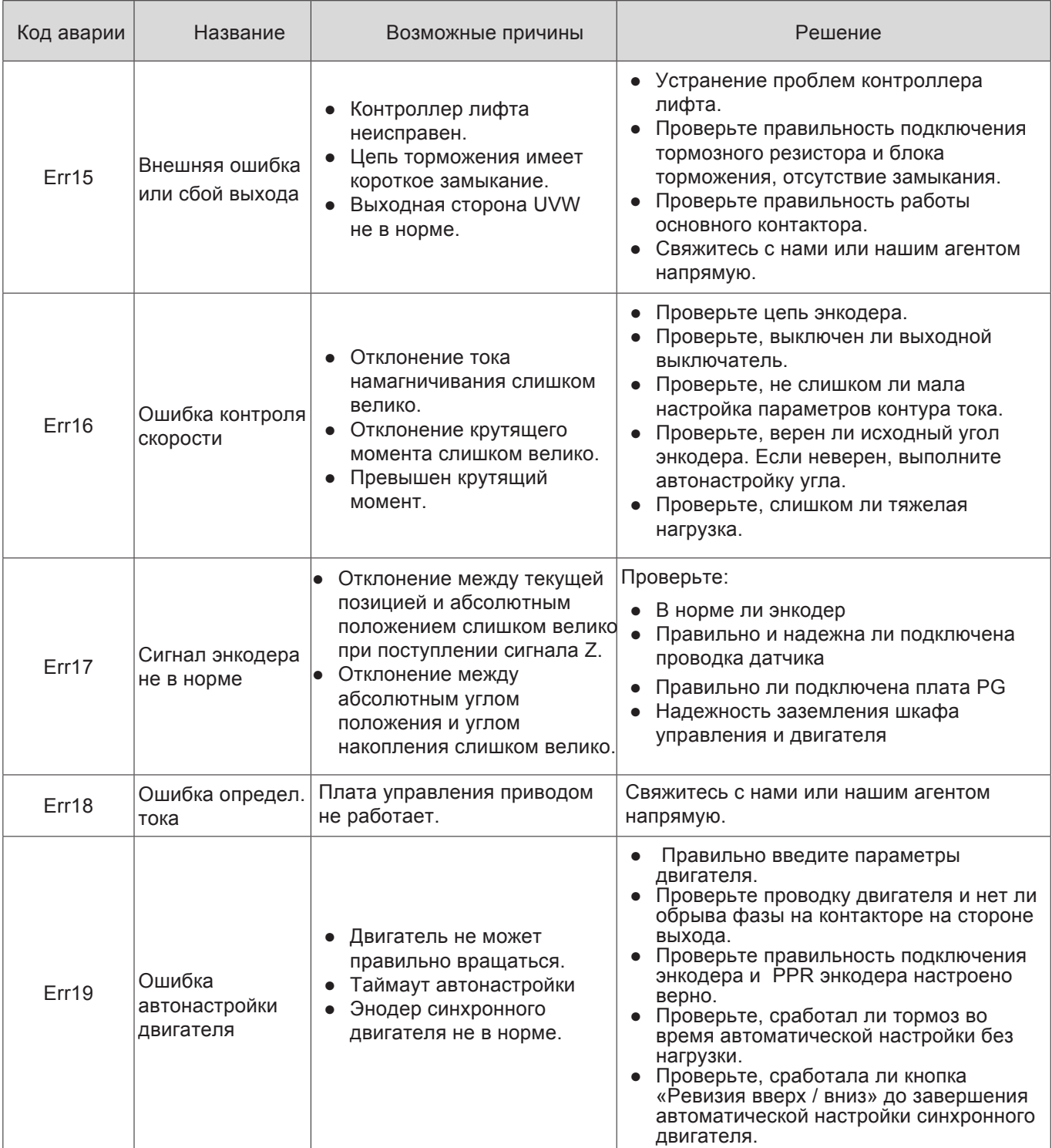

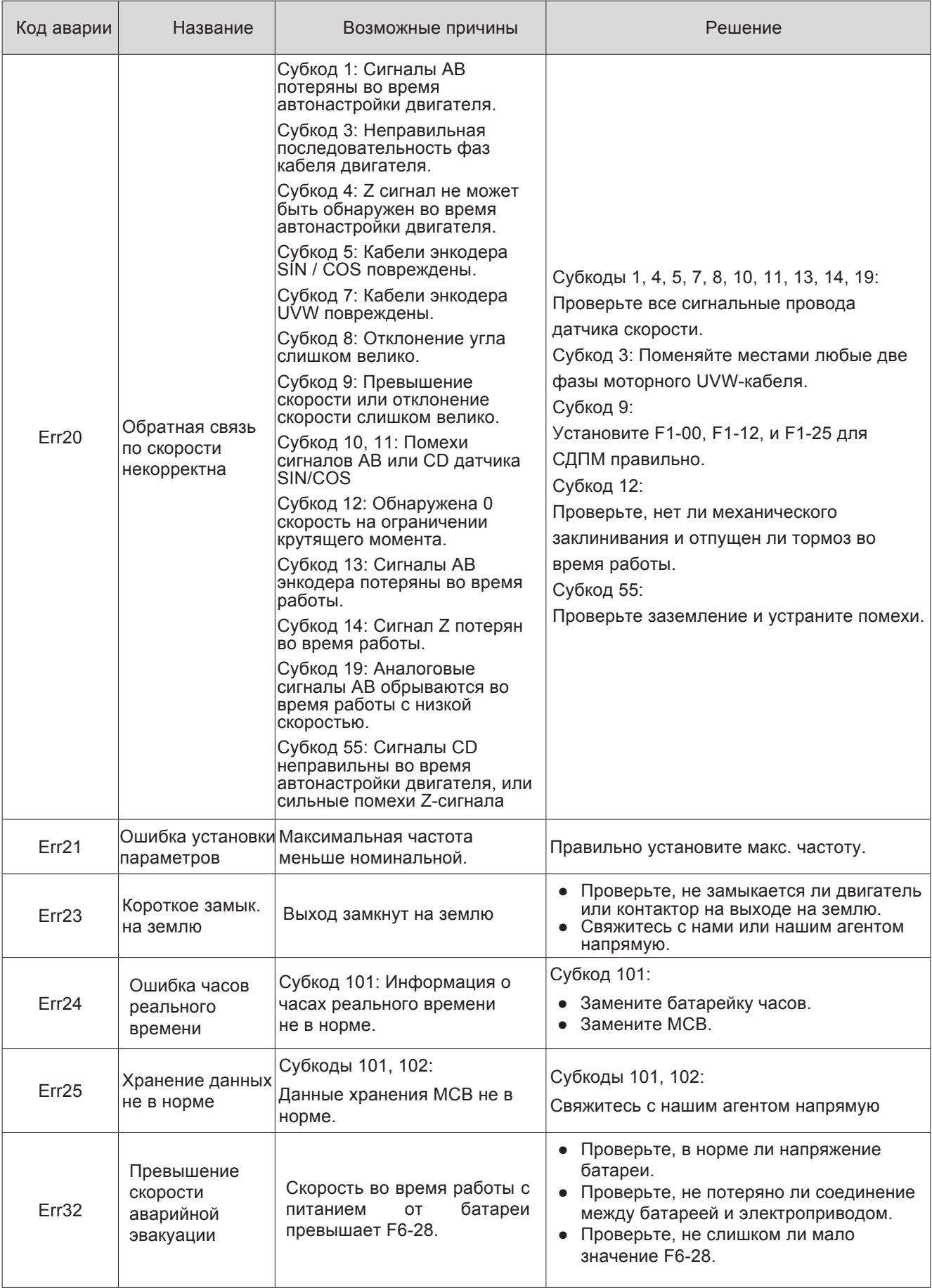

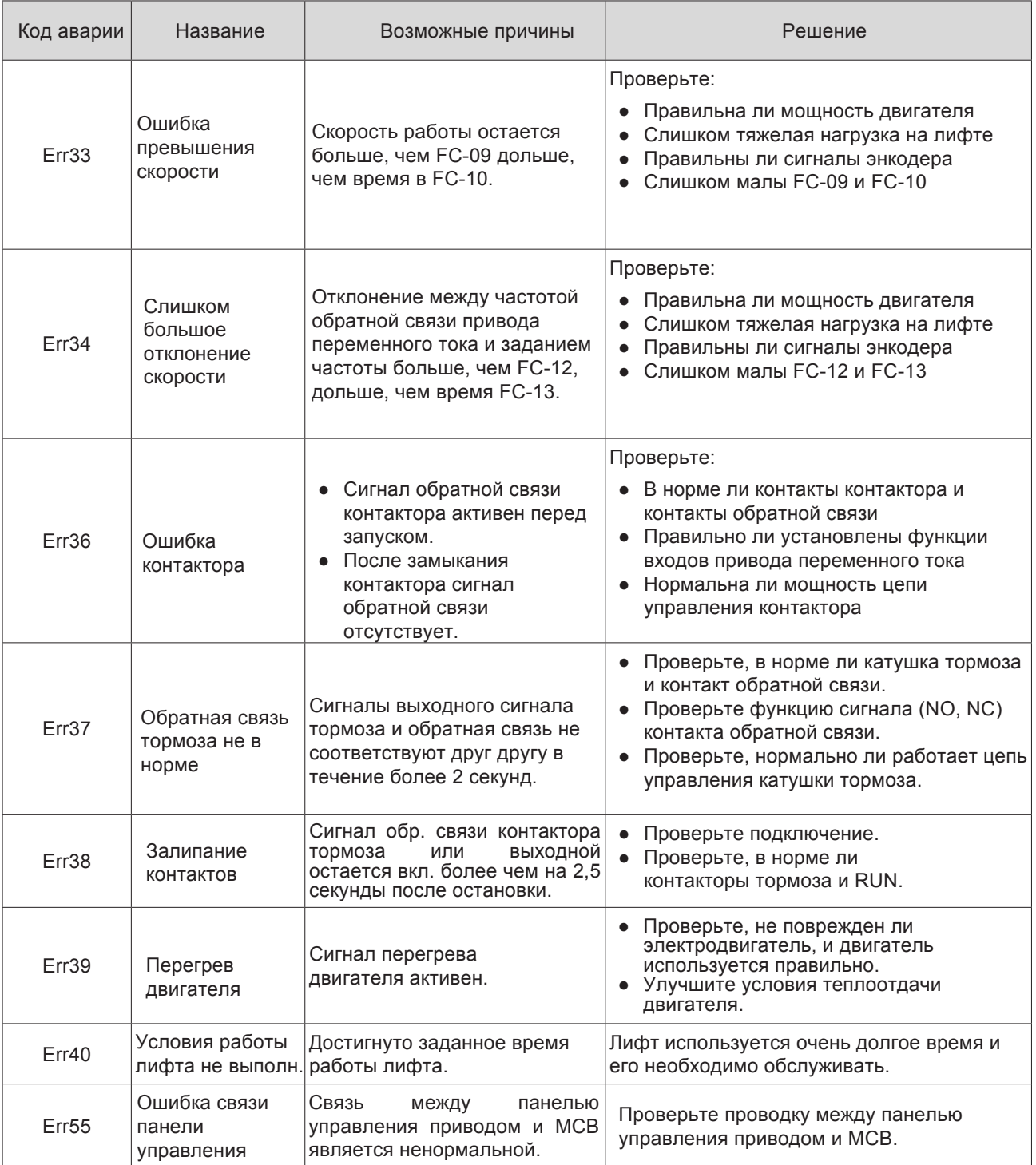

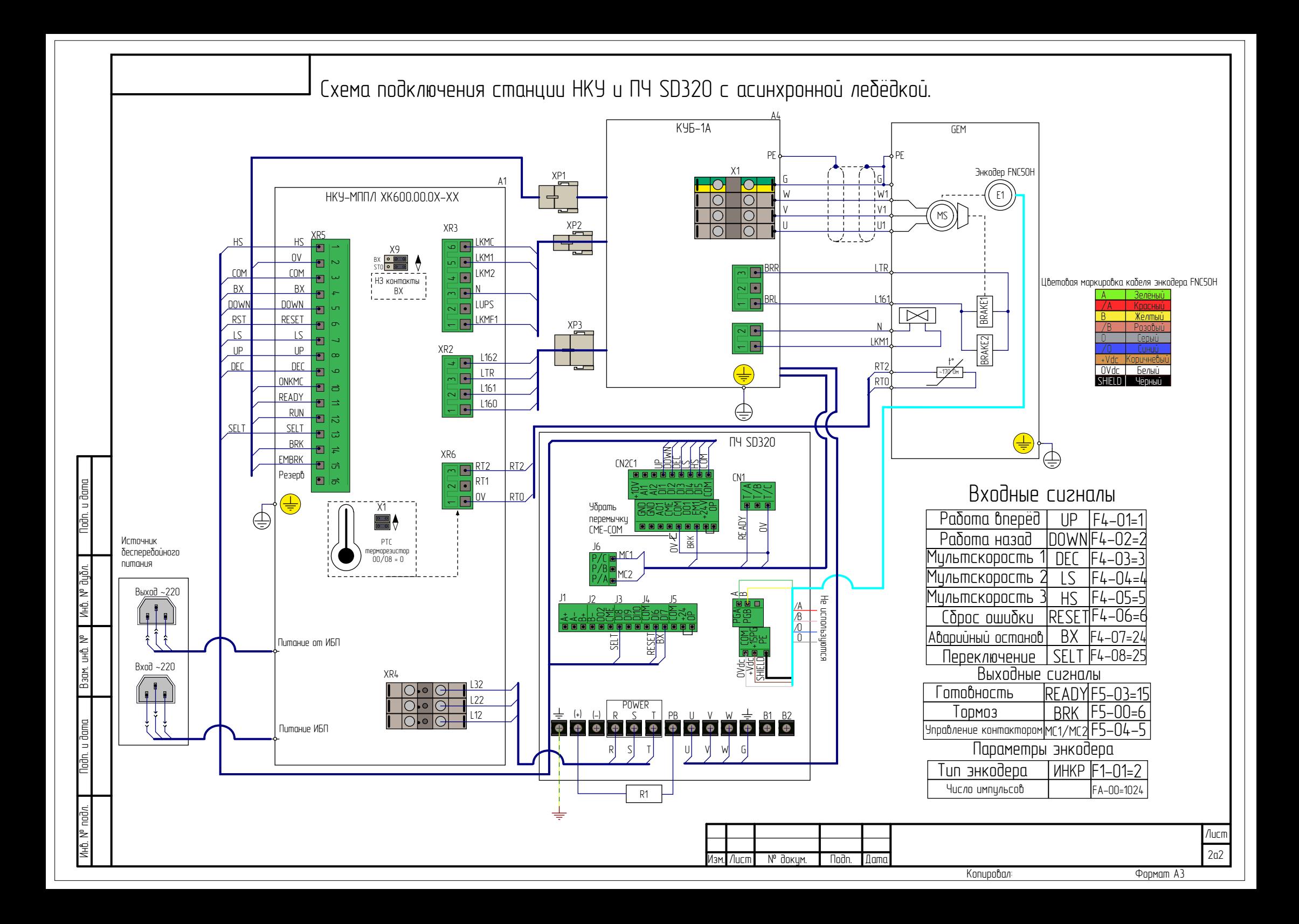

### **SD320 075\_HW135\_NKU6C\_24-01-2019.xls**

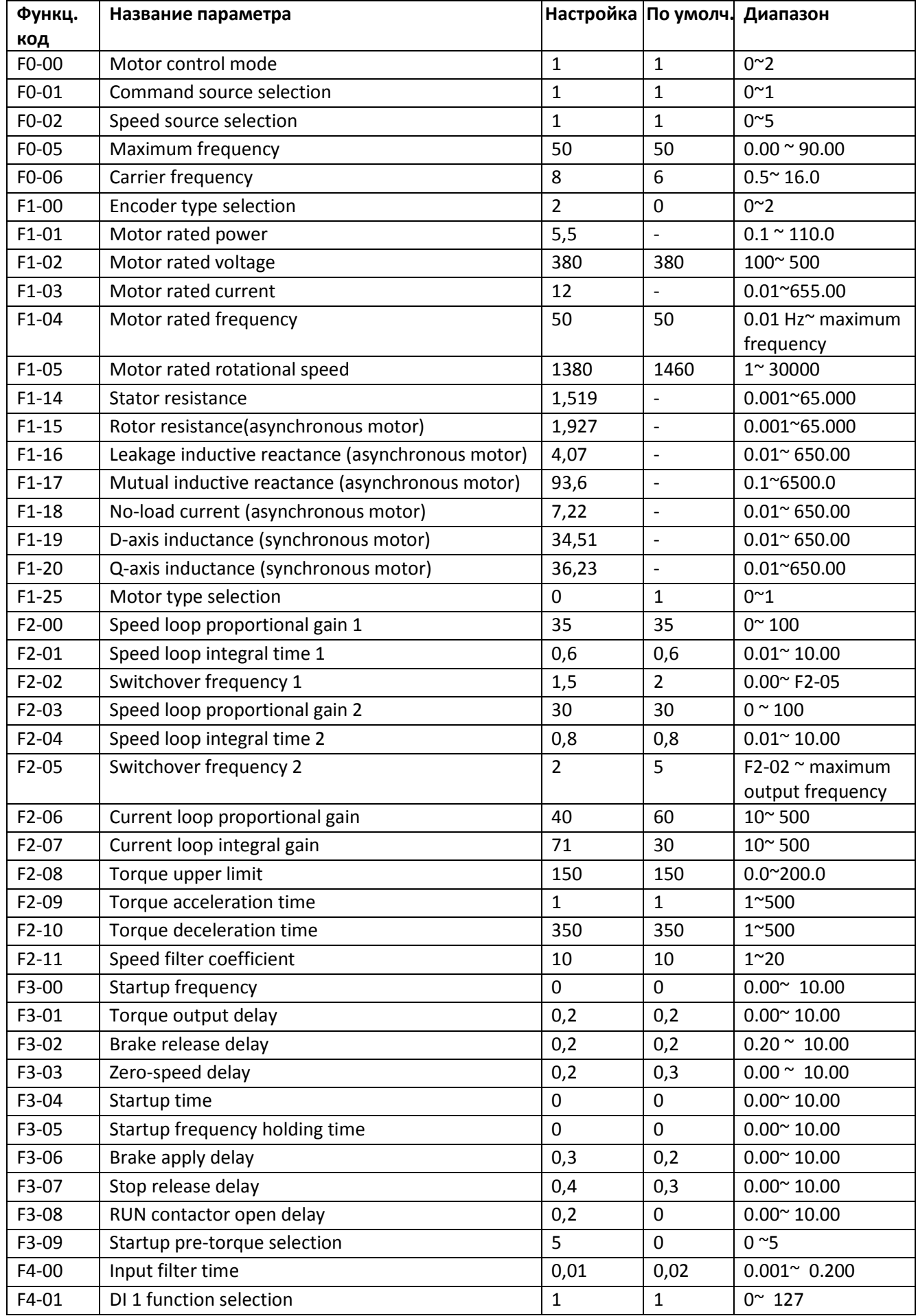

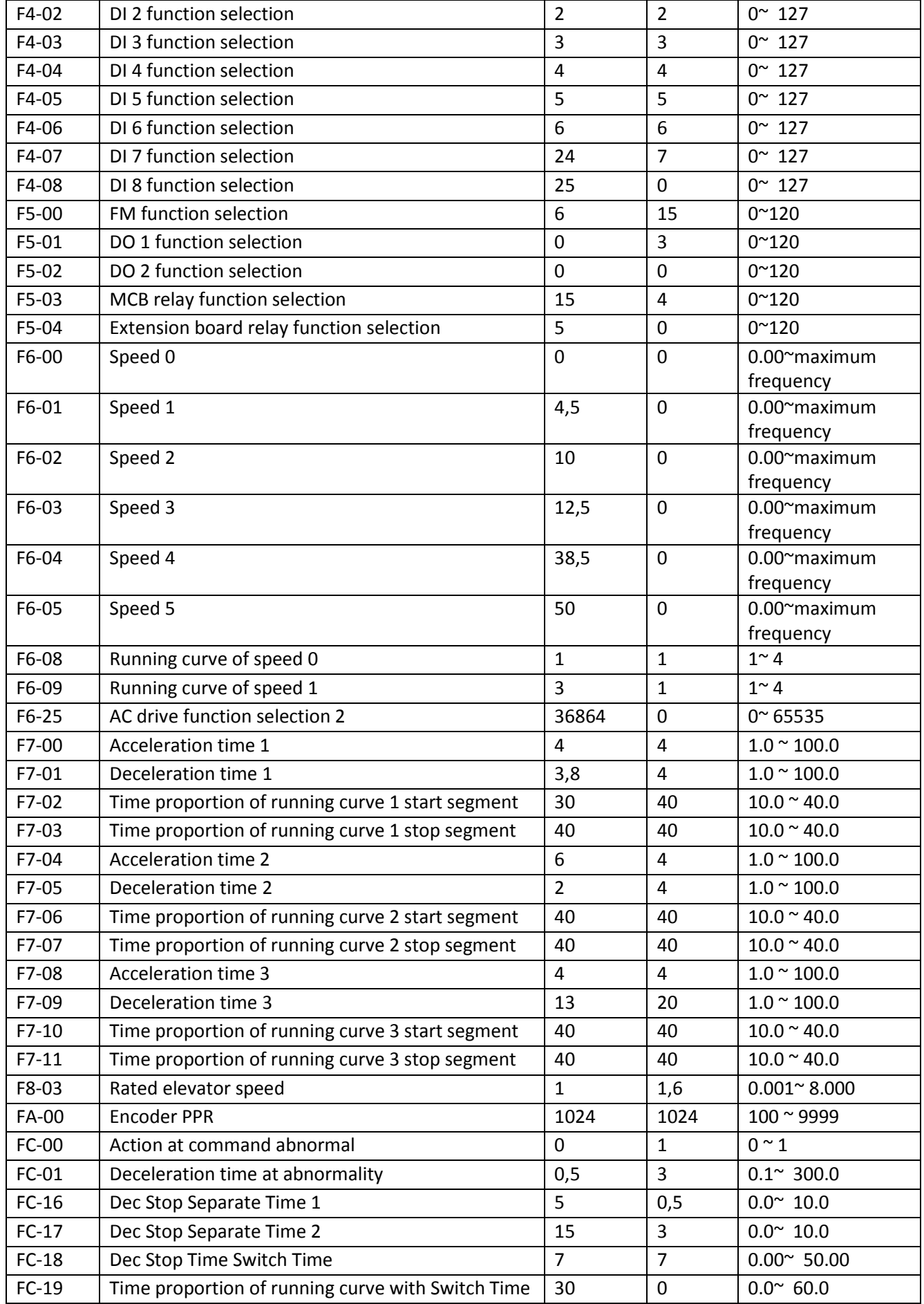

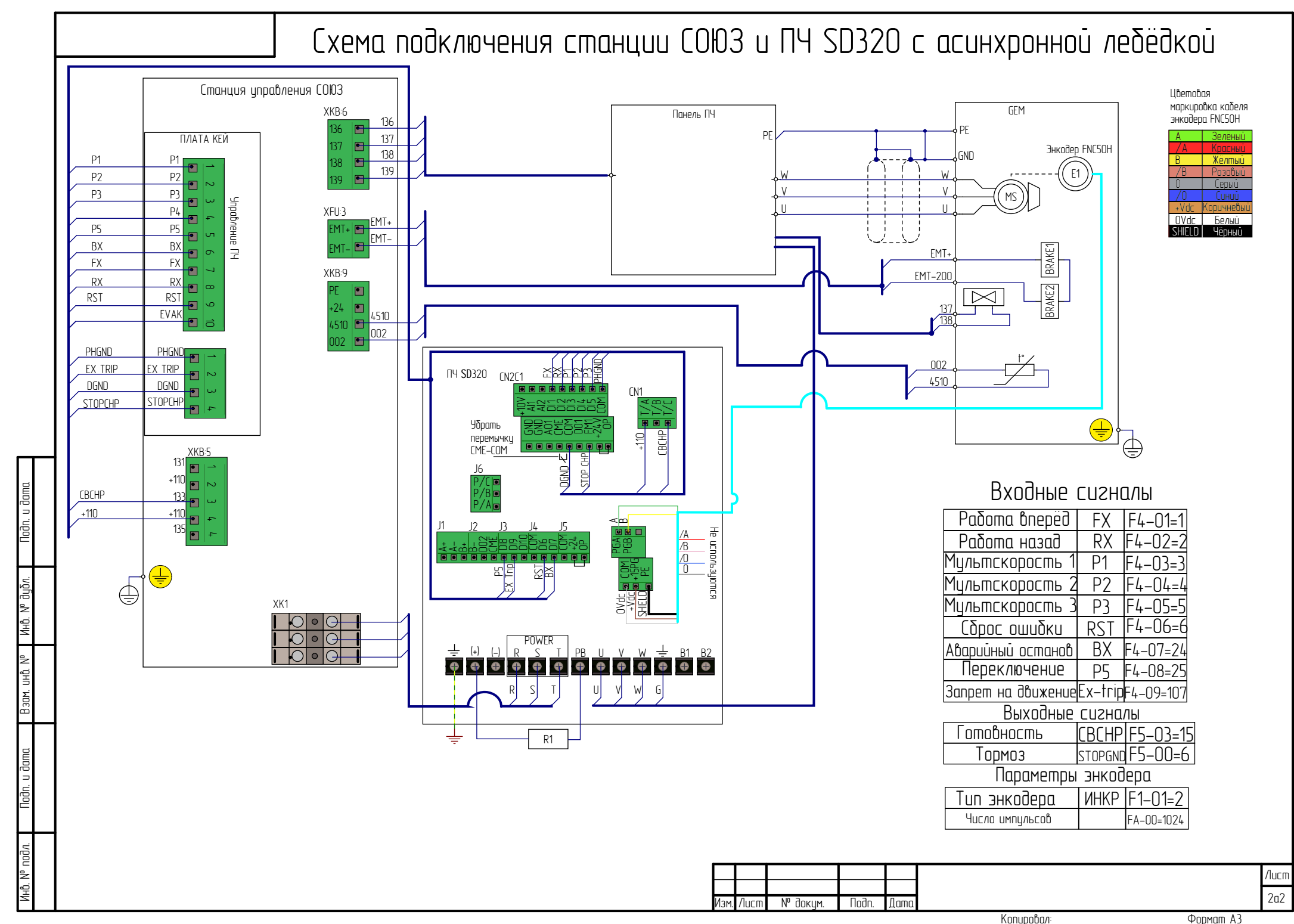

### **SD320 075\_HW135\_SOUZ\_24-01-2019.xls**

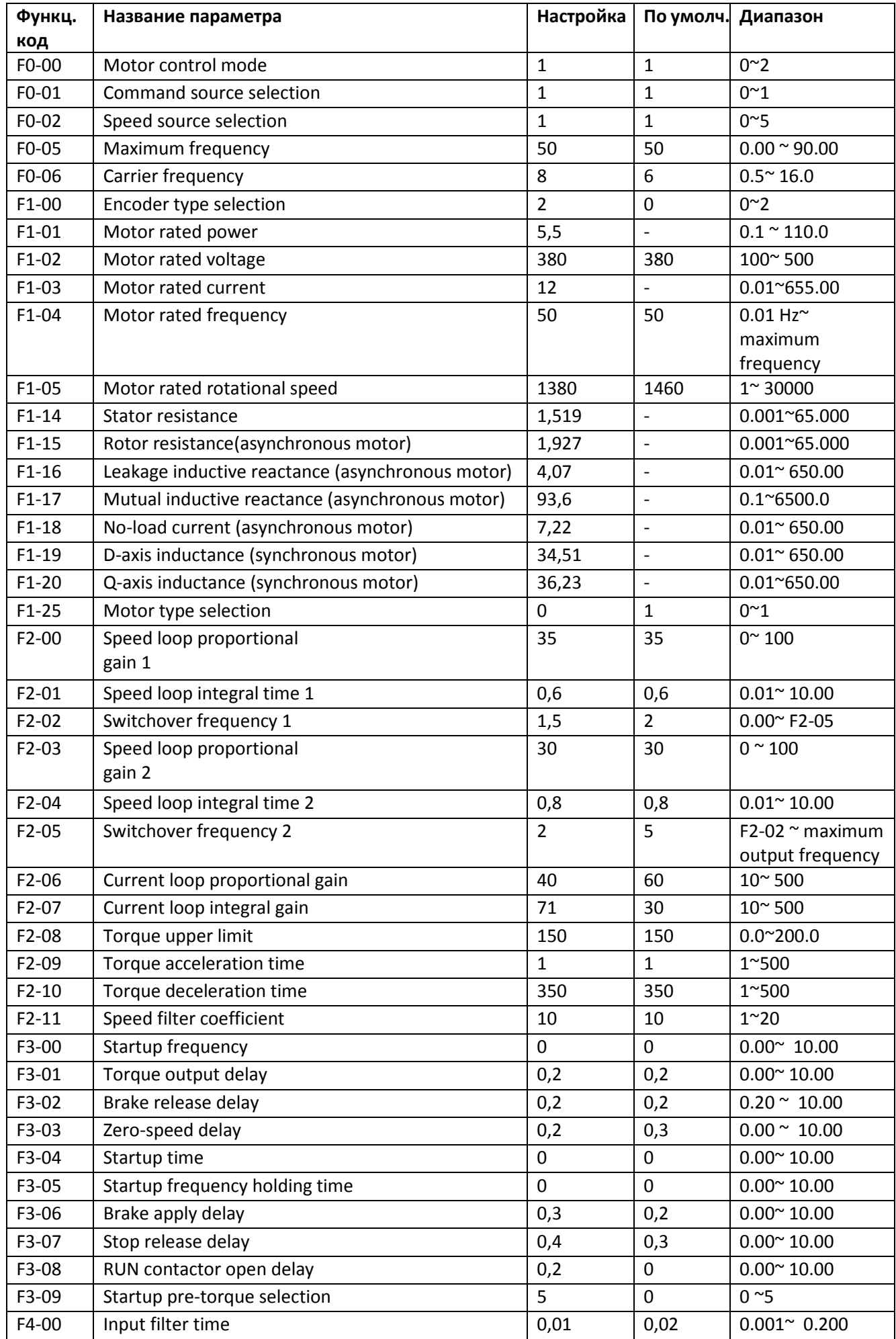

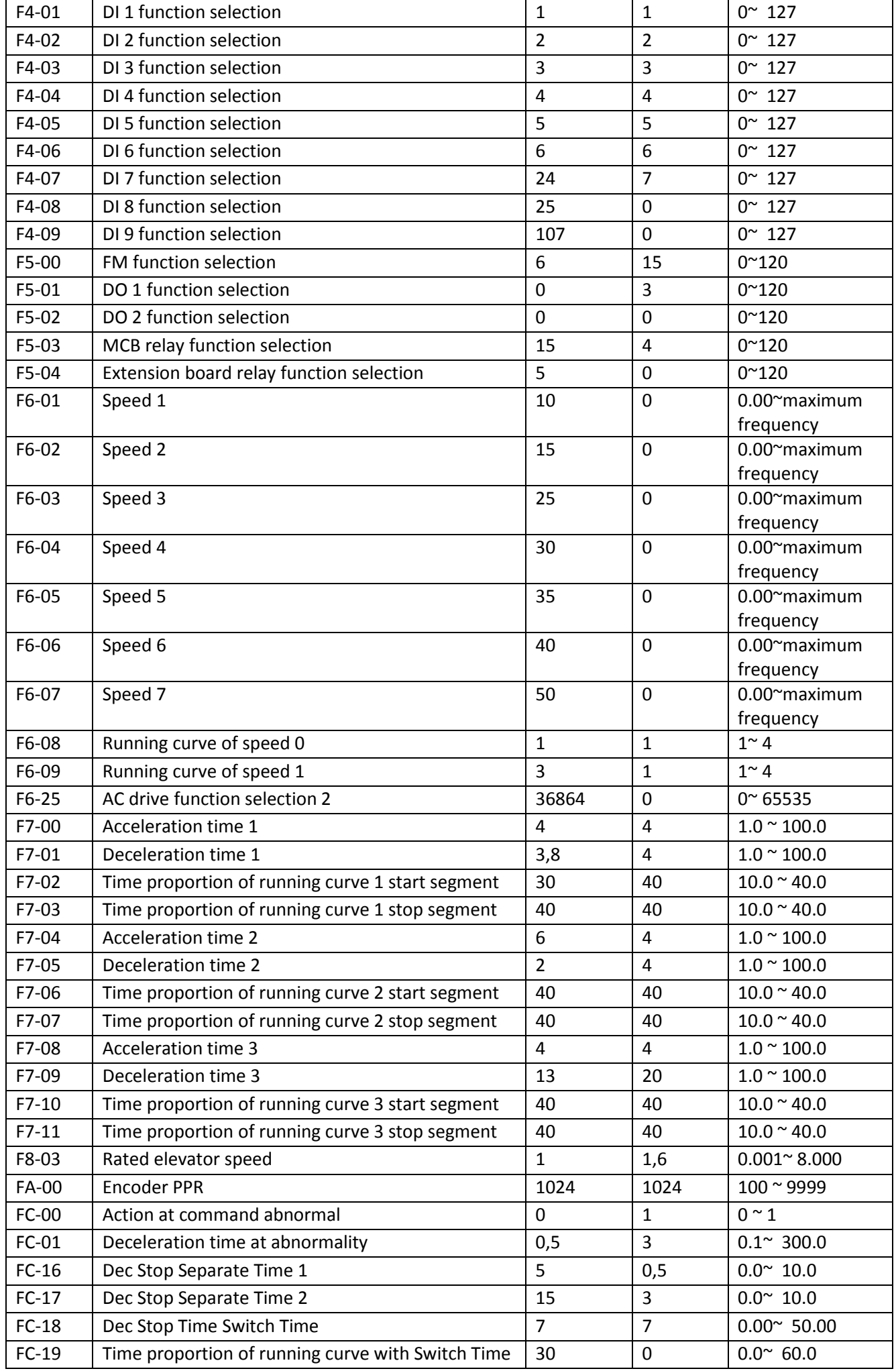